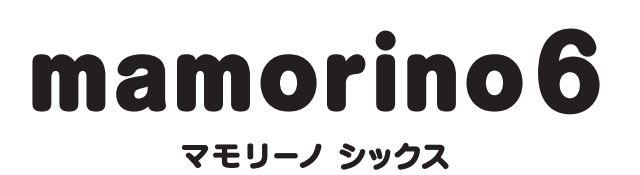

User Guide 取扱説明書 詳細版

### <span id="page-1-0"></span>**ごあいさつ**

このたびは、「mamorino(マモリーノ)6」(以下、「本製品」と表記します)をお買 い上げいただき、誠にありがとうございます。

ご使用の前に本体付属の『ご利用にあたっての注意事項』『かんたん操作ガイド』 または『取扱説明書 詳細版』(本書)をお読みいただき、正しくお使いください。

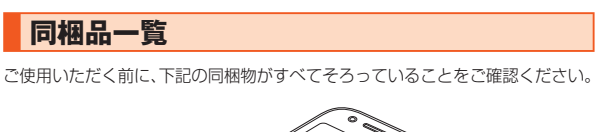

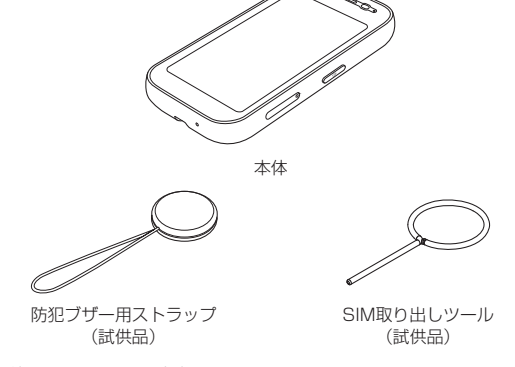

- ご利用にあたっての注意事項 • かんたん操作ガイド
- 以下のものは同梱されていません。
- ACアダプタ
- USB Type-C®ケーブル
- ◎ 指定の充電用機器(別売)をお買い求めください。
- <del>…………………………………</del><br>◎ 電池は本製品に内蔵されています。
- ◎ 本文中で使用している本製品のイラストはイメージです。実際の製品と異
- なる場合があります。

### **取扱説明書について**

### **■『かんたん操作ガイド』『ご利用にあたっての注意事項』**

初めてお使いになる前に必要な情報や注意事項を説明しています。

### ■**『取扱説明書 詳細版』(本書)**

さまざまな機能のより詳しい説明を記載した『取扱説明書 詳細版』(本書)は、 auホームページでご確認できます。

(https://www.au.com/support/service/mobile/guide/manual/)

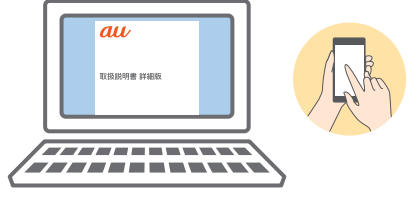

### **本書の表記方法について**

### ■ 掲載**されているキー表示について**

ー・・… ー・・・。<br>本書では、キーの図を次のように簡略化しています。

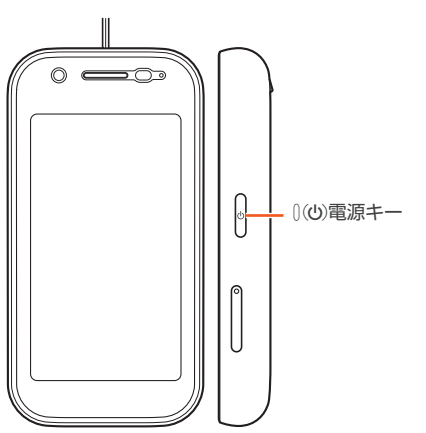

#### ■ 項目/アイコン/キーなどを選択する操作の表記方法につ **いて**

本書では、操作手順を以下のように表記しています。

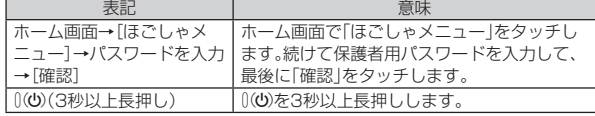

※タッチとは、ディスプレイに表示されているボタンやアイコンを指で軽くたたいて 選択する動作です。

#### ■ 掲載されているイラスト·画面表示について

本書は特に記載のある場合を除き、auのSIMカードを取り付けた状態の画面表 示・操作方法などの説明内容となります。

記載されているイラストや画面は、実際のイラストや画面とは異なる場合があ ります。また、画面の一部を省略している場合がありますので、あらかじめご了 承ください。

#### 本書の表記では、画面の一部の

アイコン類などは、省略されています。

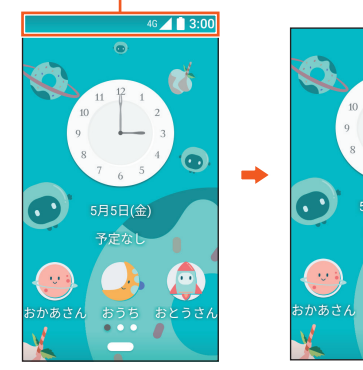

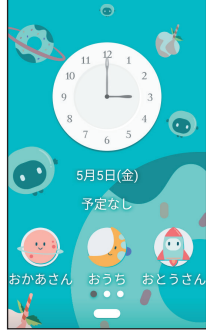

実際の画面

本書の表記例

◎ 本書では本体カラー「ミント」の表示を例に説明しています。

- ◎ 本書に記載されているメニューの項目や階層、アイコンはご利用になる機 <sub>一部に比較されているシーユ の英ロー福祉</sub>
- ◎ 本書に記載している会社名、製品名は、各社の商標または登録商標です。な お、本文中では、™、®マークを省略している場合があります。

### 目次

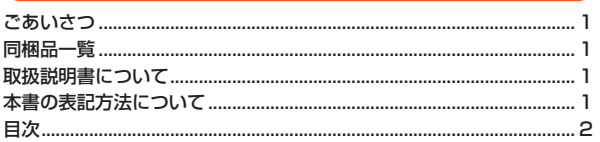

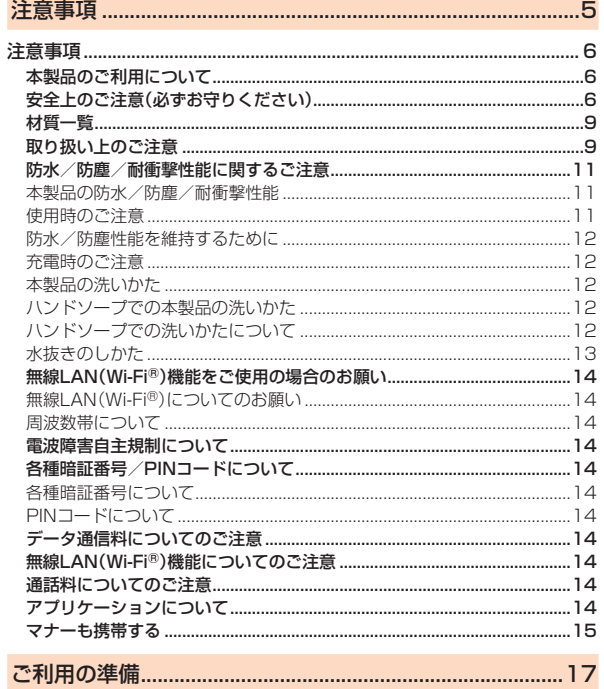

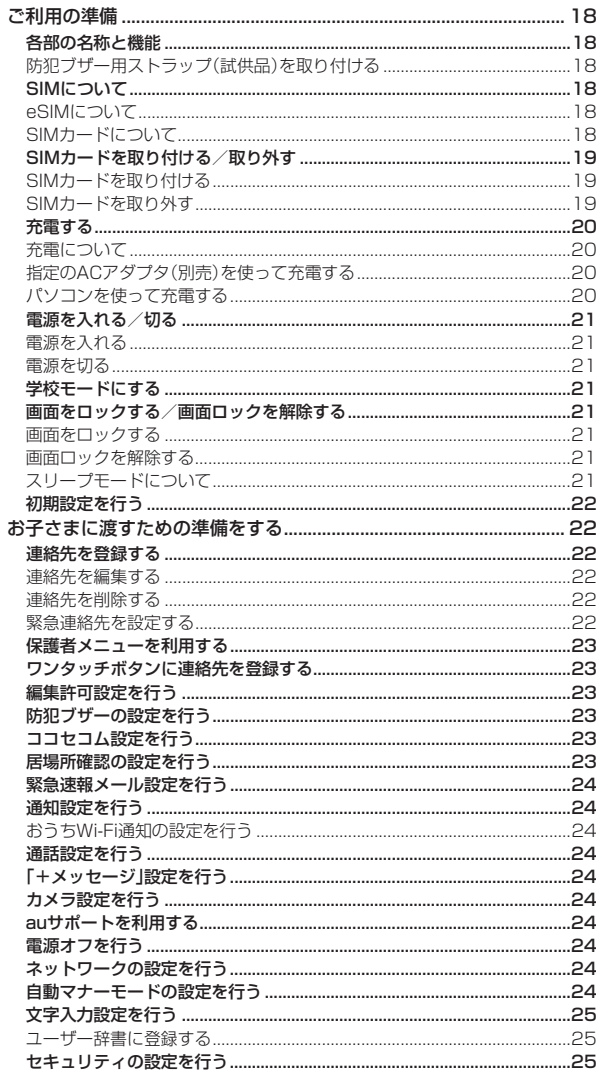

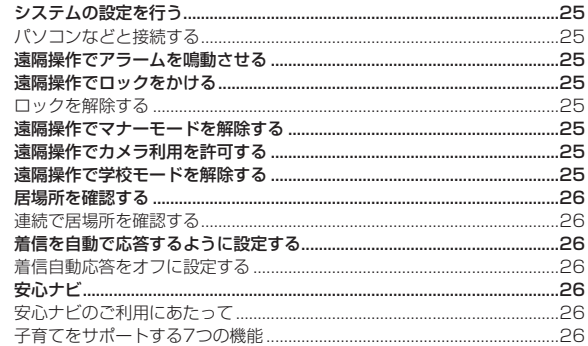

### 

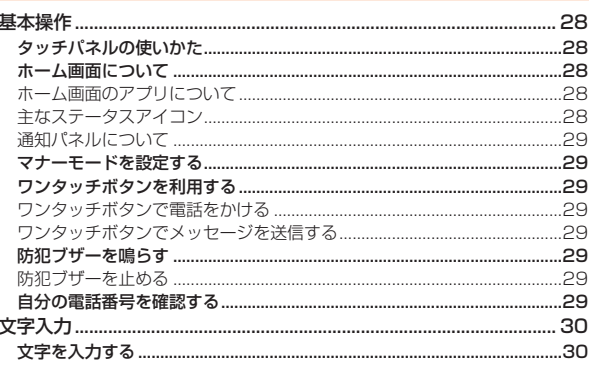

### 

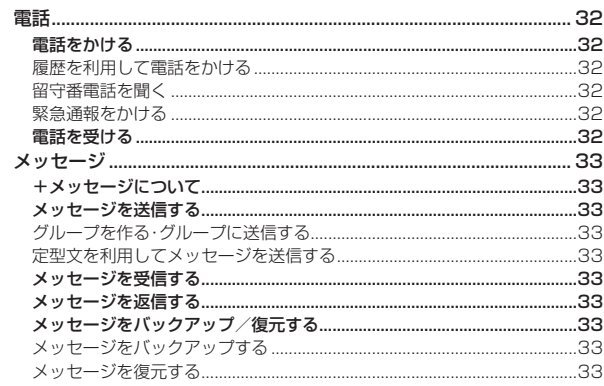

## 

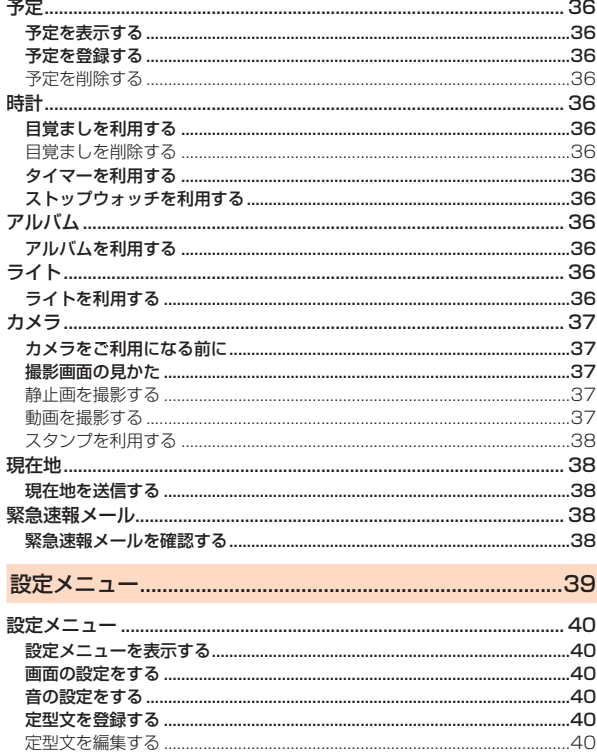

#### 定型文を削除する .......

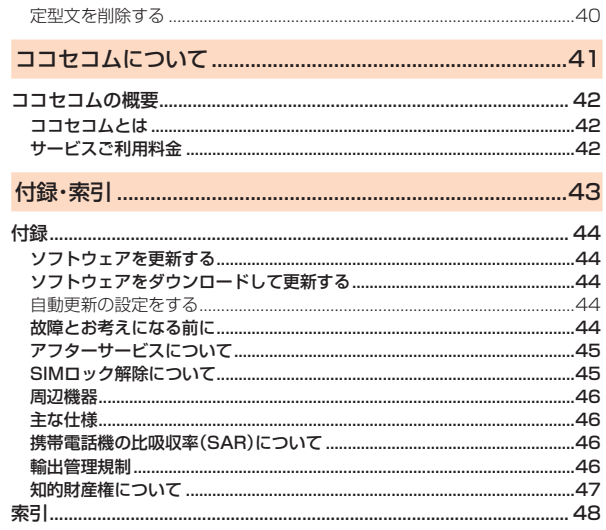

J.

ţ

J.

ţ

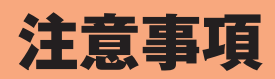

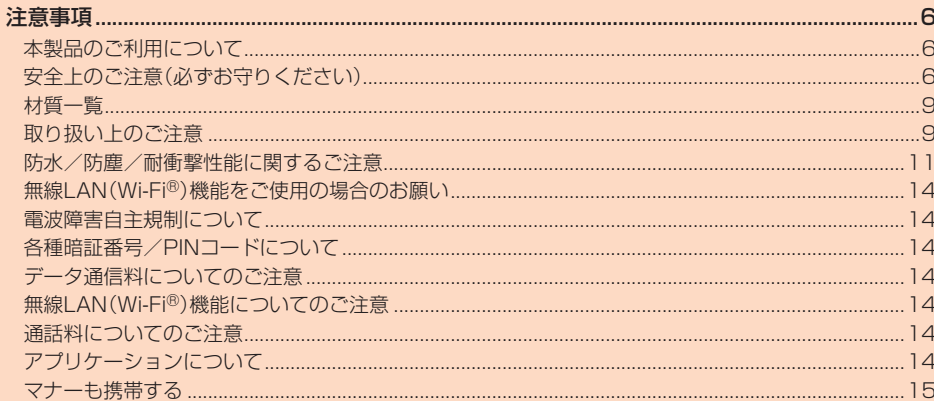

### 注意事項

### <span id="page-6-0"></span>**本製品のご利用について**

本製品をご利用になる前に、『安全上のご注意』をお読みの上、正しくご使用くだ さい。

故障とお考えになる前に、本書の「故障とお考えになる前に」で症状をご確認く ださい。

または、以下のauホームページの「トラブル診断」で症状をご確認ください。 (https://www.au.com/trouble-check/)

- サービスエリア内でも電波の届かない場所(トンネル・地下など)では通信で きません。また、電波状態の悪い場所では通信できないこともあります。なお、 通信中に電波状態の悪い場所へ移動すると、通信が途切れることがあります ので、あらかじめご了承ください。
- 本製品は電波を使用しているため、第三者に通信を傍受される可能性がない とは言えませんので、ご留意ください。(ただし、LTE方式は通信上の高い秘 話・秘匿機能を備えております。)
- 日本国内の緊急通報受理機関に接続する場合は、auのVoLTE(LTEネット ワーク)のみを利用します。
- 本製品は国内でのご利用を前提としています。国外での使用はできません。 (This Product is designed for use in Japan only and cannot be used in any other country.)
- 本製品は電波法に基づく無線局ですので、電波法に基づく検査を受ける場合 があり、その際にはお使いの本製品を一時的に検査のためご提供いただく場 合がございます。
- •「携帯電話の保守」と「稼動状況の把握」のために、お客さまが利用されている 携帯電話のIMEI情報を自動的に通信事業者に送信いたします。
- 地震・雷・風水害などの天災および当社の責任以外の火災、第三者による行為、 その他の事故、お客さまの故意または過失・誤用・その他異常な条件下での使 用により生じた損害および逸失利益に関して、当社は一切責任を負いません。
- 本製品の使用または使用不能から生ずる附随的な損害(記録内容の変化・消 失、事業利益の損失、事業の中断など)に関して、当社は一切責任を負いませ ん。
- •『取扱説明書 詳細版』(本書)、『かんたん操作ガイド』、『ご利用にあたっての注 意事項』の記載内容を守らないことにより生じた損害および逸失利益に関し て、当社は一切責任を負いません。
- 本製品の計測センサーやGPSにより得られる測位などの情報は、あくまで目 安となり、高度な信頼性を必要とする目的でのご利用はできません。測位の誤 <sub>スセッシャ・</sup><br>第による損害および逸失利益に関して、当社では一切の責任を負いかねます</sub> <u>。</u><br>ので、あらかじめご了承ください。
- 当社が関与しない接続機器、ソフトウェアとの組み合わせによる誤動作など から生じた損害および逸失利益に関して、当社は一切責任を負いません。
- 本製品の故障・修理・その他取り扱いによって、撮影した画像データやダウン ロードされたデータなどが変化または消失することがありますが、これらの データの修復により生じた損害および逸失利益に関して、当社は一切責任を 負いません。
- 大切なデータはコンピュータのハードディスクなどに保存しておくことをお - ...<br>すすめします。万一、登録された情報内容が変化・消失してしまうことがあっ ても、故障や障害の原因にかかわらず当社としては責任を負いかねますので あらかじめご了承ください。
- 本製品に登録された連絡先・メッセージなどの内容は、事故や故障・修理、その 他取り扱いによって変化・消失する場合があります。大切な内容は必ず控えを お取りください。万一内容が変化・消失した場合の損害および逸失利益につき ましては、当社では一切の責任は負いかねますので、あらかじめご了承くださ い。
- 本製品に保存されたコンテンツデータ(有料・無料を問わない)などは、故障修 理などによる交換の際に引き継ぐことはできませんので、あらかじめご了承 ください。
- 本製品はディスプレイに液晶を使用しております。低温時は表示応答速度が 遅くなることもありますが、液晶の性質によるもので故障ではありません。常 温になれば正常に戻ります。
- 本製品で使用しているディスプレイは、非常に高度な技術で作られています が、一部に点灯しないドット(点)や常時点灯するドット(点)が存在する場合 があります。これらは故障ではありませんので、あらかじめご了承ください。
- アッシン・シー・ファン・ファン・ファー・ファン・ファー・アー・アー・<br>• 一般のゴミと一緒に捨てないでください。環境保護と資源の有効利用をはか るため、不要となった本製品(オプション品含む)の回収にご協力ください。au Style/auショップなどで本製品の回収を行っております。
- ※本書で表す「当社」とは、以下の企業を指します。 発売元:KDDI(株)・沖縄セルラー電話(株)

製造元:シャープ株式会社

- ◎ 取扱説明書の内容の一部、または全部を無断転載することは、禁止されて います。
- ◎ 取扱説明書の内容に関して、将来予告なしに変更することがあります。
- ◎ OSの仕様変更やサービスの変更・終了等により一部機能がご利用いただ けなくなる場合があります。
- ◎ 取扱説明書の内容につきましては万全を期しておりますが、万一、ご不審 な点や記載漏れなどお気づきの点がございましたら、ご連絡ください。

### **安全上のご注意(必ずお守りください)**

- ご使用の前に、この「安全上のご注意」をよくお読みの上、正しくお使い ください。
- ここに示した注意事項は、お使いになる人や、他の人への危害、財産へ の損害を未然に防ぐための内容を記載していますので、必ずお守りく ださい。
- ■次の表示の区分は、表示内容を守らず、誤った使用をした場合に生じる 危害や損害の程度を説明しています。

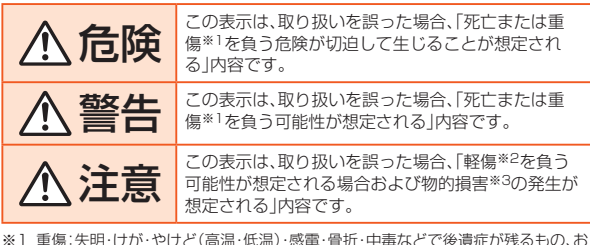

- よび治療に入院・長期の通院を要するものを指します。
- ※2 軽傷:治療に入院や長期の通院を要さない、けが・やけど(高温・低温)・感電などを 指します
- ※3 物的損害:家屋・家財および家畜・ペットなどにかかわる拡大損害を指します。

#### ■ **禁止・強制の絵表示の説明**

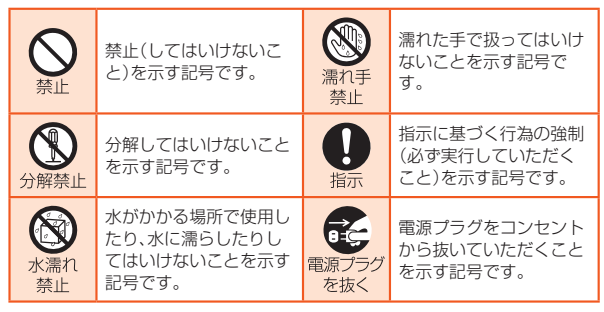

#### ■ **本体、内蔵電池、充電用機器、SIMカード、防犯ブザー用スト ラップ(試供品)、SIM取り出しツール(試供品)、周辺機器共通**

# 危険

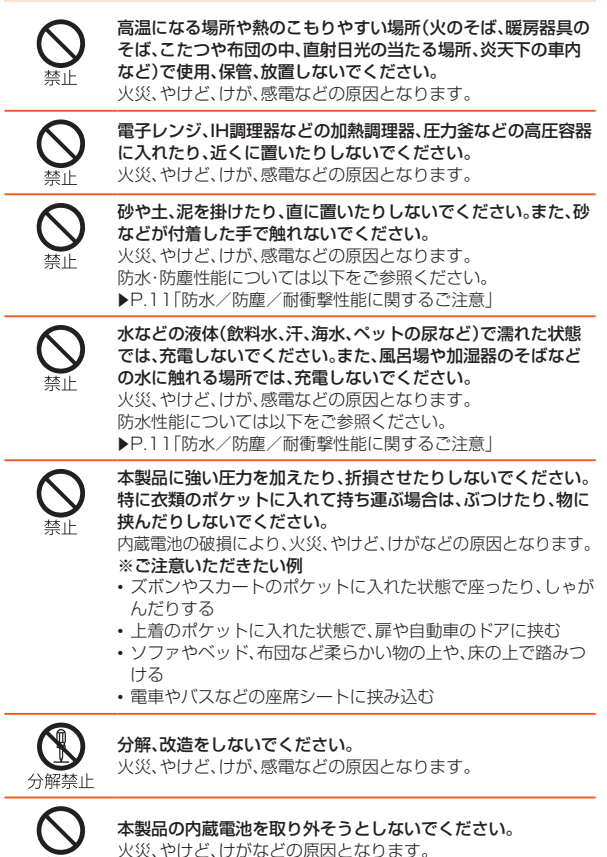

埜止

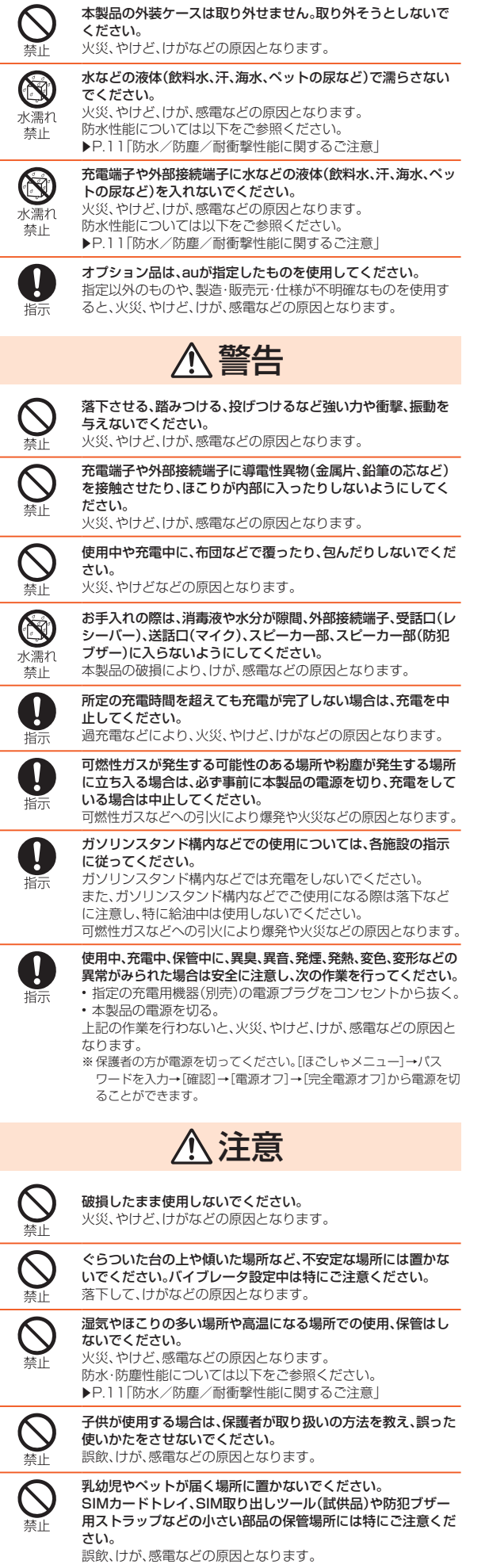

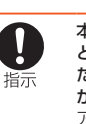

本製品を継続して使用される場合や充電中は温度が高くなるこ とがありますのでご注意ください。また、衣類のポケットに入れ たり、眠ってしまったりなどして、意図せず継続して触れること がないようご注意ください。

アプリ、通話、データ通信など、継続しての使用や充電中は、本製 品や指定の充電用機器(別売)の温度が高くなることがありま す。温度の高い部分に直接継続して触れるとお客さまの体質や 体調によっては肌の赤みやかゆみ、かぶれ、低温やけどなどの原 因となりますので、衣類のポケットに入れたり、就寝時などはご 注意ください。

### **■本体について**

# 危険

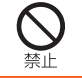

火の中に投入したり、熱を加えたりしないでください。 火災、やけど、けがなどの原因となります。

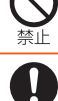

鋭利なもの(釘など)を刺したり、硬いもの(ハンマーなど)で叩 いたり、踏みつけたりするなど過度な力を加えないでください。 火災、やけど、けがなどの原因となります。

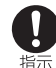

本製品内部の物質が目や口などに入った場合は、すぐにきれい な水で洗った後、直ちに医師の診療を受けてください。 本製品内部の物質の影響により、失明や体調不良などの原因と なります。

# 警告

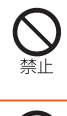

ライトの発光部を人の目に近づけて点灯、発光させないでくだ さい。特に、乳幼児に対しては十分に距離を離してください。 視力障害などの原因となります。また、目がくらんだり驚いたり してけがなどの事故の原因となります。

自動車などの運転者に向けてライトを点灯、発光しないでくだ さい。 運転の妨げとなり、事故などの原因となります。

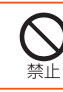

点滅を繰り返す画面を長時間見ないでください。 けいれんや意識喪失などの原因となります。

本製品内のSIMカードトレイの挿入口に水などの液体(飲料水、 汗、海水、ペットの尿など)や金属片、燃えやすいものなどの異物 を入れないでください。

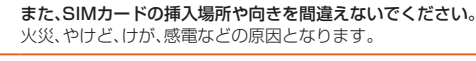

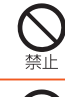

カメラのレンズに直射日光などを長時間あてないでください。 レンズの集光作用により、火災、やけど、けがなどの原因となり ます。

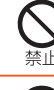

指示

防犯ブザーを鳴らす場合は、耳元で鳴らさないでください。 難聴など耳への障害の原因となります。

航空機へのご搭乗にあたり、本製品の電源を切るか、機内モード に設定してください。

航空機内での使用については制限があるため、各航空会社の指 示に従ってください。

電波により航空機の電子機器に悪影響を及ぼす原因となりま す。

なお、航空機内での使用において禁止行為をした場合、法令によ り罰せられることがあります。

- ※電源を切る必要がある場合は、保護者の方が電源を切ってください。 [ほごしゃメニュー]→パスワードを入力→[確認]→[電源オフ]→ [完全電源オフ]から電源を切ることができます。
- ※機内モードに設定する必要がある場合は、保護者の方が操作してく ださい。[ほごしゃメニュー]→パスワードを入力→[確認]→[ネット ワーク]→[機内モード]をタッチして「 」を「 」にして機内 モードをオンにすることができます。

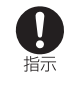

病院での使用については、各医療機関の指示に従ってください。 使用を禁止されている場所では、本製品の電源を切ってくださ い。

電波により電子機器や医用電気機器に悪影響を及ぼす原因とな ります。

※電源を切る必要がある場合は、保護者の方が電源を切ってください。 [ほごしゃメニュー]→パスワードを入力→[確認]→[電源オフ]→ [完全電源オフ]から電源を切ることができます。

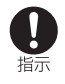

#### ハンズフリーに設定して通話するときや、大きな音で着信音が 鳴っているとき、待ち受け中などは、必ず本製品を耳から離して ください。

ハンズフリーに設定して通話すると、本製品から大きな音が出 ます。

待ち受け中であっても、突然の着信音やアラーム音が鳴動する 場合があります 大きな音を長時間連続して聞くと、難聴など耳への障害の原因

となります。

また、音量が大きすぎると周囲の音が聞こえにくく、事故の原因 となります。

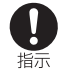

 $\mathbf{I}$ 指示 心臓の弱い方は、着信バイブレータ(振動)や着信音量の設定に 注意してください。

突然の着信バイブレータ(振動)や着信音の鳴動に驚き、心臓に 悪影響を及ぼす原因となります。

#### 医用電気機器などを装着している場合は、医用電気機器メー カーもしくは販売業者に、電波による影響についてご確認の上

ご使用ください。 電波により医用電気機器などに悪影響を及ぼす原因となりま

す。

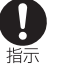

高精度な制御や微弱な信号を取り扱う電子機器の近くでは、本 製品の電源を切ってください。

電波により電子機器が誤動作するなどの悪影響を及ぼす原因と なります。

### ※ご注意いただきたい電子機器の例

補聴器、植込み型心臓ペースメーカおよび植込み型除細動器、そ の他の医用電気機器、その他の自動制御機器など。植込み型心臓 ペースメーカおよび植込み型除細動器、その他の医用電気機器 をご使用になる方は、各医用電気機器メーカーもしくは販売業 者に電波による影響についてご確認ください。

※電源を切る必要がある場合は、保護者の方が電源を切ってください。 [ほごしゃメニュー]→パスワードを入力→[確認]→[電源オフ]→ [完全電源オフ]から電源を切ることができます。

ディスプレイ部やカメラのレンズを破損した際には、割れたガ ラスや露出した本製品の内部にご注意ください。 破損部や露出部に触れると、やけど、けが、感電などの原因とな

ります。

内蔵電池が漏液したり、異臭がしたりするときは、直ちに使用を やめて火気から遠ざけてください。 漏液した液体に引火し、発火、破裂などの原因となります。

ペットなどが本製品に噛みつかないようご注意ください。 内蔵電池の発火、破裂、発熱、漏液により、火災、やけど、けがなど の原因となります。

# 注意

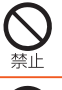

指示

IJ

指示

ストラップなどを持って本製品を振り回さないでください。 けがなどの事故の原因となります。

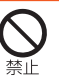

ディスプレイを破損し、内部の物質が漏れた場合は、顔や手など の皮膚や衣類などにつけないでください。 目や皮膚への傷害などを起こす原因となります。

内部の物質が目や口などに入った場合や、皮膚や衣類に付着し た場合は、すぐにきれいな水で洗い流してください。 また、目や口などに入った場合は、洗浄後直ちに医師の診療を受 けてください。

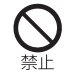

一般のゴミと一緒に捨てないでください。 火災、やけど、けがなどの原因となります。また、環境破壊の原因

となります。不要となった本製品は、au Style/auショップな ど窓口にお持ちいただくか、回収を行っている市区町村の指示 に従ってください。

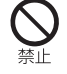

内蔵電池内部の物質が漏れた場合は、顔や手などの皮膚や衣類 などにつけないでください。 目や皮膚への傷害などを起こす原因となります。 内部の物質が目や口などに入った場合や、皮膚や衣類に付着し た場合は、すぐにきれいな水で洗い流してください。

また、目や口などに入った場合は、洗浄後直ちに医師の診療を受 けてください。

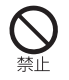

SIMカードの取り外しの際は、指などの身体の一部を傷つけな いよう、SIM取り出しツール(試供品)の先端にご注意ください。 SIM取り出しツール(試供品)の先端に触れると、けがなどの原 因となります。 自動車内で使用する場合、自動車メーカーもしくは販売業者に、

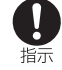

電波による影響についてご確認の上ご使用ください。 車種によっては、電波により車載電子機器に悪影響を及ぼす原 因となりますので、その場合は直ちに使用を中止してください。

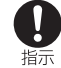

本製品の使用により、皮膚に異状が生じた場合は、直ちに使用を やめ、医師の診療を受けてください。 ・・・・ニ ... ... ... .....<br>お客さまの体質や体調によっては、かゆみ、かぶれ、湿疹などが 生じることがあります。 各箇所の材質については、「材質一覧」(▶P.9)をご参照くだ さい。

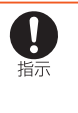

本製品の受話口(レシーバー)部、スピーカー部、スピーカー部 (防犯ブザー)、カメラ部に磁気を発生する部品を使用している ールのコンクールのコンフェームの100mm。<br>ため、金属片(カッターの刃やホチキスの針など)が付着してい **たいことを確認してください。** 付着物により、けがなどの原因となります。

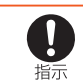

ディスプレイを見る際は、十分に明るい場所で、ある程度の距離 をとってください。 暗い場所や近くで見ると視力低下などの原因となります。

### ■ **充電用機器について**

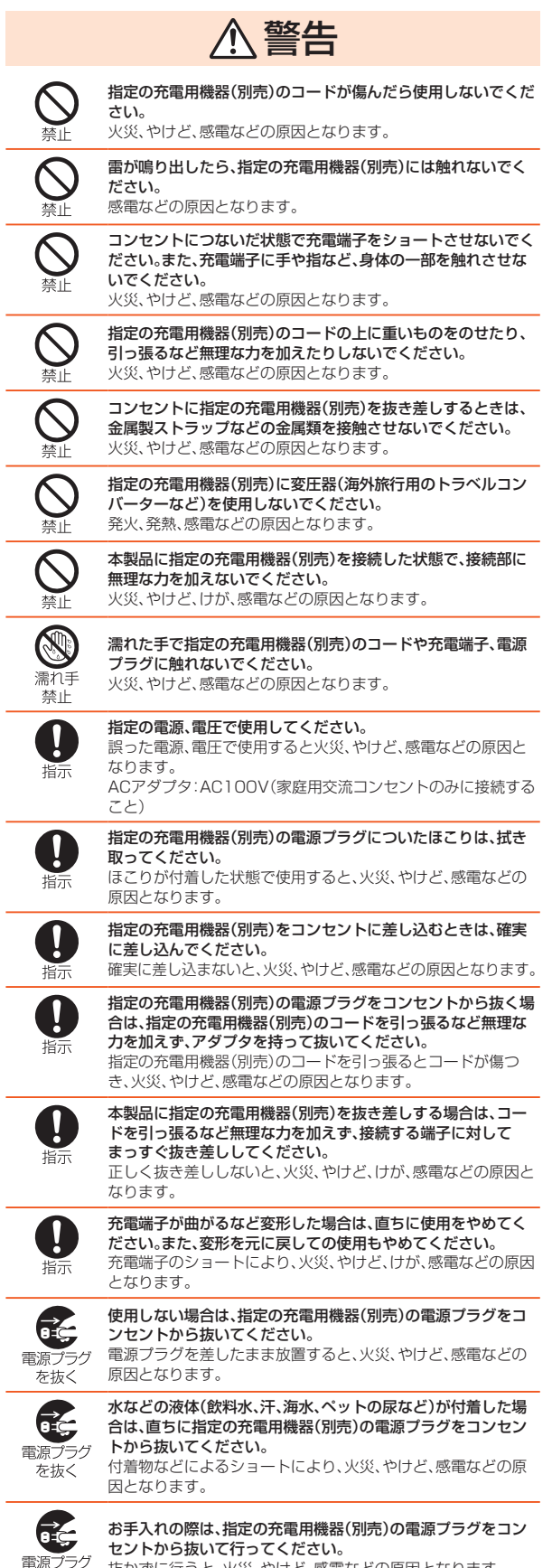

抜かずに行うと、火災、やけど、感電などの原因となります。

な抜く

# 注意

<span id="page-9-0"></span>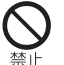

コンセントにつないだ状態で指定の充電用機器(別売)に継続し て触れないでください。 やけどなどの原因となります。

#### ■ **SIMカードについて**

# 注意

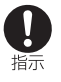

SIMカードを取り扱う際は指などの身体の一部を傷つけないよ う、切断面にご注意ください。 切断面が鋭利になっている場合があり、けがなどの原因となり

 $\pm \tau$ .

### ■ **医療機器近くおよび医療機関内でのご使用について**

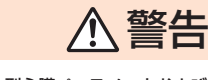

植込み型心臓ペースメーカおよび植込み型除細動器などの医用 電気機器を装着されている場合は、装着部から本製品を15cm 以上離して携行および使用してください。

電波により医用電気機器の作動に悪影響を及ぼす原因となりま す。

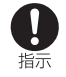

自宅療養などにより医療機関の外で、植込み型心臓ペースメー カおよび植込み型除細動器以外の医用電気機器を使用される場 合には、電波による影響について個別に医用電気機器メーカー などにご確認ください。

電波により医用電気機器の作動に悪影響を及ぼす原因となりま す。

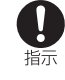

身動きが自由に取れないなど、周囲の方と15cm未満に近づく おそれがある場合には、事前に本製品を電波の出ない状態に切 り替えてください(機内モードまたは電源オフなど)。 付近に植込み型心臓ペースメーカおよび植込み型除細動器など

の医用電気機器を装着している方がいる可能性があります。電 波により医用電気機器の作動に悪影響を及ぼす原因となりま す。

- ※電源を切る必要がある場合は、保護者の方が電源を切ってください。 [ほごしゃメニュー]→パスワードを入力→[確認]→[電源オフ]→ [完全電源オフ]から電源を切ることができます。
- ※機内モードに設定する必要がある場合は、保護者の方が操作してく ださい。[ほごしゃメニュー]→パスワードを入力→[確認]→[ネット ワーク]→[機内モード]をタッチして「 ■ 」を「 ■ 」にして機内 モードをオンにすることができます。

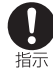

医療機関内における本製品の使用については、各医療機関の指 示に従ってください。

電波により医用電気機器の作動に悪影響を及ぼす原因となりま す。

### **材質一覧**

#### ■ mamorino6本体

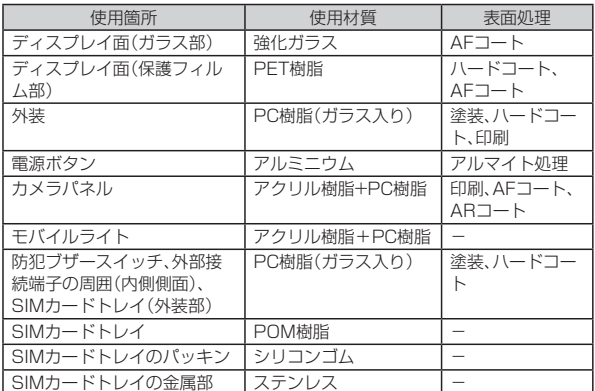

#### ■防犯ブザー用ストラップ(試供品)

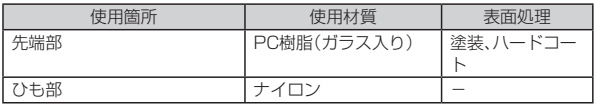

#### ■ SIM取り出しツール(試供品)

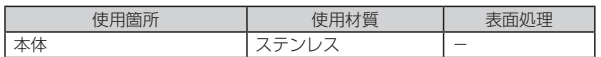

### **取り扱い上のご注意**

製品の故障を防ぎ、性能を十分に発揮できるようにお守りいただきたい事項で す。よくお読みになって、正しくご使用ください。

- ■本体、内蔵電池、充電用機器、SIMカード、防犯ブザー用ストラップ(試 供品)、SIM取り出しツール(試供品)、周辺機器共通
- 本製品に無理な力がかからないように使用してください。多くのものが詰 まった荷物の中に入れたり、中で重い物の下になったりしないよう、ご注意 ください。衣類のポケットに入れて座ったりするとディスプレイ、内部基板 などの破損、故障の原因となります。

また、外部接続機器を外部接続端子に差した状態の場合、コネクタ破損、故障 の原因となります。外部に損傷がなくても保証の対象外となります。

● 本製品の防水/防塵性能(IPX5、IPX8、IP6X相当)を発揮するために、SIM カードトレイをしっかりと閉じた状態で、ご使用ください。 ただし、すべてのご使用状況について保証するものではありません。本製品 - こここで、コンコスカンのコーン これ語ってついてはならい コン・コントス語<br>内部に液体や粉塵などの異物を入れたり、充電用機器、オプション品に液体 や粉塵などの異物を付着させたりしないでください。雨の中や水滴がついた

ままでSIMカードトレイの開閉は行わないでください。水が浸入して内部が 腐食する原因となります。 調査の結果、これらの水濡れによる故障と判明した場合、保証対象外となり

ます。

- ●極端な高温・低温・多湿の場所では使用しないでください。(周囲温度5℃~ 35℃、湿度35%~85%の範囲内でご使用ください。ただし、36℃~40℃ であれば一時的な使用は可能です。)
	- 本製品本体
	- SIMカード(本製品本体装着状態)
- ●極端な高温・低温・多湿の場所では使用しないでください。(周囲温度5℃~ 35℃、湿度35%~85%の範囲内でご使用ください。)
	- 充電用機器
	- 周辺機器
- ほこりや振動の多い場所では使用しないでください。故障の原因となります。 ● お手入れは乾いた柔らかい布(めがね拭きなど)で拭いてください。乾いた布 などで強く擦ると、ディスプレイに傷がつく場合があります。ディスプレイ
- に水滴や汚れなどが付着したまま放置すると、シミになることがあります。 またアルコール、シンナー、ベンジン、洗剤、ガラスクリーナーなどで拭くと、 外装の印刷が消えたり、故障したりする原因となります。 ● 本製品はアルコール除菌シートを使用することができます。

耐薬品機能のチェックのため、一般的なアルコール除菌シートに使用される 薬品(エタノール 70%)を布に含ませ、拭き取り試験を実施しています。 アルコール除菌シートでの拭き取りを想定した試験において、著しい変色・ <sub>クルプロン</sub>ト、<br>退色・剥がれのないことを確認しています。

ただし、すべての変色、退色、塗装の剥がれや変形しないことを保証するもの ではありません。

- アルコール除菌シートのご利用については、以下ご注意ください。
	- 誤動作防止のため、拭く前に、あらかじめ画面を消灯してください。
	- アルコール除菌シートを液だれがしなくなるまで絞り、隙間や開口部など に湿気や液体が入らないようにご注意ください。
	- 本製品の表面を優しく拭いてください。
	- ご使用されるアルコール除菌シートの各注意事項をご確認の上、ご使用く ださい。
	- 塗装面に傷や打痕がある場合は、劣化が加速することがありますので、ご 注意ください。
- ~~~~~~。<br>-般電話・テレビ・ラジオをお使いになっている近くで使用すると影響を与 える場合がありますので、なるべく離れてご使用ください。
- 充電中など、ご使用状況によっては本製品が温かくなることがありますが異 常ではありません。
- 腐食性の薬品のそばや腐食性ガスの発生する場所に置かないでください。故 障の原因となります
- 屋外で雷鳴が聞こえたときは使用しないでください。落雷・感電のおそれが あります。
- 必ず指定の周辺機器をご使用ください。指定の周辺機器以外を使用した場 合、故障の原因となります。
- 電子レンジなどの加熱調理機器や高圧容器に入れないでください。故障の原 因となります。
- お客さまによる分解や改造、修理をしないでください。故障の原因となりま す。また、本製品の改造は電波法および電気通信事業法違反になります。
- 接続端子をショートさせないため、指などの身体の一部や導電性異物(金属 片・鉛筆の芯など)が触れたり、それらの異物が内部に入ったりしないように してください。故障の原因となります。
- 充電中に濡れた場合には直ちに指定の充電用機器(別売)の電源プラグを抜 いてください。
- 自動車・原動機付自転車・自転車運転中や歩きながらの使用はしないでくださ い。自動車・原動機付自転車運転中の使用は法律で禁止されています。また、自 転車運転中の携帯電話の使用も法律などで罰せられる場合があります。
- かばんの中や布団などで覆われた状態での使用や充電は故障の原因となり ます。
- 充電用機器や外部機器などをお使いになるときは、接続する端子に対してコ ネクタをまっすぐに抜き差ししてください。正しい方向で抜き差ししない と、故障の原因となります。
- カメラのレンズに直射日光などを長時間あてないようにしてください。故障 の原因となります。
- 直射日光の当たる場所(自動車内など)や高温になる場所、極端に低温になる 場所、湿気やほこりの多い場所で使用、保管、放置しないでください。故障の 原因となる場合があります。
- ぐらついた台の上や傾いた場所など、不安定な場所には置かないでくださ い。充電中やバイブレータ設定中は特にご注意ください。落下して、故障など の原因となります。
- 本製品を充電する際は、たこ足配線などでコンセントや配線器具の定格を超 えて使用しないでください。
- 防犯ブザーは必ずしも犯罪防止や安全を保証するものではありません。万 の盗難、事故、トラブルなどによる損害については、当社は一切責任を負いか ねますのであらかじめご了承ください。
- 防犯ブザーは、周囲の環境などによっては、周辺の第三者にブザー音が聞き ……<br>取り難い場合があります。
- 防犯ブザー用ストラップ(試供品)には、キーホルダなどは取り付けないでく ださい。はずみで防犯機能が働いてしまう場合があります。
- ご使用前には必ずブザー音が鳴ることを確かめてください。

#### ■ 木休について

- 本製品の電池は内蔵されており、お客さま自身では交換できません。電池の 交換については、au Style/auショップもしくはお客さまセンターまでお 問い合わせください。
- 強く押す、叩くなど故意に強い衝撃をディスプレイに与えないでください。 傷の発生や破損の原因となる場合があります。
- ボタンやディスプレイの表面に爪や鋭利な物 硬い物などを強く押し付けな いっています。これはない。
- 改造された本製品は絶対に使用しないでください。改造された機器を使用し た場合は電波法および電気通信事業法に抵触します。 本製品は電波法に基づく特定無線設備の技術基準適合証明等、および電気通 信事業法に基づく端末機器の技術基準適合認定等を受けており、その証とし て、「技適マーク 」が本製品内で確認できるようになっております。 [ほごしゃメニュー]→パスワードを入力→[確認]→[デバイス情報]→[規制 ラベル]

本製品本体のネジを外して内部の改造を行った場合、技術基準適合証明など が無効となります。技術基準適合証明などが無効となった状態で使用する と、電波法および電気通信事業法に抵触しますので、絶対に使用されないよ うにお願いいたします。

- ●磁気カードやスピーカー、テレビなど磁力を有する機器を本製品に近づける と故障の原因となる場合がありますのでご注意ください。 強い磁気を近づけると誤動作の原因となります。
- キャッシュカード・クレジットカード・プリペイドカードなどの磁気カード を近づけないでください。記録内容が消失する場合があります。
- ポケットやかばんなどに収納するときは、ディスプレイが金属などの硬い部 材に当たらないようにしてください。傷の発生や破損の原因となります。ま た、金属などの硬い部材がディスプレイに触れるストラップは、傷の発生や 破損の原因となる場合がありますのでご注意ください。
- 寒い場所から急に暖かい場所に移動させた場合や、湿度の高い場所、エアコ ンの吹き出し口の近くなど温度が急激に変化するような場所で使用された 場合、本製品内部に水滴が付くことがあります(結露といいます)。このよう な条件下でのご使用は湿気による腐食や故障の原因となりますのでご注意 ください。
- 明るさセンサーを指でふさいだり、明るさセンサーの上にシールなどを貼っ たりすると、周囲の明暗に明るさセンサーが反応できずに、正しく動作しな い場合がありますのでご注意ください。
- 近接センサーの上にシールなどを貼ると、センサーが誤動作し着信中や通話 中にディスプレイの表示が常に消え、操作が行えなくなる場合がありますの でご注意ください。
- 受話口(レシーバー)、送話口(マイク)、スピーカー、スピーカー(防犯ブザー) をシールや指などでふさぐと性能を維持できなくなりますので、ご注意くだ さい。
- 髪の毛の上から受話口を当てて通話すると、近接センサーが誤動作すること があります。ディスプレイが点灯されたままとなり、誤ってディスプレイに 触れると、通話が切れる場合がありますのでご注意ください。
- ディスプレイが破損した場合には、直ちにご使用を中止して、au Style/au ショップもしくは故障紛失サポートセンターまでご連絡ください。そのまま 使用するとけがの原因となることがあります。
- ディスプレイやボタンのある面にシールなどを貼ると、誤動作やご利用時間 が短くなる原因となります。また、本製品が損傷するおそれがあります。
- 本製品に磁気を帯びたものを近づけるとスピーカー部から音が鳴ることが ありますが、故障ではありません。
- SIMカードトレイを強く引っ張ったり、無理な力を加えたりすると破損の原 因となりますのでご注意ください。
- 直射日光下などの明るい場所ではディスプレイが見えにくい場合がありま すが故障ではありません。
- 通常はSIMカードトレイを閉めた状態で使用してください。トレイを閉めず に使用すると、ほこり・水などが入り故障の原因となります。
- 本製品内のSIMカードトレイの挿入口に液体、金属体などの異物を入れない でください。故障の原因となります。
- 落下させる、投げつける、踏みつけるなどの強い衝撃を与えないでください。 故障の原因となります。
- 砂浜などの上に直に置かないでください。送話口(マイク)、受話口(レシー バ)、スピーカー、スピーカー(防犯ブザー)などに砂などが入り音が小さく なったり、本体内に砂などが混入したりすると発熱や故障の原因となりま す。

#### ■ タッチパネルについて

● タッチパネルは指で軽く触れるように設計されています。指で強く押した り、先のとがったもの(爪/ボールペン/ピンなど)を押し付けたりしないで ください。

......<br>以下の場合はタッチパネルに触れても動作しないことがあります。また、誤 <sub>のインシック・イン・コムト ここかけ<br>動作の原因となりますのでご注意ください。</sub>

- 手袋をしたままでの操作
- 爪の先での操作
- 異物を操作面に乗せたままでの操作
- 市販の保護フィルムやシールなどを貼っての操作
- ディスプレイに水滴が付着または結露している状態での操作
- 濡れた指または汗で湿った指での操作
- 水中での操作
- ディスプレイにシールやシート類(市販の保護フィルムや覗き見防止シート など)を貼ると、タッチパネルが正しく動作しない原因となる場合がありま す。

● ポケットやかばんなどに入れて持ち運ぶ際は、タッチパネルに金属などの伝 導性物質が近づいた場合、タッチパネルが誤動作する場合がありますのでご 注意ください。

#### ■内蔵電池について

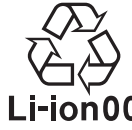

(本製品の内蔵電池は、リチウムイオン電池です。)

内蔵電池はお買い上げ時には、十分充電されていません。充電してからお使いく ださい。また、長時間ご使用にならなかったときは、ご使用前に充電してくださ い。

- 夏期、閉めきった(自動車)車内に放置するなど、極端な高温や低温環境では 内蔵電池の容量が低下し、ご利用できる時間が短くなります。また、内蔵電池 の寿命も短くなります。できるだけ、常温でお使いください
- 内蔵電池は充電後、本製品を使わなくても少しずつ放電します。長い間使わ ないでいると、内蔵電池が放電してしまっている場合があるため、使う前に 充電することをおすすめします。
- 内蔵電池は、ご使用条件により寿命が近づくにつれて膨れる場合がありま
- す。これはリチウムイオン電池の特性であり、安全上の問題はありません。 ● 内蔵電池は消耗品です。充電しても使用時間が極端に短いときや内蔵電池が 膨れているときなど、機能が回復せず劣化している場合には寿命ですのでご 使用をおやめください。電池は内蔵型のため、au Style/auショップなどで お預かりの後、有償修理となります。また、ご利用いただけない期間が発生す る場合があります。あらかじめ、ご了承ください。なお、寿命は使用状態など により異なります。
- 内蔵電池の性能や寿命を低下させる原因となりますので、以下の状態で保管 しないでください。
	- フル充電状態(充電完了後すぐの状態)
	- 電池残量なしの状態(本製品の電源が入らないほど消費している状態) • 高温多湿の状態

#### ■ 充電用機器について

- 指定の充電用機器(別売)の電源コードをアダプタ本体に巻きつけないでく ださい。また、充電用機器のプラグやコネクタと電源コードの接続部を無理 に曲げたりしないでください。指定の充電用機器(別売)のコードの上に重い ものをのせたり、引っ張るなど無理な力を加えたりしないでください。故障 の原因となります。
- 指定の充電用機器(別売)の電源プラグをコンセントから抜くときは、電源ブ ラグを持って抜いてください。ケーブルを引っ張るとケーブルが損傷するお それがあります。

#### ■ SIMカードについて

- SIMカードの取り外し、および挿入時には、必要以上に力を入れないように してください。ご使用になるau電話への挿入には必要以上の負荷がかからな いようにしてください。
- 他のICカードリーダー/ライターなどに、SIMカードを挿入して故障した場 合は、お客さまの責任となりますのでご注意ください。
- SIMカードにシールなどを貼らないでください。
- 変換アダプタを取り付けたSIMカードを挿入しないでください。故障の原因 になります。
- SIMカードに損傷を与えるようなこと(高温の場所での使用、火中投下、金属 部への異物の接触、衝撃を与える、曲げたり荷重をかけたりする、濡らすな ど)はしないでください。データの消失や故障の原因となります。

#### ■ カメラ機能について

- $\bullet$  カメラのレンズが破損した場合には、直ちにご使用を中止して、au Style auショップもしくは故障紛失サポートセンターまでご連絡ください。そのま ま使用するとけがの原因となることがあります。
- 大切な撮影などをするときは、事前に試し撮りをし、画像を再生して正しく <sub>スタット版</sub>』<br>撮影されていることをご確認ください。
- 撮影が禁止されている場所では撮影しないでください。

#### ■著作権・肖像権について

- お客さまが本製品で撮影・録音したデータやインターネット上からダウン ロードなどで取得したデータの全部または一部が、第三者の有する著作権で ー<br>保護されている場合、私的使用目的の複製や引用など著作権法上認められた 場合を除き、著作権者に無断で複製、頒布、公衆送信、改変などはできません。 また、他人の肖像や氏名を無断で使用・改変などをすると肖像権の侵害とな るおそれがありますので、そのようなご利用もお控えください。 ここで、。<br>なお、実演や興行、展示物などでは、私的使用目的であっても、撮影・録音を制 限している場合がありますのでご注意ください。
- 撮影したフォトなどをインターネット・ホームページなどで公開する場合 は、著作権や肖像権に十分ご注意ください。

#### ■本製品の記録内容の控え作成のお願い

● ご自分で本製品に登録された内容や、外部から本製品に取り込んだ内容で 重要なものは控えをお取りください。本製品のメモリは、静電気・故障などの 不測の要因や、修理・誤った操作などにより、記録内容が消えたり変化したり する場合があります。

### <span id="page-11-0"></span>**防水/防塵/耐衝撃性能に関するご注意**

正しくお使いいただくために、「防水/防塵/耐衝撃性能に関するご注意」の内 容をよくお読みの上、正しくご使用ください。記載されている内容を守らずにご 使用になると、液体や粉塵が入る原因となり、発熱・発火・感電・傷害・故障の原因 となります。

すべての状況での動作を保証するものではありません。また、調査の結果、「防 - ^ ・ こうなんこつ動作とは置するこうことはあっているいたい問題の相対へ作り<br>水/防塵/耐衝撃性能に関するご注意」に記載されている内容を守らずにご使 用になった場合など、お客さまの取り扱いの不備による故障と判明した場合、保 証の対象外となります。

### **本製品の防水/防塵/耐衝撃性能**

本製品はSIMカードトレイをしっかりと閉じた状態で保護等級(JIS C<br>0920)IPX5相当\*\*1、IPX8相当\*\*2の防水性能およびIP6X相当\*\*3の防塵性能 を有しております(当社試験方法による)。また、MIL規格に準拠する試験※4を

- クリアした耐衝撃構造を採用しています。<br>※1 IPX5とは、内径6.3mmの注水ノズルを使用し、約3mの距離から12.5リット ル/分の水を最低3分間注水する条件であらゆる方向から噴流を当てても、電話機 としての機能を有することを意味します。
- ※2 IPX8とは、常温で水道水、かつ静水の水深1.5mのところに本製品を静かに沈め、 約30分間放置後に取り出したときに電話機としての機能を有することを意味し ます。
- ※3 IP6Xとは、直径75μm以下の塵埃(じんあい)が入った装置に電話機を8時間入れ てかくはんさせ、取り出したときに電話機の内部に塵埃が侵入しない機能を有す ることを意味します。

※4 MIL規格準拠

米国国防総省が制定したMIL-STD-810Hに準拠した独自の試験を実施していま す。

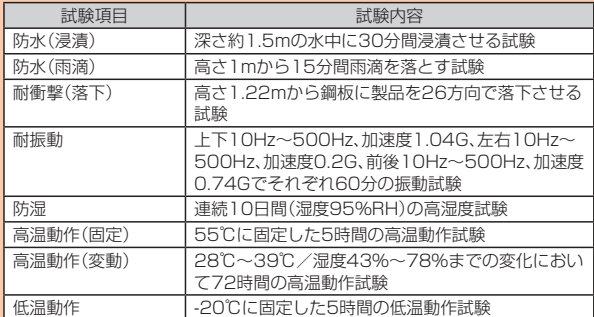

• 本製品の有する性能は試験環境下での確認であり、実際の使用時すべての状 況での全機能の動作を保証するものではありません。また、すべての衝撃に対 して、無破損、無故障を保証するものではありません。

#### ■本製品が有する防水/防塵性能でできること

- プールサイドで使用できます。ただし、プールの水などの水道水以外の水をか けたり、プールの水に浸けたりしないでください。
- 弱めの水流(6リットル/分以下)で常温(5℃~35℃)の水道水を使って本製 品を洗うことができます。

#### ■本製品のお取り扱いについて

- SIMカードトレイをしっかりと閉じてください。完全に閉まっていることで 防水/防塵性能が発揮されます。接触面に微細なゴミ(髪の毛、砂粒、微細な繊 維など)が挟まると、液体や粉塵が入る原因となります。
- SIMカードトレイが開いている状態で水などの液体がかかった場合、内部に 液体が入り、感電や故障の原因となります。そのまま使用しないで、電源を切 り、お近くのau Style/auショップもしくは故障紛失サポートセンターまで ご連絡ください。
- 本製品が濡れているときは、乾いた清潔な布で拭き取ってください。
- 手や本製品が濡れているときや異物がついているときには、SIMカードトレ イの開閉は絶対にしないでください。
- 常温(5℃~35℃)の真水・水道水にのみ対応しています。常温の真水・水道水 以外の液体をかけたり、浸けたりした場合は、そのまま使用せず、常温の真水・ 水道水で洗ってください。
- 外部接続端子は、濡れていたり、砂やほこりが付着した状態でご使用にならな いでください。防水/防塵性能が損なわれたり、感電や回路のショートなどに よる火災、やけど、故障の原因となります。

#### ■SIMカードトレイの閉じかた

SIMカードトレイを本体に水平に奥までしっかり差し込んでください。 ○部分をしっかりと押し、本体とSIMカードトレイに隙間がないことを確認し てください。

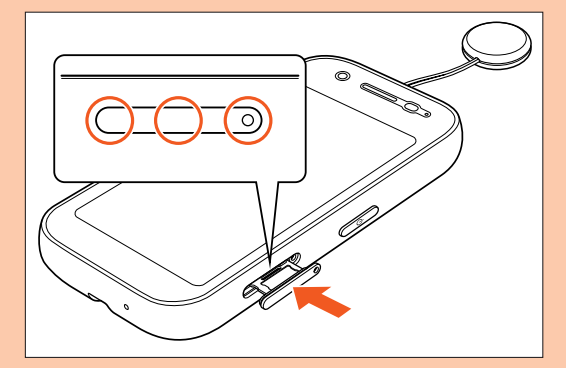

#### ■本製品の防塵性能について

- 本製品の防塵性能はIP6X相当の保護度合いを保証するものであり、砂浜など の砂の上に直接置くなどの利用方法に対して保証するものではありません。
- 塵埃が本製品に付着したときには、直ちに水で洗い流すなどして完全に塵埃 を除去してからご使用ください。

#### **使用時のご注意**

- 水道水以外の液体(海水、プールの水、温泉の湯、石けん、洗剤、入浴剤の入った 水、アルコール、ジュース、調味料など)に浸けたり、かけたりしないでくださ <sub>らいプル</sub>コール、フェーク、、。。<br>い。また、ペットの尿がかかる場所での使用はしないでください。かかった場 さないこ、フィンががかって、流れていたかはこ
- 万が一、塩水や海水、飲料、調味料、食品、泥や土などの異物が付着した場合に は、すぐに洗い流してください。
- 。<br>乾燥して固まると、汚れが落ちにくくなり、傷や故障の原因となります。
- 砂や泥がきれいに洗い流せていない状態で使用すると、本製品に傷が付いた り、破損するなど故障の原因となります。
- 湯船やプールなどにつけないでください。また、水中で使用しないでくださ **める ノール (ボタン操作を含む。)**
- 本製品は耐水圧設計ではありません。水道やシャワーなどで強い流水(6リッ トル/分を超える)を当てたり、水中に沈めたりしないでください。
- 熱湯に浸けたり、サウナで使用したり、温風(ドライヤーなど)を当てたりしな いでください。本製品は耐熱設計ではありません。
- 急激な温度変化は、結露が発生し、故障の原因となります。寒い場所から暖か い場所へ移動するときは本製品が常温になってから持ち込んでください。 万一、結露が発生したときは、取れるまで常温で放置してください。
- お風呂場、台所など、湿気の多い場所での長時間の使用、保管はしないでくだ さい。
- 本製品は水に浮きません。
- 強い雨の中では使用しないでください。
- 濡れたまま放置しないでください。寒冷地では凍結するなど、故障の原因とな ります。
- 受話口(レシーバー)、送話口(マイク)、スピーカー、スピーカー(防犯ブザー) の穴に水が入ったときは、一時的に音量が小さくなることがあります。十分に 水抜きと乾燥を行った上でご使用ください。
- 砂浜、砂場などの砂の上や、泥の上に直接置かないでください。受話口(レシー バー)、送話口(マイク)、スピーカー、スピーカー(防犯ブザー)などに砂が入 り、音が小さくなったり、本体内に砂などが混入したりすると発熱や故障の原 因となります。
- SIMカードトレイに劣化、破損があるときは、防水/防塵性能を維持できませ  $h<sub>1</sub>$
- 落下させたり、衝撃を与えたりしないでください。また、受話口(レシーバー) 送話口(マイク)、スピーカー、スピーカー(防犯ブザー)などをとがったもので つつかないでください。本体が破損・変形するおそれがあり、防水/防塵性能 が損なわれる原因となります。

### <span id="page-12-0"></span>■防水/防塵性能を維持するために

#### ■ **ゴムパッキンについて**

- SIMカードトレイのゴムパッキンは、防水/防塵性能を維持するために重要な 部品です。次のことにご注意ください。
- はがしたり、傷付けたりしないでください。
- SIMカードトレイを閉じるときは、ゴムパッキンを挟まないように注意して ください。また、SIMカードトレイの隙間、外部接続端子部に、先の尖ったもの を差し込まないでください。
- ゴムパッキンが傷付き、液体や粉塵が入る原因となることがあります。 • 防水/防塵性能を維持するため、異常の有無にかかわらず、2年に1回部品を 交換することをおすすめします(有償)。部品の交換につきましては、お近くの au Style/auショップまでご連絡ください。

#### **■充電時のご注意**

指定の充電用機器(別売)やオプション品は、防水/防塵性能を有していません。 充電時、および充電後には、必ず次の点を確認してください。

- 本製品に水滴や異物が付着していないか確認してください。異物が付着して いつは、これは、これでは、これは、これでしょう。 後は、よく水抜きをして乾いた清潔な布などで拭き取ってから、外部接続端子 にUSB Type-Cプラグを差し込んでくださし
- 本製品または充電用機器に水滴や異物が付着している状態では、USB Type-Cプラグを絶対に接続しないでください。 本製品は防水/防塵性能を有しておりますが、指定の充電用機器(別売)およ びオプション品は防水/防塵性能を有しておりません。濡れたり汚れたりし ている状態でUSB Type-Cプラグを挿入すると、本製品やUSB Type-Cプラ グに付着した水分や異物などにより、感電や回路のショート、腐食による異常 <sub>フ・セージ</sub>。<br>発熱、焼損、火災、やけど、故障の原因となります。
- 濡れた手で指定の充電用機器(別売)に触れないでください。感電の原因とな  $n \neq 7$
- 指定の充電用機器(別売)およびオプション品は、水のかからない状態で使用 し、お風呂場、シャワー室、台所、洗面所などの水回りでは使用しないでくださ い。火災、やけど、感電、故障などの原因となります。また、充電しないときで も、お風呂場などに持ち込まないでください。火災、やけど、感電、故障などの 原因となります。

#### **本製品の洗いかた**

本製品の表面に汚れ、ほこり、砂、清涼飲料水などが付着したときは、汚れを軽く 布で除去し、やや弱めの水流(6リットル/分以下)で常温(5℃~35℃)の水道 水を使い、蛇口やシャワーから約10cm離して洗います。

SIMカードトレイが開かないように押さえたまま、ブラシやスポンジなどは使 用せず手で洗ってください。洗った後は、水抜きをしてから使用してください。 • SIMカードトレイがきちんと閉まっていることを確認してから、洗ってくだ

- さい。 • 洗濯機や超音波洗浄機などで洗わないでください。
- 外部接続端子部は、特にほこりや砂などの汚れが付着しやすい部位です。汚れ を残さないようにしっかりと洗い流してください。また、水洗い後は、十分に 乾燥したことを確認した上でご使用ください。砂や水滴が端子部に残ったま まの状態でご使用になりますと、故障の原因となります。
- 外部接続端子部を洗うときは、綿棒などの道具を使用したり、布を端子内部に 押し込んだりしないでください。防水/防塵性能が損なわれるなど火災、やけ ど、故障の原因となります。
- 乾燥のために電子レンジには絶対入れないでください。内蔵電池を漏液・発 熱・破裂・発火させる原因となります。また、本製品を発熱・発煙・発火させた り、回路部品を破壊させる原因となります。
- 乾燥のために、ドライヤーの温風をあてたり、高温環境に放置したりしないで ください。本製品の変形・変色・故障などの原因となります。

### **ハンドソープでの本製品の洗いかた**

- 本製品は、国内メーカー製の家庭用泡タイプのハンドソープを使って洗うこ とができます※(シャープ株式会社調べ)。その他(アルカリ性のハンドソープ、 食器用洗剤、固形石けん、粉末石けん等)の洗剤は使用しないでください。 ※本製品の有する性能は試験環境下での確認であり、すべての泡タイプのハンドソー プで洗えることを保証するものではありません。 • 本製品を洗う際は、完全に電源を切ってから行ってください。
- 
- 本製品を洗う際は、腕時計、指輪、付け爪などの装飾品は外してください。本製 品に傷がつく恐れがあります。

### **ハンドソープでの洗いかたについて**

本製品を洗う場合には「ハンドソープでの本製品の洗いかた」(▶P.12)をご 確認の上、次の手順で行ってください。

- 防犯ブザー用ストラップ(試供品)や市販のアクセサリー商品(端末カバー、 ケース、ストラップなど)は取り外してください。なお、市販のアクセサリー商 品の取り扱いについては、各商品の注意事項をご確認ください。
- **泡タイプのハンドソープを手にとる→本製品を手のひらに乗 せ、前面と背面を泡でこするように洗う**

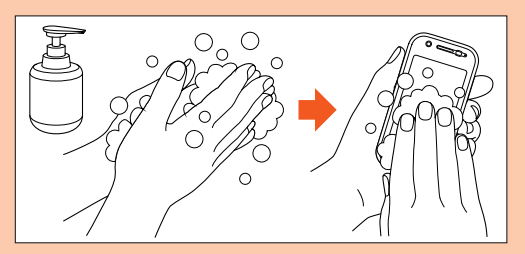

B **前面、背面、電源ボタンなど、本製品についた泡が完全になくな るまですすぐ**

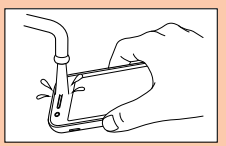

• やや弱めの水流(6L/分以下、常温(5℃~35℃)の水道水)で蛇口やシャ ワーより約10cm離れた位置ですすいでください。

C **受話口(レシーバー)、スピーカー、スピーカー(防犯ブザー)、外 部接続端子、送話口(マイク)をすすぐ**

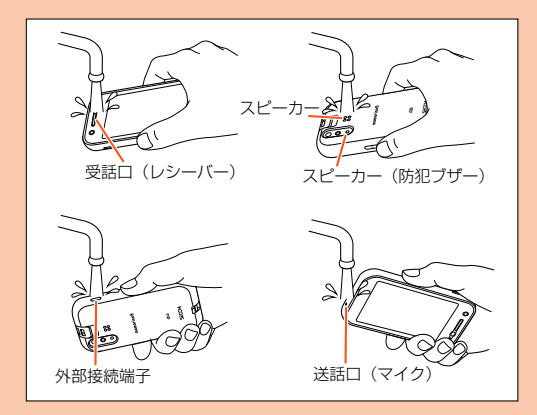

• 受話口(レシーバー)、スピーカー、スピーカー(防犯ブザー)、外部接続端 <sub>スポロ(</sub>・・・・・・・・・・・・・・・・)<br>子、送話口(マイク)に泡ハンドソープの成分が残っていると目詰まりが 発生し、着信音や通話時の音質が低下する恐れがあります。 また、外部接続端子は充電不良など故障の原因となります。 しっかり洗い流してください。

#### **4 水抜きする**

- ・ ……<br>• 水抜きについては「水抜きのしかた」(▶P.13)をご参照ください。
- 十分に乾燥させて、水滴が残っていないことを確認してください。

### <span id="page-13-0"></span>**■水抜きのしかた**

水に濡れた後は、必ず受話口(レシーバー)、送話口(マイク)、スピーカー、スピー カー(防犯ブザー)、外部接続端子、電源ボタンなどの水抜きをしてください。

#### **■ 本製品表面の水分を乾いた清潔な布などでよく拭き取る**

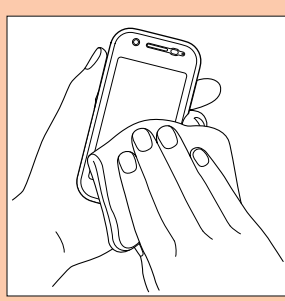

#### **2** 本製品をしっかりと持ち、20回程度水滴が飛ばなくなるまで **振る**

周囲の安全を確認して、本製品を落とさないようにしっかり握って振って ください。

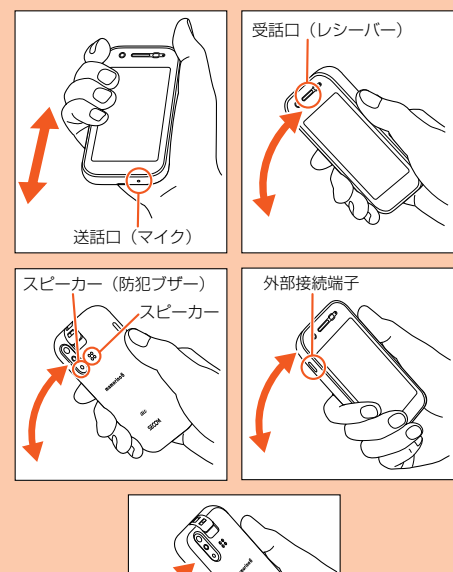

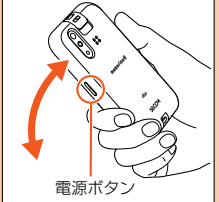

**<mark>3</mark> 各部の隙間に入った水分を、乾いた清潔な布などに本製品を軽 く押し当てて拭き取る**

各部の穴に水がたまっていることがありますので、開口部に布を当て、軽 くたたいて水を出し、水や異物が入っていないことを確認してください。

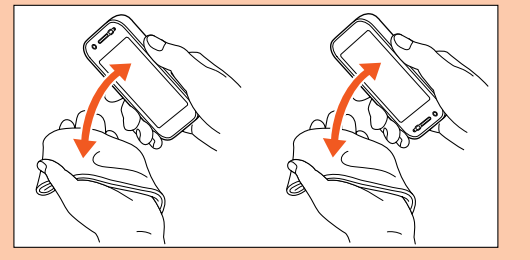

D **乾いた布などを下に敷き、2~3時間程度常温で放置し、乾燥さ せる**

水を拭き取った後に本製品内部に水滴が残っている場合は、水が染み出る ことがあります。 隙間に溜まった水を、綿棒などで直接拭き取らないでください。

#### ■水抜き後のご注意

水滴が付着したままで使用しないでください。

- 通話不良となったり、衣服やかばんなどを濡らしてしまうことがあります。
- 外部接続端子などがショートし、火災、故障の原因となるおそれがあります。 • 寒冷地では凍結し、故障の原因となることがあります。

### <span id="page-14-0"></span>**無線LAN(Wi-Fi®)機能をご使用の場合のお 願い**

### **■無線LAN(Wi-Fi®)についてのお願い**

- 無線LAN(Wi-Fi®)機能は日本国内でご使用ください。 本製品の無線LAN(Wi-Fi®)機能は日本国内規格に準拠し、認証を取得してい
- ます。海外でご利用になると罰せられることがあります。 • 電気製品・AV・OA機器などの磁気を帯びているところや電磁波が発生してい
- るところで使用しないでください。
- 磁気や電気雑音の影響を受けると雑音が大きくなったり、通信ができなく なったりすることがあります(特に電子レンジ使用時には影響を受けること があります)。
- テレビ、ラジオなどの近くで使用すると受信障害の原因となったり、テレビ画
- 面が乱れたりすることがあります。 近くに複数の無線LAN(Wi-Fi®)アクセスポイントが存在し、同じチャンネル を使用していると、正しく検索できない場合があります。
- 通信機器間の距離や障害物、接続する機器により、通信速度や通信距離は異な ります。

### **周波数帯について**

本製品の無線LAN(Wi-Fi®)機能(2.4GHz帯)は、2.4GHz帯の2.402GHzか ら2.480GHzまでの周波数を使用します。

本製品で以下の操作を行うことで、周波数帯に関する情報をご確認いただくこ とができます。

[ほごしゃメニュー]→パスワードを入力→[確認]→[デバイス情報]→[規制ラ ベル]

•無線LAN(Wi-Fi®)機能: 24DS/OF4

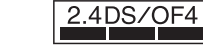

本製品は2.4GHz帯を使用します。

変調方式としてDS-SS方式およびOFDM方式を採用しています。与干渉距離 は約40m以下です。

移動体識別装置の帯域を回避することが可能です。

本製品の2.4GHz帯の無線LAN(Wi-Fi®)で使用できるチャンネルは、1~13 です。

利用可能なチャンネルは、国により異なります。 航空機内の使用は、事前に各航空会社へご確認ください。

### ■ 2.4GHz帯無線LAN(Wi-Fi®)ご使用上の注意

本製品の無線LAN(Wi-Fi®)機能の使用周波数は、2.4GHz帯です。2.4GHzの 周波数帯では、電子レンジなどの家電製品や産業・科学・医療用機器の他、他の同 種無線局、工場の製造ラインなどで使用される免許を要する移動体識別用構内 無線局、免許を要しない特定の小電力無線局、アマチュア無線局など(以下「ほか の無線局」と略す)が運用されています。

- 1. 本製品を使用する前に、近くで「ほかの無線局」が運用されていないことを 確認してください。
- 2. 万一、本製品と「ほかの無線局」との間に電波干渉の事例が発生した場合に は、速やかに本製品の使用場所を変えるか、または機器の運用を停止(電波 の発射を停止)してください。
- 3. ご不明な点やその他お困りのことが起きた場合は、au Style/auショップ もしくはお客さまセンターまでご連絡ください。
- ◎ 本製品はすべての無線LAN(Wi-Fi®)対応機器との接続動作を確認したも のではありません。したがって、すべての無線LAN(Wi-Fi®)対応機器との 動作を保証するものではありません。
- ◎ 無線通信時のセキュリティとして、無線LAN(Wi-Fi®)の標準仕様に準拠し たセキュリティ機能に対応しておりますが、使用環境および設定内容に よってはセキュリティが十分でない場合が考えられます。
- ◎ 無線LAN(Wi-Fi®)は、電波を利用して情報のやりとりを行うため、電波の 届く範囲であれば自由にLAN接続できる利点があります。その反面、セ キュリティの設定を行っていないときは、悪意ある第三者により不正に侵 入されるなどの行為をされてしまう可能性があります。お客さまの判断と 責任において、セキュリティの設定を行い、使用することを推奨します。
- ◎ 無線LAN(Wi-Fi®)通信時に発生したデータおよび情報の漏洩につきまし ては、当社では責任を負いかねますのであらかじめご了承ください。

### **電波障害自主規制について**

本製品は、VCCI自主規制措置運用規程に基づく技術基準に適合しており、その 適合マークを本製品の電子銘板に表示しています。 電子銘板は、本製品で以下の操作を行うことで、ご確認いただくことができま

す。

[ほごしゃメニュー]→パスワードを入力→[確認]→[デバイス情報]→[規制ラ ベル]

### **各種暗証番号/PINコードについて**

### **各種暗証番号について**

本製品をご使用いただく場合に、各種の暗証番号をご利用いただきます。 ご利用いただく暗証番号は次の通りとなります。設定された各種の暗証番号は 各種操作・ご契約に必要となりますので、お忘れにならないようご注意くださ い。

なお、初期値は必ずお客さまの独自の番号に変更の上お使いください。

#### ■ 暗証番号

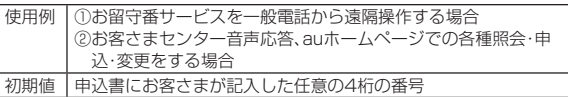

### **PINコードについて**

#### ■ **PINコード**

他の携帯端末で、PINコードの入力を「必要」に設定したSIMカードを本製品で 使用すると、電源を入れるたびにPINコードの入力が必要になります。第三者に よるSIMカードの無断使用を防ぐことができます。

PINコードは3回連続で間違えるとコードがロックされます。ロックされた場 合は、PINロック解除コードを利用して解除できます。

• お買い上げ時のPINコードは「1234」、入力要否は「入力不要」に設定されて ー・・・・・。<br>いますが、お客さまの必要に応じてPINコードは4~8桁のお好きな番号、入 力要否は「入力必要」に変更できます。

「入力必要」で使用する場合、必ずお客さま独自の番号に変更の上ご使用くだ さい。

•「PINコード」はデータの初期化を行ってもリセットされません。

#### ■ **PINロック解除コード**

- PINコードがロックされた場合に入力することでロックを解除できます。
- PINロック解除コードは、SIMカードが取り付けられていたプラスティック カード裏面に印字されている8桁の番号で、お買い上げ時にはすでに決められ ています。eSIMをご利用の場合、詳しくはauホームページをご参照くださ い。
- https://www.au.com/support/service/mobile/procedure/id/pin-code/ • PINロック解除コードを入力した場合は、新しくPINコードを設定してくださ い。
- PINロック解除コードを10回連続で間違えた場合は、au Style/auショッ プ・トヨタ au取扱店もしくはお客さまセンターまでお問い合わせください。

### **データ通信料についてのご注意**

本製品で+メッセージ、ココセコム、安心ナビ、位置検索を行う場合に発生する 通信はインターネット経由での接続となり、データ通信は有料となります。

### **無線LAN(Wi-Fi®)機能についてのご注意**

本製品はWi-Fi®による通常時のデータ通信サービスはご利用いただけません。

### **通話料についてのご注意**

• 通話を終了される際は、通話終了の操作を行って確実に通話が切断されてい ることをご確認ください。通話の切り忘れにより、通話料が高額になる場合が あります。

### **アプリケーションについて**

• アプリケーションのバージョンアップによって操作方法や画面表示が予告な く変更される場合があります。また、『かんたん操作ガイド』、『ご利用にあたっ ての注意事項』、『取扱説明書 詳細版』(本書)に記載の操作と異なる場合があ りますのであらかじめご了承ください。

### <span id="page-15-0"></span>**マナーも携帯する**

#### ■ **こんな場所では、使用禁止!**

- 自動車や原動機付自転車、自転車などの運転中は、音楽や動画を視聴しないで ロ動キ ・ 小動機 け日 #4キ、ロ #4キ 5、こっと年 1 - 6、日 余 - 動口 こ 7。こ ここ - 7<br>ください。自動車・原動機付自転車運転中の携帯電話の使用は法律で禁止され ています(自転車運転中の使用も法律などで罰せられる場合があります)。ま - こころで、ロム・コロー・ファッシュ。<br>た、歩行中でも周囲の交通に十分ご注意ください。周囲の音が聞こえにくく、 表示に気を取られ交通事故の原因となります。特に踏切、駅のホームや横断歩 さん こここ こうこう
- 航空機内での使用については制限があるため、各航空会社の指示に従ってく ださい。

#### ■ 周りの人への配慮も大切

- 映画館や劇場、美術館、図書館などでは、発信を控えるのはもちろん、着信音で 周囲の迷惑にならないように電源を切るか、マナーモードを利用しましょう。
- 街中では、通行の邪魔にならない場所で使いましょう。 • 携帯電話の画面を見ながらの歩行は大変危険です。歩行中または急に立ち止 <sub>」。。。。</sup><br>まっての通話や操作は控えましょう。</sub>
- 新幹線の車中やホテルのロビーでの通話は、迷惑のかからない場所へ移動し ましょう。
- 通話中の声は大きすぎないようにしましょう。
- 携帯電話のカメラを使って撮影などする際は、相手の方の許可を得てからに しましょう。
- カメラ機能をご使用の際は、一般的なモラルを守りましょう。
- ^^^ → ☆☆ここは☆ → ☆☆☆☆ → ☆☆☆☆ こうべこう ♪ ○○○○☆ → ◇<br>• 満員電車の中など混雑した場所では、付近に心臓ペースメーカを装着してい る方がいる可能性があります。事前に本製品を「機内モード」に切り替える、も しくは電源を切っておきましょう。
	- ※電源を切る必要がある場合は、保護者の方が電源を切ってください。[ほごしゃメ<br>ニュー]→パスワードを入力→[確認]→[電源オフ]→[完全電源オフ]から電源を切<br>ることができます。
- ※ 機内モードに設定する必要がある場合は、保護者の方が操作してください。[ほご<br>- しゃメニュー]→パスワードを入力→[確認]→[ネットワーク]→[機内モード]<br>- タッチして「 ̄ 」を「 ̄ 】[にして機内モードをオンにすることができます。
- 病院などの医療機関が個々に使用禁止、持ち込み禁止と定めている場所では、 その指示に従いましょう。

ţ

# ご利用の準備

<span id="page-17-0"></span>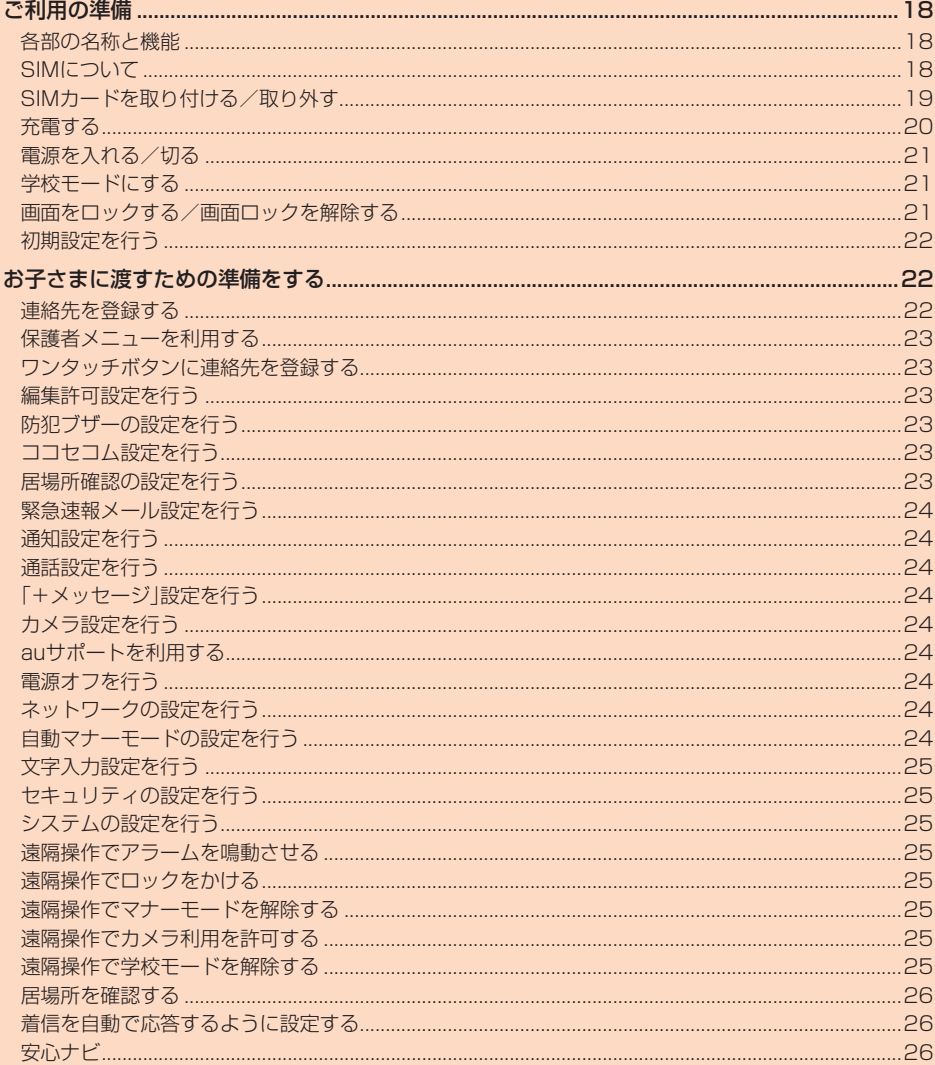

## ご利用の準備

### <span id="page-18-2"></span><span id="page-18-0"></span>**各部の名称と機能**

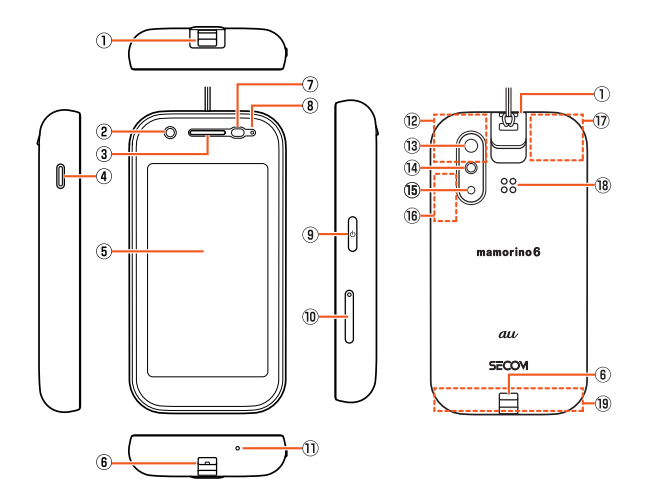

#### ① 防犯ブザースイッチ

防犯ブザー用ストラップ(試供品)を引いてスライドすると、ブザーが鳴り、 ライトが点滅します。スイッチを元に戻すと止まります。

- ② サブ(イン)カメラ
- 3 受話口(レシーバー)※1
- 通話中の相手の方の声、留守番電話の再生音などが聞こえます。

#### 4 外部接続端子

- TypeC共通ACアダプタ02(別売)などの接続時に使用します。
- E ディスプレイ(タッチパネル)※2
- 6 ストラップ取り付け部
- G 近接/明るさセンサー※1
- 近接センサーは通話中にタッチパネルの誤動作を防ぎます。 明るさセンサーは周囲の明るさに合わせて、ディスプレイの明るさを調整し ます。
- 8 充電/通知ランプ
- **9 1(4)雷源ボタン**
- 10 SIMカードトレイ
- m 送話ロ(マイク)※1
- 通話中の相手の方に、こちらの声を伝えます。
- 12 内蔵サブアンテナ部※3
- (3) メインカメラ
- **④ ライト**
- -<br>ライト起動時に、点灯または点滅します。
- **6 スピーカー(防犯ブザー)※1**
- ー・・・・・。<br>防犯ブザーの音が鳴ります。
- **® Wi-Fi®アンテナ部※3**
- m GPSアンテナ部※3
- R スピーカー※1
- 着信音などが聞こえます。
- 9 内蔵メインアンテナ部※3
- ※1 シールや指などでふさぐと性能を維持できなくなりますので、ご注意ください。 ※2 ディスプレイの表面には保護フィルムが貼られています。市販の保護フィルムを
- ご利用する場合を除き、はがさずにご利用ください。
- ※3 アンテナは本製品に内蔵されています。通話中や通信中はアンテナを手でおおわ 。<br>ないでください。通話/通信品質が悪くなることがあります。
- ◎画面が動かなくなったときなどは、()(めを12秒以上押すと、強制的に再起 動させることができます。
- 強制的に再起動させるため、保存されていないデータは消失します。本製 品が操作できなくなったとき以外は行わないでください。
- ◎ 外装ケースは取り外せません。無理に取り外そうとすると破損や故障の原 因となります。また、電池は本体に内蔵されており、お客さまによる取り外 しはできません。

### **防犯ブザー用ストラップ(試供品)を取り付ける**

- 防犯ブザー用ストラップ(試供品)を防犯ブザースイッチの穴 **から通す(①)**
- B **防犯ブザー用ストラップ(試供品)の紐先の輪になっている部 分に、防犯ブザー用ストラップ(試供品)を通す(②)**

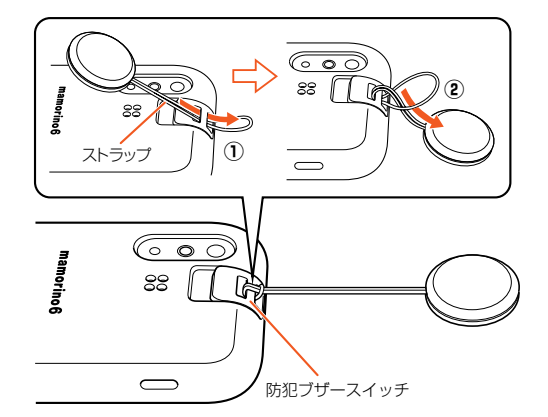

### **SIMについて**

本製品は、eSIM(ダウンロード型SIM)とnanoSIMカードに対応しています。 (ただし、どちらか片方でのご利用となります。同時に両方のSIMでご利用いた だくことはできません。)

### **eSIMについて**

eSIMをご利用の場合、詳しくは、以下のauホームページをご参照ください。 (https://www.au.com/support/service/mobile/procedure/sim/esim/)

#### <span id="page-18-1"></span>**SIMカードについて**

SIMカードにはお客さまの電話番号などが記録されています。 本製品にはSIMロックはされておりません。

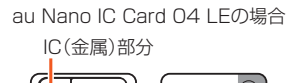

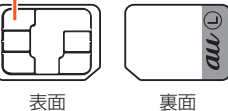

◎ SIMカードを取り扱うときは、故障や破損の原因となりますので、次のこ とにご注意ください。

- SIMカードのIC(金属)部分には触れないでください。
- 正しい挿入方向をご確認ください。
- 無理な取り付け、取り外しはしないでください。
- ◎ SIMカードを正しく取り付けていない場合やSIMカードに異常がある場 合はエラーメッセージが表示されます。
- ◎ 取り外したSIMカードはなくさないようにご注意ください。
- ◎ 変換アダプタを取り付けたSIMカードを挿入しないでください。故障の原 因となります。
- ◎ SIMカード着脱時は、必ずTypeC共通ACアダプタ02(別売)などのUSB Type-Cプラグを本製品から抜いてください。

#### ■ **SIMカードが挿入されていない場合**

SIMカードが挿入されていない場合は、次の操作を行うことができません。

- 電話をかける※/受ける
- +メッセージの送受信
- ココセコムの利用
- 安心ナビの利用
- 本製品の電話番号の確認
- 上記以外でも、お客さまの電話番号などが必要な機能をご利用できない場合が あります。
- ※110番(警察)・119番(消防機関)・118番(海上保安本部)への緊急通報も発信でき ません。ただし、海外では緊急通報に限り発信可能な場合があります(なお、緊急通報 番号は国によって異なります)。

### <span id="page-19-0"></span>**SIMカードを取り付ける/取り外す**

### <span id="page-19-1"></span>**SIMカードを取り付ける**

SIMカードの取り付けは、必ず本製品の電源を切ってから行ってください。 また、ディスプレイ面を上向きにして行ってください。

**A SIM取り出しツール(試供品)をSIMカードトレイの穴に差し 込み、ゆっくりと押し込む** SIMカードトレイが押し出されます。

**P** SIMカードトレイを引き出す

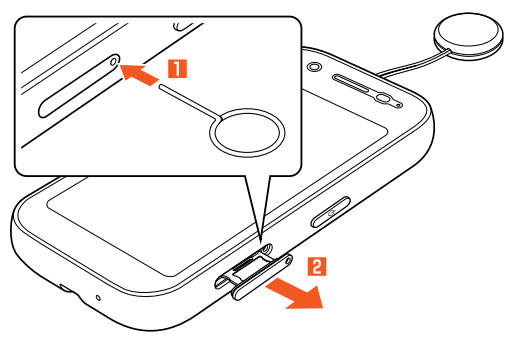

C **SIMカードのIC(金属)面を下向きにして、SIMカードトレイの 突起部に押し当てながら取り付ける**

SIMカードの向きに注意して、確実にSIMカードトレイに取り付けてくだ さい。

SIMカードは、SIMカードトレイから浮かないように取り付けてください。 浮き上がった状態のまま本体に取り付けると、破損の原因となります。

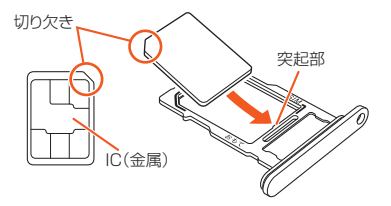

#### **4 SIMカードトレイを本体に対してまっすぐ水平に、奥までしっ かり差し込む**

○部分をしっかりと押し、本体とSIMカードトレイに隙間がないことを確 認してください。

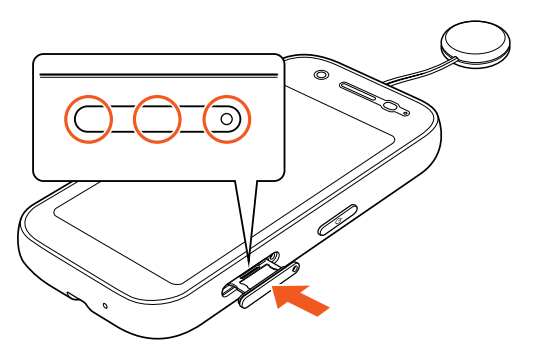

#### SIMカードトレイの着脱について

- ◎ SIMカードは、直接本体に差し込まないでください。SIMカードをSIM カードトレイに取り付けたあとで、SIMカードトレイごと本体に差し込ん でください。
- ◎ 取り出したSIMカードは、紛失・破損しないようにご注意ください。
- ◎ SIMカードトレイを本体から引き出すときは、ディスプレイ面を上向きに してゆっくりと水平に引き出してください。
- SIMカードトレイを強く引き出したり、斜めに引き出したりすると、破損 の原因となります。
- ◎ SIMカードトレイを本体に取り付けるときは、ディスプレイ面を上向きに してゆっくり差し込み、本体とSIMカードトレイに隙間がないことを確認 してください。
	- SIMカードトレイは「おもて」の刻印を上向きにして、差し込んでくださ い。
	- SIMカードトレイを裏表逆に差し込まないでください。裏表逆に差し込 むと、SIMカードトレイが破損するおそれがあります。
	- SIMカードトレイの差し込みが不十分な場合は、防水/防塵性能が損な われたり、正常に動作しないことがあります。

#### IMEI情報(端末識別番号)について

- ◎ SIMカードトレイにIMEI情報が刻印されています。修理依頼やアフター サービスなどで、IMEI情報が必要となる場合にご確認ください。
- ◎ 本製品を操作してIMEI情報を確認することもできます。 ホーム画面→[ほごしゃメニュー]→パスワードを入力→[確認]→[デバイ ス情報]→[IMEI(SIMスロット1)]/[IMEI(SIMスロット2)]

#### **SIMカードを取り外す**

SIMカードの取り外しは、必ず本製品の電源を切ってから行ってください。 また、ディスプレイ面を上向きにして行ってください。 • SIMカードトレイの着脱について詳しくは[、「SIMカードを取り付ける」](#page-19-1) (▶[P.19\)を](#page-19-1)ご参照ください。

- **A** SIM取り出しツール(試供品)をSIMカードトレイの穴に差し **込み、ゆっくりと押し込む** SIMカードトレイが押し出されます。
- **2 SIMカードトレイを引き出す** 引き出すときに、SIMカードがSIMカードトレイから外れて、紛失したりし ないようにご注意ください。
- <mark>-8</mark> SIMカードをSIMカードトレイから取り外す

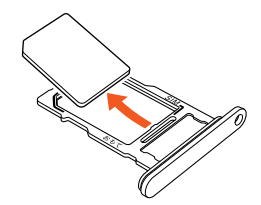

**L** SIMカードトレイを本体に対してまっすぐ水平に、奥までしっ **かり差し込む**

### <span id="page-20-0"></span>**充電する**

#### <span id="page-20-2"></span>**充電について**

お買い上げ時は、内蔵電池は十分に充電されていません。必ず充電してからお使 いください。

- 充電しても使用時間が極端に短いなど、機能が回復しない場合は、内蔵電池の 。<br>寿命の可能性があります。
- ホーム画面→[ほごしゃメニュー]→パスワードを入力→[確認]→[デバイス 情報]→[電池の状態]と操作すると、内蔵電池の充電能力を確認できます。
- 充電中は電池マークに<br />
か重なって表示されます。 充電完了(電池残量100%表示)後も、AC100Vコンセントやパソコンに接 続したままの状態では、◆を表示し続けます。
- ◎ 充電中、本製品が温かくなることがありますが異常ではありません。 ◎ 操作方法や使用環境によっては、本製品の内部温度が高くなり、熱くなる
- ールトリカ(1975年の1988年)とは、「女話のブループ」。<br>ことがあります。その際、安全のため充電が停止することがあります。 ◎ カメラ機能などを使用しながら充電した場合、充電時間が長くなる場合が
- あります。 ◎ 指定の充電用機器(別売)を接続した状態で各種の操作を行うと、短時間の 充電/放電を繰り返す場合があります。頻繁に充電を繰り返すと、内蔵電 池の寿命が短くなります。
- ◎ 充電/通知ランプが赤色に点滅したときは、一度指定のACアダプタ(別 売)を外部接続端子から抜いて、強制的に再起動(▶[P.21](#page-21-1))させてくださ い。それでも点滅する場合は、au Style/auショップもしくは故障紛失サ ポートセンターまでご連絡ください。
- $\odot$ 連続通話時間および連続待受時間( $\rho$ [P.46\)](#page-46-0)は、電波を正常に受信でき る静止状態での平均的な利用可能時間です。充電状態、気温などの使用環 境、使用場所の電波状態、機能の設定などにより、次のような場合には、ご 利用可能時間は半分以下になることもあります。
	- (圏外)が表示される場所での使用が多い場合
	- Wi-Fi®機能、+メッセージ、カメラ機能、位置情報などの使用

### <span id="page-20-3"></span>**指定のACアダプタ(別売)を使って充電する**

TypeC共通ACアダプタ02(別売)を接続して充電する方法を説明します。指定 のACアダプタ(別売)について詳しくは[、「周辺機器」\(](#page-46-1)▶P.46)をご参照くだ さい。

- **A TypeC共通ACアダプタ02(別売)の電源プラグをAC100V コンセントに差し込む**
- B **TypeC共通ACアダプタ02(別売)のUSB Type-Cプラグ を、本製品の外部接続端子に矢印の方向に差し込む**

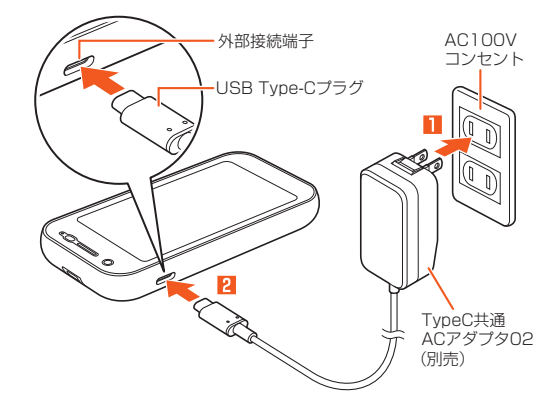

- C **充電が終わったら、本製品の外部接続端子からTypeC共通AC アダプタ02(別売)のUSB Type-Cプラグをまっすぐに引き 抜く**
- D **TypeC共通ACアダプタ02(別売)の電源プラグをコンセント から抜く**

◎ 本製品の電源を入れたままでも充電できますが、充電時間は長くなります。

### <span id="page-20-1"></span>**パソコンを使って充電する**

本製品をパソコンの充電可能なUSBポートに接続して充電する方法を説明し ます。

A **パソコンが完全に起動している状態で、USB Type-Cケーブ ル(市販品)をパソコンのUSBポートに接続**

#### **P** USB Type-Cケーブル(市販品)を本製品に接続

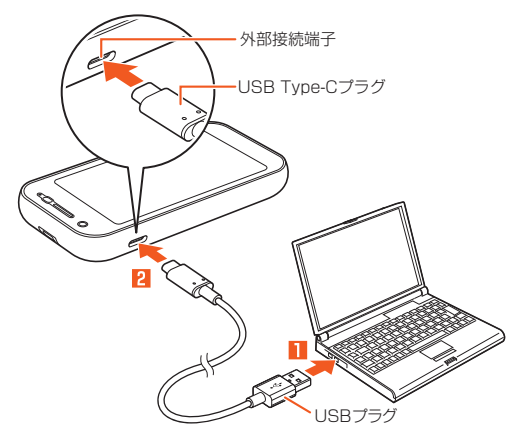

- ◎ USB充電を行った場合、指定のACアダプタ(別売)での充電と比べて時間 が長くかかる場合があります。
- ◎ 電池が切れた状態で充電する場合は、指定のACアダプタ(別売)を使用し て充電してください。

### <span id="page-21-0"></span>**電源を入れる/切る**

本製品の完全電源オフは、保護者メニューからのみ操作可能です。

### <span id="page-21-3"></span>**電源を入れる**

#### **1 ((b)(3秒以上長押し)**

◎ お買い上げ後、初めて本製品の電源を入れたときは、初期設定画面が表示 されます。詳しくは[、「初期設定を行う」\(](#page-22-1)▶P.22)をご参照ください。

### <span id="page-21-1"></span>**■電源を切る**

 $f(x)$ を長押しして、疑似的に電源を切った状態の「学校モード」(▶[P.21](#page-21-2))に することができますが、完全に電源を切る場合は、保護者の方が本操作を行う必 要があります。

<mark>1</mark> ホーム画面→「ほごしゃメニュー」→パスワードを入力→[確 **認]→[電源オフ]→[完全電源オフ]**

#### <span id="page-21-6"></span>■ **再起動する**

本製品の電源をいったん切り、再度起動します。

**■ ホーム画面→「ほごしゃメニュー」→パスワードを入力→[確 認]→[電源オフ]→[再起動]**

#### <span id="page-21-5"></span>■ **強制的に再起動させる**

画面が動かなくなった時などに、強制的に再起動させることができます。

#### **1 (少)(12秒以上長押し)**

◎ 強制的に再起動させるため、保存されていないデータは消失します。本製 品が操作できなくなったとき以外は行わないでください。

### <span id="page-21-2"></span>**学校モードにする**

「学校モード」はお子さま向けの疑似的な電源オフ機能です。 学校モードにすると、画面が暗くなって電話やメッセージなどの着信音が鳴ら なくなります。学校など音が鳴ると困る場所では学校モードにしてください。

- **1 0(少) (3秒以上長押し)→[はい]** 画面が暗くなり、学校モードに切り替わります。 • 解除する場合は、学校モード中にfを3秒以上長く押します。
- ◎ 次の場合は学校モードにできません。
	- 通話中
	- 110番や119番などの緊急通報先への発信後の折り返し着信待ち中 • 遠隔アラーム動作中
	- 防犯ブザースイッチがスライドされている場合
- ◎ 学校モード設定中でも、防犯ブザーを起動することができます。防犯ブ - ディニー・ベニュ この カルファ こに () めい
- ◎ 学校モード設定中に、本製品に電話をかけると、自動的に留守番電話で応 答します。
- ◎ 学校モード設定中に緊急速報メールを受信すると、学校モードが自動的に 解除され、本製品が鳴動します。
- ◎ 本製品の学校への持ち込みについては、事前に学校へご確認ください。
- ◎ 遠隔操作で学校モードを解除することもできます(▶[P.25\)](#page-25-1)。

### **画面をロックする/画面ロックを解除する**

### **画面をロックする**

画面消灯中はタッチパネルの誤動作を防止できます。

#### **1 画面点灯中に**((t))

- 「暗くなるまでの時間」(▶[P.40](#page-40-0))で設定した時間が経過しても画面が消 灯します。
- ◎ ポケットやかばんなどに入れる際は、画面を消灯してください。画面を点 灯させたまま入れると、誤動作の原因となります。

### <span id="page-21-4"></span>**画面ロックを解除する**

画面を点灯させるとロック画面が表示されます。

### **1 画面消灯中に**(1)(b)

**2 ロック画面を上にスライド** 

©「画面ロック」(▶[P.25\)](#page-25-2)で解除方法を「なし」に設定している場合は、 ロック画面は表示されません。

#### ■ ロック画面について

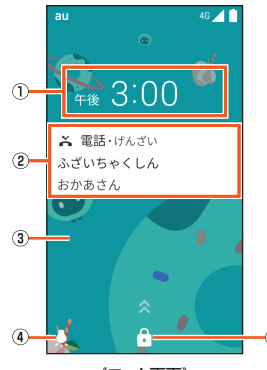

《ロック画面》

- A 時計
	- 現在の時刻と日付などが表示されます。
- 2 お知らせエリア
- 不在着信/新着メールなどの通知が表示されます。通知をタッチすると対応 した画面が表示されます。
- 3 壁紙
	- 設定メニュー(▶[P.40](#page-40-0))の「壁紙」で変更することができます。
- 4) ライト アイコンを右上にスライドするとライト画面が表示されます。
- E 画面ロック 「 」を上にスライドすると画面ロックを解除できます。

### **スリープモードについて**

画面のバックライト点灯中に()(め)を押すか、一定時間操作しないと画面が一時 的に消え、スリープモードに移行します。次の操作を行うと、スリープモードを 解除できます。

- スリープモード中に $(0,0)$ を押す ロック画面が表示されます。
- 
- ◎ スリープモードに移行するまでの時間を変更するには、ホーム画面→ 。<br>[せってい]→[画面]→[暗くなるまでの時間]と操作して、時間を選択しま す。

### <span id="page-22-1"></span>**初期設定を行う**

<span id="page-22-0"></span>お買い上げ時、初めて本製品の電源を入れたときは、自動的に初期設定画面が表 示されます。画面の指示に従って、各機能の設定を行います。 設定する機能は、操作する条件などにより異なる場合があります ※本製品ではSIMカードとeSIMに対応しておりますが、どちらか1つのみでのご利用 となります。 ※SIMカードを挿入した手順で説明します。 ※初期設定で「SIM情報設定」画面が表示された場合はSIMカードの状態を確認してく ださい。 **1 「開通試験」画面→[次へ]** 「はっしん中」画面に切り替わります。 **2 「留守番/転送停止」画面→[次へ]** 「はっしん中」画面に切り替わります。 **B** 「ボイスメール停止 |画面→[次へ] 「はっしん中」画面に切り替わります。 **4 「保護者の方へ」画面→[次へ] E** 保護者用パスワード<sup>※1</sup>を入力→[確認] 任意の4桁の数字を入力します。 <mark>6</mark> 保護者用パスワードを再度入力→[確認] **7 「緊急連絡先登録」画面→[次へ] <mark>8</mark> 緊急連絡先として登録する連絡先の名前、よみ、電話番号を設 定→マークをタッチ** <mark>9</mark> 連絡先に設定するマークをタッチ→[保存] 連絡先に登録され、「緊急連絡先1」と「ワンタッチボタン」に設定されます。 **10 「位置情報について」画面→[GPS設定] ■ GPSに関する設定を行う→[次へ]** 「高精度」を選択した場合は表示された内容を確認し「同意する」をタッチ します。※2 L**「データ通信について」画面で内容を確認→[次へ]** <mark>|B</mark> 「設定の確認」画面で内容を確認→[次へ] **|2** 「ソフトウェア更新」画面で内容を確認→[同意して次へ] **「下 「「+メッセージ」の設定」画面で内容を確認→[次へ]** 画面に従い+メッセージの初期設定を行います。 **■ 「「+メッセージ」の設定」画面→[送信して次へ] ■** 「初期設定が完了しました」画面→[閉じる] ホーム画面が表示されます。 ※1 保護者の方が各種設定や連絡先の登録などを行う「ほごしゃメニュー」を表示する

- ために必要なパスワードです。 ※2 内容に含まれるプライバシーポリシーは下記サイトでもご確認できます。
- https://www.skyhook.com/ja/privacy-services-0

## お子さまに渡すための準備をする

### <span id="page-22-2"></span>**連絡先を登録する**

本製品では、連絡先に登録した相手だけに電話の発着信や、メッセージの送受信 をすることができます。あらかじめ電話やメッセージの送受信をする相手の電 話番号を連絡先に登録します。

• 登録した連絡先は、「れんらくさき」(▶[P.32\)](#page-32-0)で利用できます。

- **ホーム画面→[ほごしゃメニュー]→パスワードを入力→[確 認]**
- **2 [電話・連絡先]→[れんらくさき]** 連絡先一覧画面が表示されます
- C**[ ]**
- 2 必要な項目を入力

**h**<br>5 [保存]

◎ 登録する電話番号が一般電話の場合は、市外局番から入力してください。 ◎ 連絡先に登録された電話番号や名前などは、事故や故障によって消失して こはないことがあります。大切な電話番号などは控えておかれることをおす すめします。事故や故障が原因で連絡先が変化・消失した場合の損害およ び逸失利益につきましては、当社では一切の責任を負いかねますのであら かじめご了承ください。

#### **■連絡先を編集する**

- **4 連絡先一覧画面で編集したい連絡先をタッチ**
- B**[ ]→[編集]**
- **R 項目をタッチして編集**
- **4** 【保存】

#### **連絡先を削除する**

#### **4 連絡先一覧画面で削除したい連絡先をタッチ**

**2** [:]→[削除]→[はい]

### <span id="page-22-3"></span>**緊急連絡先を設定する**

登録した連絡先を緊急連絡先に設定します。緊急連絡先に設定すると、防犯ブ ザー動作時などに自動で電話を発信したり、メッセージを送信することができ ます。

- あらかじめ緊急連絡先に設定する連絡先を登録しておいてください  $(P.22)$  $(P.22)$
- 緊急連絡先は必ず1件は登録されている必要があります。
- **ホーム画面→[ほごしゃメニュー]→パスワードを入力→[確 認]**
- B**[緊急連絡先]**
- C **緊急連絡先の登録先をタッチ**

#### D **緊急連絡先に登録する連絡先をタッチ**

- 緊急連絡先の登録を解除する場合は、解除する緊急連絡先をタッチし[解 除]→[はい]と操作します。
- 続けて緊急連絡先を登録したい場合は操作 3 から操作してください。

### <span id="page-23-0"></span>**保護者メニューを利用する**

本製品をお子さまに渡す前に、あらかじめ保護者の方が「保護者メニュー」で登 録・設定を行ってください。

#### **■ ホーム画面→[ほごしゃメニュー]→パスワードを入力→[確 認]**

保護者メニュー画面が表示されます。

#### $\begin{bmatrix} \textbf{2} & \textbf{3} \end{bmatrix} \begin{bmatrix} \textbf{3} & \textbf{4} \end{bmatrix} \begin{bmatrix} \textbf{4} & \textbf{5} \end{bmatrix} \begin{bmatrix} \textbf{5} & \textbf{6} \end{bmatrix} \begin{bmatrix} \textbf{6} & \textbf{7} \end{bmatrix} \begin{bmatrix} \textbf{7} & \textbf{8} \end{bmatrix} \begin{bmatrix} \textbf{8} & \textbf{8} \end{bmatrix} \begin{bmatrix} \textbf{7} & \textbf{8} \end{bmatrix}$ **者メニューを終了する**

• ホーム画面に戻ったことを確認してからお子さまに渡してください。

#### ■ 編集

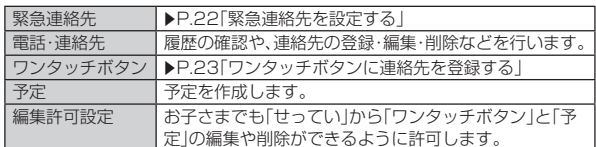

#### ■あんしん設定

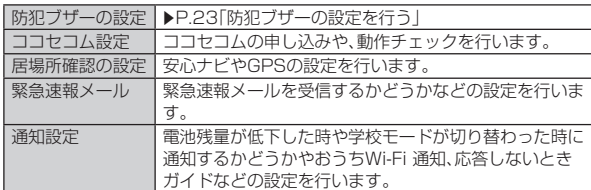

#### ■ 詳細設定

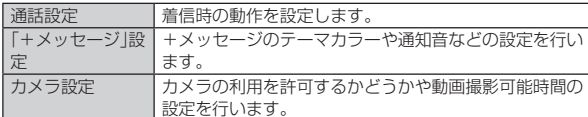

#### ■その他の設定

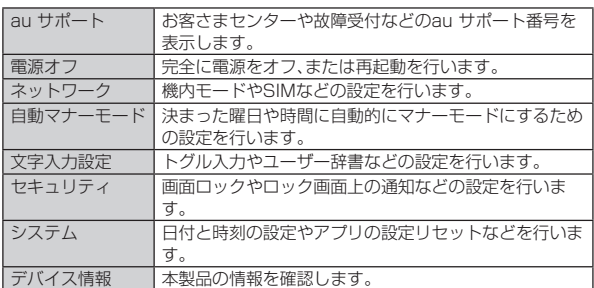

◎ 保護者メニューを起動するときに入力するパスワード(初期設定 (▶[P.22\)](#page-22-1))を3回連続して間違えると、緊急連絡先の1件目に仮のパス ワードをメッセージで送信します。新しいパスワードを設定しなおしてく ださい(▶[P.25\)](#page-25-2)。

### **ワンタッチボタンに連絡先を登録する**

ワンタッチボタンに、よく連絡をする相手を登録しておくと、簡単な操作で電話 をかけたり、メッセージを送信することができます。

- 初期設定(z[P.22](#page-22-1))で設定した緊急連絡先は、自動でワンタッチボタンに 登録されます
- あらかじめワンタッチボタンに設定する連絡先を登録しておいてください  $(P.22)$  $(P.22)$
- ワンタッチボタンを登録すると、一番左のホーム画面下部に登録した相手の 名前やアイコンが表示されるようになります。
- ワンタッチボタンは3件まで登録することができます。
- **保護者メニュー画面→「ワンタッチボタン**】

#### <mark>2</mark> 登録するワンタッチボタンをタッチ→登録する連絡先をタッ **チ**

- ワンタッチボタンの登録を解除する場合は、解除するアイコンの右上の 「×」をタッチします。
- ◎ ワンタッチボタンに登録した連絡先を削除すると、ワンタッチボタンの登 <u>。 スタック・バット に立派さんに</u>は、これが、ここ、ファック・バット の立 結果が反映されます。

### <span id="page-23-4"></span>**編集許可設定を行う**

通常のメニューからでも編集や削除ができるように設定します。

- **保護者メニュー画面→[編集許可設定]**
- **P** 編集を許可する機能をタッチしてオンにする

### <span id="page-23-1"></span>**防犯ブザーの設定を行う**

防犯ブザー作動時に、登録した緊急連絡先に、自動的に発信したり、メッセージ を送信したりすることができます。

• 緊急連絡先の登録方法については、「緊急連絡先を設定する」(▶[P.22](#page-22-3))を 参照してください。

#### **■ 保護者メニュー画面→[防犯ブザーの設定]**

<span id="page-23-3"></span>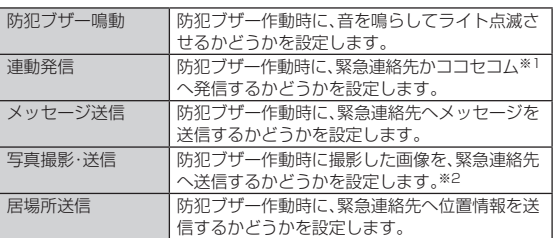

- ※1 ココセコムのご利用にはお申し込みが必要です(ココセコムの加入料金と月額基 本料金は、お支払いを不要としています。詳しく[は「ココセコムの概要」](#page-42-0) (▶[P.42\)お](#page-42-0)よび「ココセコムfor au ガイドブック」(www.cocosecom.com/ coco/contents/members/guide/guide\_for\_au.html)をご覧ください)。
- ※2 本製品と緊急連絡先が+メッセージを利用中のみ送信可。
- ◎「写真撮影・送信」がオンのときに防犯ブザーが作動すると、撮影した写真 と同時に「防犯ブザー - 撮影画像送信」のメッセージも送信されます。 ただし、本製品か緊急連絡先のどちらかが+メッセージを利用せずSMS のみを利用している場合、撮影した写真は送信されず「防犯ブザー - 撮影 画像送信」のメッセージのみが送信されます。

### **ココセコム設定を行う**

#### **■ 保護者メニュー画面→[ココセコム設定]**

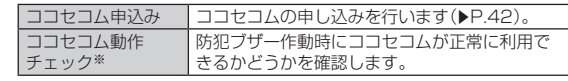

※ココセコムのご利用にはお申し込みが必要です(ココセコムの加入料金と月額基本 料金は、お支払いを不要としています。詳しくは「ココセコムの概要 | (▶P.42)お よび「ココセコムfor au ガイドブック」(www.cocosecom.com/coco/ contents/members/guide/guide\_for\_au.html)をご覧ください)。

### **居場所確認の設定を行う**

保護者の方の端末で「安心ナビ」サービスへお申し込み(有料※)いただき、本製 品とパートナー登録いただくことで本製品の位置検索が可能になります。 ※auスマートパス/auスマートパスプレミアム会員の方は無料

#### **■ 保護者メニュー画面→[居場所確認の設定]**

<span id="page-23-2"></span>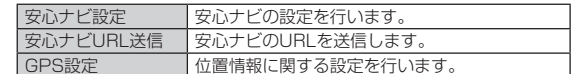

### <span id="page-24-7"></span><span id="page-24-0"></span>**緊急速報メール設定を行う**

#### 緊急速報メールを受信するかどうかなどの設定を行います。

#### **■ 保護者メニュー画面→[緊急速報メール]**

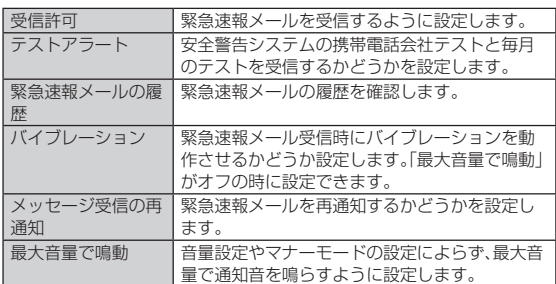

### <span id="page-24-8"></span>**通知設定を行う**

#### **■ 保護者メニュー画面→[通知設定]**

<span id="page-24-4"></span>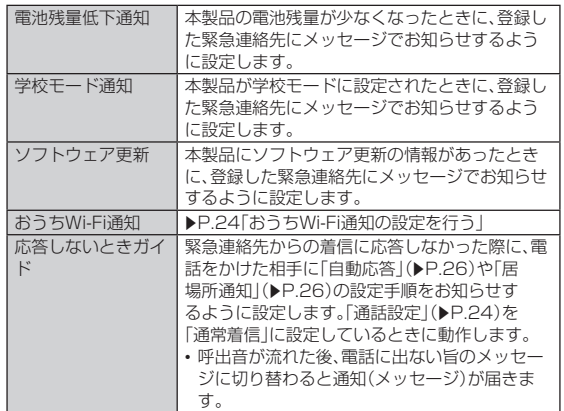

### <span id="page-24-1"></span>**おうちWi-Fi通知の設定を行う**

お子さまが帰宅し、本製品が登録した無線LAN(Wi-Fi®)のアクセスポイントを 検知したタイミングで、緊急連絡先にメッセージを送信することができます。外 。<br>出先でもお子さまの在宅を確認することができます。

- おうちWi-Fi通知をオンにすると、設定した開始時刻から終了時刻の間、15分 間隔でアクセスポイントをサーチし、最初に検知したタイミングで緊急連絡 先にメッセージを送信します。
- メッセージ送信後も、15分間隔でアクセスポイントをサーチします。アクセ スポイントを検知しなかった場合、次に検知したタイミングで再度緊急連絡 先にメッセージを送信します。

#### A **保護者メニュー画面→[通知設定]→[おうちWi-Fi通知]**

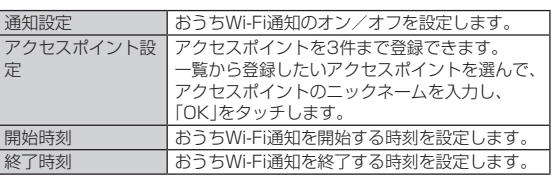

- ◎ お子さまが帰宅され、すぐに外出された場合は、アクセスポイントを検知 できない場合があります。
- ◎ 家の外(玄関先や庭など)であっても、アクセスポイントを検知する場合が あります。
- ◎ 在宅中であっても、家のアクセスポイントを検知できない場合がありま す。

### <span id="page-24-2"></span>**通話設定を行う**

#### 本製品着信時の動作を設定します。

#### **■ 保護者メニュー画面→[通話設定]**

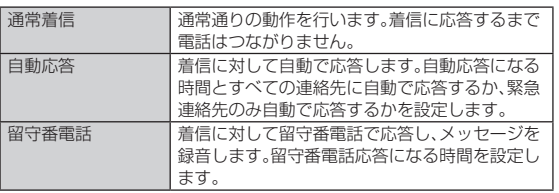

### **「+メッセージ」設定を行う**

#### **■ 保護者メニュー画面→[「+メッセージ」設定]**

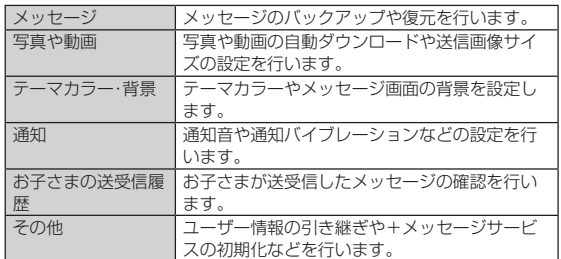

### **カメラ設定を行う**

カメラ利用に関する設定を行います。

#### <mark>1</mark> 保護者メニュー画面→[カメラ設定]

<span id="page-24-3"></span>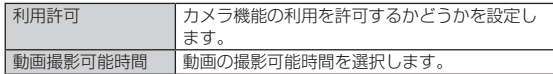

#### **auサポートを利用する**

お客さまセンターや故障受付などのauサポート番号を表示します。項目をタッ チしてauサポート番号に電話をかけることもできます。

#### **■ 保護者メニュー画面→[auサポート]**

■ サポート項目をタッチ→[はい]

選択した番号に電話をかけます。

#### **電源オフを行う**

#### **■ 保護者メニュー画面→[電源オフ]**

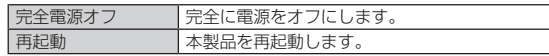

### <span id="page-24-10"></span>**ネットワークの設定を行う**

機内モードなどの設定を行います。

#### **■ 保護者メニュー画面→[ネットワーク]**

<span id="page-24-9"></span><span id="page-24-6"></span>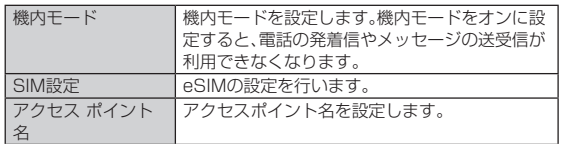

◎ 機内モードをオンに設定しても、110番(警察)、119番(消防機関)、118 番(海上保安本部)には、電話をかけることができます。なお、電話をかけた 後は、自動的に機内モードはオフに設定されます。

◎ 機内モードをオンに設定していても、防犯ブザーが作動すると[、「防犯ブ](#page-23-1)  $\mathcal{L}$ アー・マーストール。<br>[ザーの設定を行う」\(](#page-23-1)▶P.23)の設定に従って動作します。自動的に機内 モードはオフに設定されます。

#### <span id="page-24-5"></span>**自動マナーモードの設定を行う**

決まった曜日や時間に、自動的にマナーモードに設定することができます。

#### **■ 保護者メニュー画面→[自動マナーモード]**

- **2 [追加]→ルール名を入力→[OK]**
- 登録済みのルールを変更する場合は「✿」をタッチします。
- C **各項目を設定→[ ]→登録したルール名をタッチ** 設定したルールで自動マナーモードがオンになります。 • 登録済みのルールを削除する場合は、[ ]→[削除]と操作します。

### <span id="page-25-0"></span>**文字入力設定を行う**

#### **■ 保護者メニュー画面→[文字入力設定]**

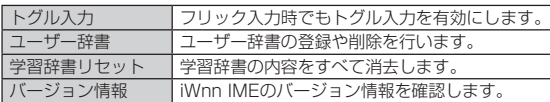

### **ユーザー辞書に登録する**

よく利用する単語などの読みと表記を、最大500件まで登録できます。文字の 入力時に登録した単語などの読みを入力すると、変換候補リストに表示されま す。

- **保護者メニュー画面→[文字入力設定]→[ユーザー辞書]** ユーザー辞書画面が表示されます。
- **2 [日本語用] / [英語用] →[+]**

#### **B** 読み/単語を入力→[登録]

◎ 登録した単語を編集する場合は、ユーザー辞書画面→編集する単語を選択 →[ | ]→[編集]と操作します。

◎ 登録した単語を削除する場合は、ユーザー辞書画面→削除する単語を選択 →[ ]→[1件削除]→[OK]と操作します。また、すべての単語を削除する 場合は、ユーザー辞書画面→[ ]→[すべて削除]→[OK]と操作します。

### <span id="page-25-2"></span>**セキュリティの設定を行う**

#### **■ 保護者メニュー画面→[セキュリティ]**

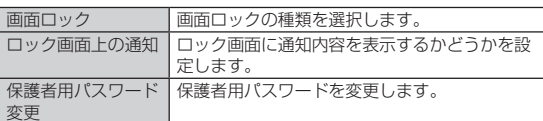

### **システムの設定を行う**

#### **■ 保護者メニュー画面→[システム]**

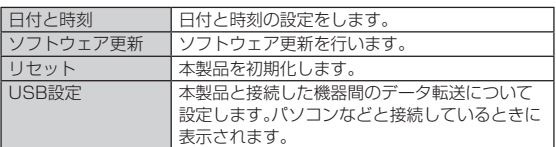

### <span id="page-25-4"></span>**パソコンなどと接続する**

本製品とパソコンなどをUSB Type-Cケーブル(市販品)で接続して、本製品と 接続した機器間のデータ転送が利用できます。 • パソコンとの接続方法について詳しく[は「パソコンを使って充電する」](#page-20-1)

(▶[P.20\)を](#page-20-1)ご参照ください。

#### **■ パソコンと本製品を接続**

#### **P** 保護者メニュー画面→[システム]→[USB設定]

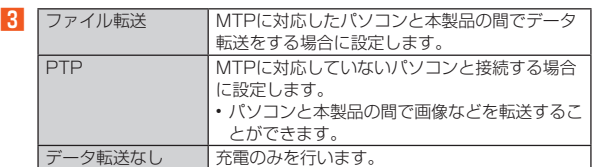

#### D **充電や転送終了後、USB Type-Cケーブル(市販品)を本製品 から取り外す**

USB Type-Cケーブル(市販品)のUSB Type-Cプラグをまっすぐに引き 抜いてください。

- © Windows 8.1/Windows 10/Windows 11以外のOSでの動作は、保 証していません。
- ◎ USB HUBや変換プラグを使用すると、正常に動作しない場合がありま す。
- ◎ データの読み書きをしている間にUSB Type-Cケーブル(市販品)を取り 外すと、データを破壊するおそれがあります。取り外さないでください。

### **遠隔操作でアラームを鳴動させる**

緊急連絡先に登録した電話番号から、本製品にメッセージを送信することで、ア ラームを鳴動させることができます。

- お子さまが本製品を紛失したときなど、本製品を探すときに便利です。 • アラームは約3分間鳴ります。
- 竪争連絡先の登録方法については「竪争連絡先を設定する」(▶P.22)を 参照してください。
- **1 緊急連絡先に登録した電話番号から本文に「鳴らす」と入力し てメッセージを送信**

本製品に遠隔アラーム画面が表示され、アラーム音が鳴動します。

#### ■ **アラームを停止する**

A **アラーム鳴動中に本製品のディスプレイに表示されている「と める」をタッチ**

### <span id="page-25-3"></span>**遠隔操作でロックをかける**

緊急連絡先に登録した電話番号から、本製品にメッセージを送信することで、 ロックをかけることができます。

- ーック こっし ここっ ここのす。<br>ロックをかけると本製品は操作を行うことができなくなります。 • 緊急連絡先の登録方法については[、「緊急連絡先を設定する」\(](#page-22-3)▶P.22)を 参照してください。
- A **緊急連絡先に登録した電話番号から本文に「ロック」と入力し てメッセージを送信**

本製品が再起動しロックがかかり、操作ができなくなります。

#### ■ 緊急通報先に電話をかける

本製品にロックがかかっていても、110(警察)や119(消防機関)などの緊急通 報先に電話をかけることができます。 [きんきゅう電話]→緊急通報番号をタッチ→[はい]

◎ PINコードロックが設定されたau ICカードを使用していると、本機能は 利用できません。本製品にメッセージを送信すると、「ロックできませんで した。」のメッセージが送信元に送信されます。

### **ロックを解除する**

A **緊急連絡先に登録した電話番号から本文に「ロック解除」と入 力してメッセージを送信**

本製品が再起動しロックが解除されます。

### **遠隔操作でマナーモードを解除する**

緊急連絡先に登録した電話番号から、本製品にメッセージを送信することで、本 製品に設定されたマナーモードを解除することができます • 緊急連絡先の登録方法については[、「緊急連絡先を設定する」\(](#page-22-3)▶P.22)を 参照してください。

**■ 緊急連絡先に登録した電話番号から本文に「マナー解除」と入 力してメッセージを送信**

本製品に設定されたマナーモードが解除されます。

**遠隔操作でカメラ利用を許可する**

「カメラ設定」[の「利用許可」\(](#page-24-3)▶P.24)がオフのときでも、緊急連絡先に登録 した電話番号から、本製品にメッセージを送信することで、カメラの利用を一時 的に許可できます。

• 緊急連絡先の登録方法については[、「緊急連絡先を設定する」\(](#page-22-3)▶P.22)を 参照してください。

**1 緊急連絡先に登録した電話番号から本文に「カメラオン」と入 力してメッセージを送信**

本製品のカメラ機能が一時的に利用できるようになります。

◎ 遠隔操作でのカメラ利用許可は一時間となります。

#### <span id="page-25-1"></span>**遠隔操作で学校モードを解除する**

緊急連絡先に登録した電話番号から、本製品にメッセージを送信することで、学 校モードをオフにすることができます

- 緊急連絡先の登録方法については[、「緊急連絡先を設定する」\(](#page-22-3)▶P.22)を 参照してください。
- **1 緊急連絡先に登録した電話番号から本文に「学校モードオフ」 と入力してメッセージを送信**

本製品の学校モードがオフになります。

### <span id="page-26-2"></span><span id="page-26-0"></span>**居場所を確認する**

緊急連絡先に登録した電話番号から、本製品にメッセージを送信することで、本 製品の位置情報を送信させることができます。

• 緊急連絡先の登録方法については[、「緊急連絡先を設定する」\(](#page-22-3)▶P.22)を 参照してください。

#### **1 緊急連絡先に登録した電話番号から本文に「居場所通知」と入 力してメッセージを送信**

本製品から緊急連絡先に位置情報URLが送信されます。

### **連続で居場所を確認する**

位置情報を定期的に送信させることもできます。

**1 緊急連絡先に登録した電話番号から本文に「連続居場所通 知」/「連続居場所通知5分」/「連続居場所通知10分」と入力し てメッセージを送信** 「連続居場所通知」または「連続居場所通知5分」とメッセージを送信した場

合は約5分間隔で、「連続居場所通知10分」とメッセージを送信した場合は 約10分間隔で、緊急連絡先に位置情報URLが送信されます。

**2 緊急連絡先に登録した電話番号から本文に「連続居場所通知停 止」と入力してメッセージを送信** 位置情報URLの送信を停止します。

• 操作 2 を行わなくても、約1時間で位置情報URLの送信は停止します。

- ◎ 連続居場所通知中は、他の緊急連絡先からの連続居場所通知は利用できま せん。
- ◎ 地下街、建物内、ビルの陰などの電波環境やGPS衛星環境によっては、位置 確認の精度が低くなる場合があります。
- ◎ 連続居場所通知の通知時間を変更する場合は、一度連続居場所通知を停止 して、再度連続居場所通知を行ってください。
- ◎ 他に居場所を探せるサービスとして「安心ナビ」(有料)があります  $(P.26)$  $(P.26)$

### <span id="page-26-1"></span>**着信を自動で応答するように設定する**

緊急連絡先に登録した電話番号から、本製品にメッセージを送信することで、 「通話設定」(▶[P.24](#page-24-2))を「自動応答」に設定し、緊急連絡先からの着信に自動 で応答するようにします。

- •「自動応答」の設定は、緊急連絡先に登録した電話番号からの着信にのみ、1秒 で自動応答するように設定されます。
- 緊急連絡先の登録方法については[、「緊急連絡先を設定する」\(](#page-22-3)▶P.22)を 参照してください。
- A **緊急連絡先に登録した電話番号から本文に「自動応答オン」と 入力してメッセージを送信** 本製品の「通話設定」が「自動応答」に設定されます。

### **■着信自動応答をオフに設定する**

**1 緊急連絡先に登録した電話番号から本文に「自動応答オフ」と 入力してメッセージを送信**

本製品の「通話設定」が「通常着信」に設定されます。

### <span id="page-26-3"></span>**安心ナビ**

お子さまの居場所や移動経路を地図で確認することができます。 設定した時間の居場所や設定したエリアへの出入りを自動でお知らせするな ど、7つの機能で子育てをサポート!

「安心ナビ」のご利用には、保護者の方の「安心ナビ」サービスへのお申し込み(有 料※)が必要です。

※auスマートパス/auスマートパスプレミアム会員の方は無料

詳しくは 「安心ナビ」で検索!もしくはQRコードからご参照ください。

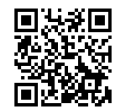

### **安心ナビのご利用にあたって**

- 保護者の方の端末とmamorino6でのパートナー登録が必要です。
- ご利用前に本製品の[「GPS設定」\(](#page-23-2)▶P.23)が「オン」になっていることを確 認してください。
	- ※位置情報の精度を上げるために「高精度」の設定を推奨しています。

### <span id="page-26-4"></span>■ **お手続き方法**

#### A **会員登録**

- 保護者の方の端末から「安心ナビ」トップ画面より「今すぐはじめる」を選 択
- ログイン画面で「初めての方はこちら」を選択
- •「安心ナビ」または「auスマートパスプレミアム」のどちらかを選択

#### **2 メールアドレスを登録**

• 利用規約画面で「同意する」→メールアドレスを入力して仮登録 • 受信された仮登録メール本文のURLをクリックして本登録完了

#### **R** パートナーを登録

- mamorino6の連絡先に保護者の方の電話番号を登録 • 保護者の方の端末からパートナー登録で探す方の電話番号を入力 • 探される方のお名前とmamorino6の電話番号を入力
- **4 mamorino6で表示されたパートナー登録要求を確認して[はい]→ 保護者用パスワードを入力**

#### E **保護者の方の端末でパートナーが追加されていることを確認**

### **子育てをサポートする7つの機能**

#### <span id="page-26-5"></span>■ **いますぐサーチ**

保護者の方の端末からお子さまのmamorino6の位置を、地図で確認すること ができます。

#### ■ みまもりサー**チ**

保護者の方の端末からお子さまのmamorino6が移動した経路を確認すること ができます。

#### <span id="page-26-6"></span>■ 見つけてお知らせ

お子さまのmamorino6の電源が入っていないときや 電波の届かないところ にいるときなど、お子さまの居場所がわからない場合、居場所がわかった時点で その位置をメールでお知らせします。

#### ■ **エリアでお知らせ**

指定したエリアへお子さまが出入りしたとき、自動的にお知らせします。

#### <span id="page-26-7"></span>■ **タイマーでお知らせ**

あらかじめ設定した時間帯になると、測位開始をメールでお知らせします。設定 した時間の全体経路は履歴からご確認いただけます。

#### ■ 電池残量でお知らせ

電池残量が一定基準を下回ったタイミングで通知します。同時に、その時のお子 さまの居場所もお知らせします。 [「電池残量低下通知」\(](#page-24-4)▶P.24)を「オン」にしていた場合、緊急連絡先には別

## 途メッセージでお知らせします。

#### ■ **居場所お知らせメール**

お子さまが自分から居場所を知らせたいときに、パートナー登録されている保 護者の方の端末へ通知することができます。

- ◎ 本製品で行う安心ナビの操作は、「パートナー登録(事前に保護者側の操作 が必要)」と「パートナー登録の削除」、「居場所お知らせメール」です。 位置測位等のその他機能は保護者の方の端末からの操作となります。
- ◎ 音声通話中・メール送受信中・圏外・拒否設定中・非対応機種などの場合は、 位置検索を行えません。
- ◎ 地下街、建物内、ビルの陰などの電波環境やGPS衛星環境によっては、位置 確認の精度が低くなる場合があります。
- ◎ 位置検索や地図表示には、データ通信料がかかります。
- ◎ 位置検索(位置情報送信)の際、本製品にもデータ通信料がかかります。

# 基本操作

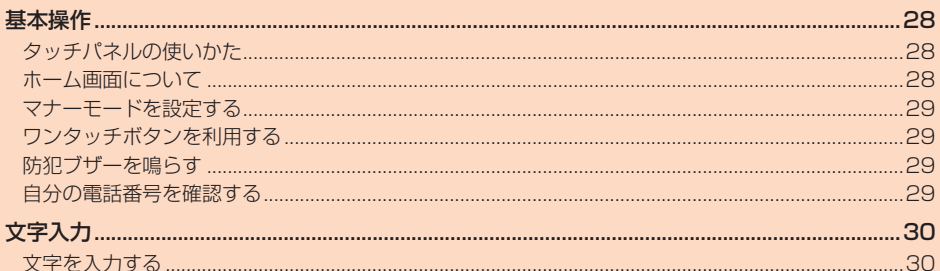

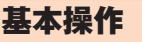

### <span id="page-28-2"></span><span id="page-28-0"></span>**タッチパネルの使いかた**

- 本製品のディスプレイはタッチパネルになっており、指で直接触れて操作しま す。
- 次の場合はタッチパネルに触れても動作しないことがあります。また、誤動作 から、ここだいますのでご注意ください。
	- 手袋をしたままでの操作
- ・ 爪の先での操作
- 異物を操作面に乗せたままでの操作
- 市販の保護フィルムやシールなどを貼っての操作
- ・ ディスプレイに水滴が付着または結露している状態での操作
- ・ 濡れた指または汗で湿った指での操作
- ・ 水中での操作

#### ■ **タッチ**

- 画面に軽く触れて、すぐに指を離します。
- 画面に表示された項目やアイコンを選択します。

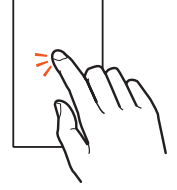

#### ■ **ロングタッチ**

- 項目などに指を触れた状態を保ちます。
- 項目によっては、利用できるメニューが表示され ます。

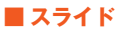

画面に軽く触れたまま、目的の方向や位置へなぞり  $\pm \pi$ 

• 目的の方向へなぞって画面のスクロールやページ の切り替えを行います。また、音量や明るさの調整 時にバーの操作に使用します。

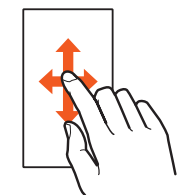

### ■ **フリック**

画面を指ですばやく上下左右にはらうように操作し ます。

• ページの切り替えや文字のフリック入力などを行 います。

#### ■ **ピンチ**

2本の指で画面に触れたまま指を開いたり(ピンチ アウト)、閉じたり(ピンチイン)します。 • カメラで撮影した写真などを拡大/縮小します。

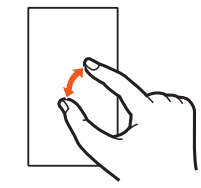

### **ホーム画面について**

ホーム画面は、複数の画面で構成されており、左右にスライド/フリックすると

画面を切り替えることができます。<br>• ほかの画面を表示していても ━━ をタッチするとホーム画面を表示できま<br>- す。また、ホーム画面で ━━ をタッチすると、一番左のホーム画面を表示しま す。

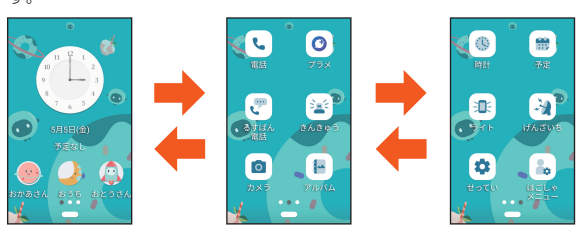

### ■ **ホーム画面の見かた**

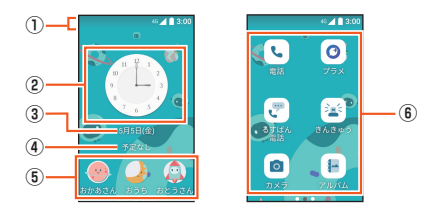

1) ステータスバー B 時計

3日付

**4 予定** E ワンタッチボタン

**6アプリ** 

© ホーム画面の壁紙を変更したい場合は[、「画面の設定をする」\(](#page-40-0)▶P.40) をご参照ください。

### **ホーム画面のアプリについて**

ホーム画面に表示されているアプリをタッチすることで、いろいろな機能を利 用することができます。

ホーム画面を左右にスライド/フリックして、利用するアプリを選択してくだ さい。

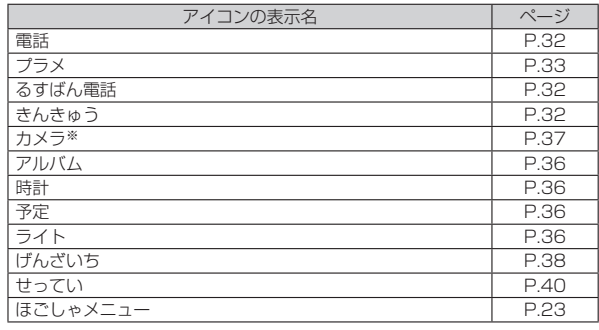

※「カメラ設定」の「利用許可」(▶[P.24](#page-24-3))がオフの場合、アイコンのデザインが変わ り、タッチしてもメッセージが表示されカメラは使えません。

◎「きんきゅう」の「さいがいじょうほう」から「でんごんダイヤル」をタッチ すると、災害用伝言ダイヤルを利用することができます。

◎ 各アプリからそれぞれの機能を使用すると、機能によっては通信料が発生 する場合があります。

◎ アイコンの表示名は、予告なく変更される場合があります。

### <span id="page-28-1"></span>**主なステータスアイコン**

ステータスバーには本製品の状態を表すステータスアイコンが表示されます。

<span id="page-28-3"></span>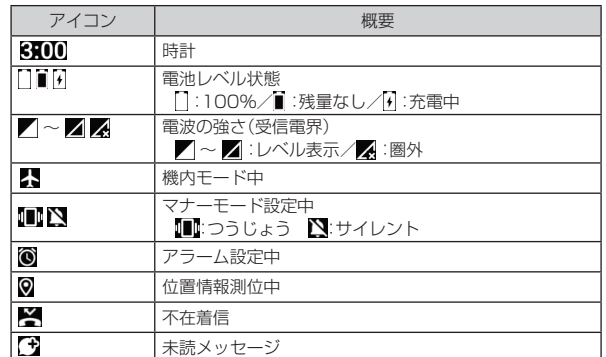

### <span id="page-29-2"></span><span id="page-29-0"></span>**■通知パネルについて**

通知パネルでは、マナーモードの設定をしたり、お知らせを確認したりすること ができます。

#### **A** ステータスバーを下にスライド 通知パネルが表示されます。

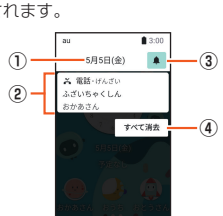

- ① 日付
- 2 お知らせエリア
	- 本製品の状態やお知らせの内容を確認できます。情報によっては、タッチす ると対応するアプリが起動します。
- 3 マナー設定
- 「マナーモード」(▶[P.29](#page-29-1))のON/OFFを切り替えます。

4 すべて消去 お知らせをすべて消去します。

◎ 画面を上にスライドすると、通知パネルを非表示にすることができます。

### <span id="page-29-1"></span>**マナーモードを設定する**

マナーモードを設定することで、公共の場所で周囲の迷惑とならないように設 定できます。

**■ ホーム画面→[せってい]→[マナーモード]** 

#### B**[オフ]/[つうじょう]/[サイレント]**

- •「つうじょう」は本製品から電話やメッセージの着信音、通知音、タッチの 音が出ないように設定されますが、電話の着信などをバイブ(振動)でお 知らせします。
- •「サイレント」は本製品から電話やメッセージの着信音、通知音、タッチの 音が出ないように設定され、バイブ(振動)によるお知らせもありません。
- 通知パネルからマナーモードを切り替えることもできます(z[P.29](#page-29-2))。

◎ 決まった曜日や時間に、自動的にマナーモードに設定することができます  $(PP24)$ 

### **ワンタッチボタンを利用する**

一番左のホーム画面下部のワンタッチボタンから、電話をかけたりメッセージ を送信したりすることができます。

• あらかじめワンタッチボタンに相手を登録しておいてください(▶P.23)。

### **ワンタッチボタンで電話をかける**

- **ホーム画面でワンタッチボタンをタッチ**
- B**[電話をかける]**

### **ワンタッチボタンでメッセージを送信する**

- **ホーム画面でワンタッチボタンをタッチ**
- B**[メッセージを送る]**
- ■<br /> **B** メッセージを入力→[●]

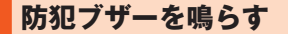

防犯ブザー用ストラップ(試供品)を引いて、防犯ブザースイッチをスライドす るとブザー音が鳴り、ライトが点滅します。 防犯ブザーが動作する[と「防犯ブザーの設定を行う」\(](#page-23-1)zP.23)で設定した動

作を行います。 - Fensions: ・。<br>• [「防犯ブザー鳴動」\(](#page-23-3)▶P.23)の設定が「オフ」に設定されているときは、防

犯ブザーの鳴動やライトの点滅はしません。

#### A **音が鳴るまで防犯ブザー用ストラップ(試供品)を引いて、防犯 ブザースイッチをスライド**

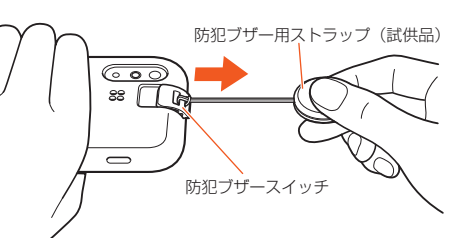

### **防犯ブザーを止める**

#### **4 防犯ブザースイッチを元の状態に戻す**

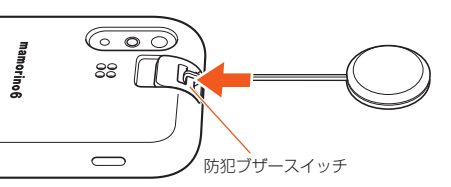

- $\odot$  遠隔ロック中( $\blacktriangleright$ [P.25\)](#page-25-3)や完全電源オフ中( $\blacktriangleright$ [P.21\)](#page-21-1)は、防犯ブザーは動作 しません。
- ◎「連動発信」の設定を「緊急連絡先」に設定している場合、防犯ブザーが動作 すると緊急連絡先に自動で発信します。緊急連絡先を2件以上登録してい る場合、相手からの応答がないときや、発信中に電話が切れたときは、自動 的に次の緊急連絡先に発信します。
- ◎ 防犯ブザー鳴動中に通話状態になると、防犯ブザーの鳴動は一時停止しま す。
- ◎「防犯ブザーの設定」(▶[P.23\)](#page-23-1)の「防犯ブザー鳴動」・「メッセージ送信」・ 「居場所送信」の設定を「オフ」にすると、防犯ブザーの鳴動・メッセージの 送信・居場所の送信が行われません。お買い上げ時には「オン」に設定され ています。通常はお買い上げ時の設定のままお使いください。
- ◎ お子さまに防犯ブザーの使い方を練習させてからお使いください。

### <span id="page-29-3"></span>**自分の電話番号を確認する**

#### **■ ホーム画面→[せってい]→[自分のじょうほう]**

- 自分のじょうほう画面が表示されます。 • 「↗ |をタッチして各情報を登録・編集することができます。編集したら 「ほぞん」をタッチします。
- •「お知らせするれんらくさき」で、緊急連絡先に登録されている連絡先の 名前を確認することができます。

# 文字入力

### <span id="page-30-0"></span>**文字を入力する**

連絡先の登録時やメッセージ作成時などに、文字入力欄をタッチして文字を入 力します。

#### ■ **文字入力画面**

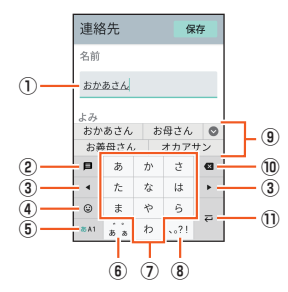

- 1) 文字入力欄
- ② 定型文ボタン
- 
- 3 カーソルボタン 4 絵文字・記号・顔文字ボタン 絵文字/記号/顔文字を切り替えます。 :文字入力に戻ります。 :絵文字を入力するときにタッチ :記号を入力するときにタッチ :顔文字を入力するときにタッチ / ▼ など:入力する絵文字/記号/顔文字のカテゴリを切り替えます。 E 文字種切り替えボタン 入力する文字種(ひらがな/数字/英字)を切り替えます。 タッチするたびに、表示が次のように変更されます。 あA1:ひらがなを入力します。 あA1: 英字を入力します。 あA1:数字を入力します。 6 大文字/小文字の切り替えボタン、スペースボタン :ひらがなの大文字/小文字の切り替えや、入力した文字に濁点(゛)、半 濁点(゜)を付けます。 :英字の大文字/小文字を切り替えます。 :スペースを入力します。 G 文字ボタン 各ボタンに割り当てられた文字を入力できます。ボタンをタッチするたび に、文字が切り替わります。 • 文字ボタンをフリックして入力することもできます(▶[P.30](#page-30-1))。 8 句点/読点ボタン 句点(。)、読点(、)などを入力します。

#### 9 変換候補リスト

文字を入力すると変換候補リストが表示されます。 「 」をタッチすると、変換候補リストの表示エリアを拡大できます。元の表 示に戻すには、「 」をタッチします。

### **⑩ 削除ボタン**

カーソルの左の文字を削除します。

### 10 確定ボタン/改行ボタン

:入力中の文字を確定します。 :カーソルの位置で改行します。

<span id="page-30-1"></span>→ 1:次の入力項目に移動します。

### ■ フリック入力について

上下左右にフリックすることで、文字を入力することもできます。 文字ボタンに触れると、フリック入力で入力できる候補が表示されます。そのま ま入力したい文字が表示されている方向にフリックすると、文字入力エリアに 文字が入力されます。例えば「あ」を入力する場合は「 」をタッチするだけで入 力でき、「お」を入力する場合は「 」を下にフリックすると入力されます。

#### 例:「お」を入力する場合

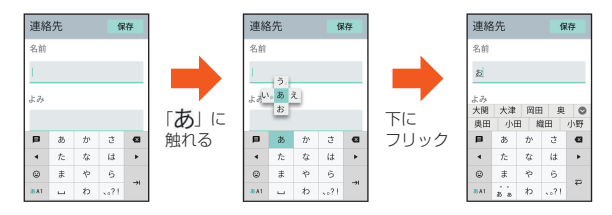

# 基本的な機能

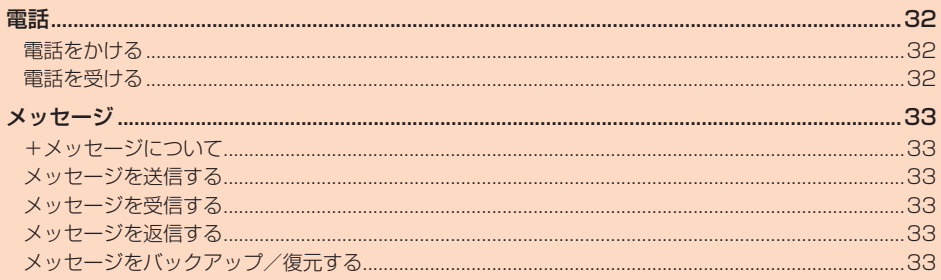

### 電話

### <span id="page-32-4"></span><span id="page-32-0"></span>**電話をかける**

本製品では、連絡先に登録した相手だけに電話をかけることができます。あらか じめ電話をかける相手の電話番号を連絡先に登録しておいてください (z[P.22\)](#page-22-2)。

- **ホーム画面→[電話]→[れんらくさき]** 連絡先一覧画面が表示されます
- **P** 電話をかける相手をタッチ→[電話をかける] 電話を発信し、応答されると通話を開始します。

#### **3 通話→[電話を切る]** 通話を終了します。

- ◎ 発信中/通話中に顔などによって画面を覆うと、誤動作を防止するため画 面が消灯します。
- ◎ 送話口(マイク)を覆っても、相手の方には声が伝わりますのでご注意くだ さい。

#### ■ **通話中に利用できる操作**

- 通話中は以下の操作が行えます
- •「おんりょう」をタッチして「●」を左右にスライドすると、通話音量を調節で きます。
- 「スピーカー」をタッチして「 ♥ » 」を「出す」の位置にスライドするとハンズ フリーで通話することができます。「本体」をタッチするとハンズフリーをオ .<br>フにします。
- •「 」→「番号を送る」と操作すると、プッシュ信号を送信できます。「とじる」を タッチすると元の画面に戻ります。

### **履歴を利用して電話をかける**

#### **■ ホーム画面→[電話]**

履歴画面が表示されます 連絡先アイコンの右上に不在着信などを示すマークが表示されます。 :発信

- :着信
- :不在着信

### <mark>2</mark> 電話をかける相手をタッチ→[電話をかける]

タッチした相手に電話を発信します。

#### ■ 履歴を削除する

履歴の削除は「ほごしゃメニュー」から行います。

ホーム画面→[ほごしゃメニュー]→パスワードを入力→[確認]→[電話・連絡 先]→[りれき]→削除する履歴をタッチ→[■]→[はい]

### <span id="page-32-2"></span>■留守番電話を聞**く**

学校モード中(▶[P.21\)](#page-21-2)に録音されたメッセージや、留守番電話(▶[P.24](#page-24-2))で 録音されたメッセージを聞くことができます。

• 留守番電話のメッセージには、学校モード中に録音されたメッセージの件数を 含めて最大100件まで録音できます。(メモリの空き容量によっては100件 録音できない場合があります)

## **■ ホーム画面→[るすばん電話]**

留守番電話画面が表示されます。

### ■ 再生する連絡先をタッチ→[さいせい]

- メッヤージが再生されます •「ストップ」をタッチすると再生を一時停止します。「さいせい」をタッチ すると再生を再開します。
- •[■]→[はい]と操作すると選択した留守番電話のメッセージを削除でき ます。

#### <span id="page-32-3"></span>**緊急通報をかける**

<span id="page-32-1"></span>本製品では、警察・消防機関・海上保安本部への緊急通報の際、お客様の現在地 (GPS情報)が緊急通報先に通知されます。

#### **■ ホーム画面→[きんきゅう]**

- **P** 緊急通報番号をタッチ→[はい]
	- 電話を発信します。
- ◎ 警察(110)・消防機関(119)・海上保安本部(118)について、ここでは緊 急通報受理機関と記載します。
- ◎ 日本国内の緊急通報受理機関に接続する場合は、auのVoLTE(LTEネット ワーク)のみを利用します。
- ◎ 本機能は、一部の緊急通報受理機関でご利用いただけない場合もありま す。
- ◎ GPS衛星または基地局の信号による電波を受信しづらい地下街・建物内・ ビルの陰では、実際の現在地と異なる位置が、緊急通報受理機関へ通知さ れる場合があります。
- ◎ GPS測位方法で通知できない場合は、基地局信号により、通知されます。
- ◎ 緊急通報受理機関への緊急通報の際には、必ずお客様の所在地をご確認の 上、口頭でも正確な住所をお伝えくださいますようお願いいたします。な お、おかけになった地域によっては、管轄の通報先に接続されない場合が あります。
- ◎ 緊急通報した際は、緊急通報受理機関から確認などの電話をする場合があ るため、通報後はすぐに電源を切らず、10分程度は着信のできる状態にし ておいてください。
- ◎ 緊急通報した際は、緊急通報受理機関からの折り返し電話を受けるため、 連絡先に登録されていない相手からの着信を約2時間ほど受け付けます。
- ◎ 緊急通報した際は、通話中もしくは通話切断後一定の時間内であれば、緊 急通報受理機関が、人の生命、身体などに差し迫った危険があると判断し た場合には、発信者の位置情報を取得する場合があります。

### **電話を受ける**

本製品では、連絡先に登録した相手からの電話のみ受けることができます。あら かじめ電話を受けたい相手の電話番号を連絡先に登録しておいてください  $(P.22)$  $(P.22)$ 

#### **■ 着信中に[電話にでる]**

- 通話を開始します。
- 着信中は連絡先に登録されている名前が表示されます。
- **P** 通話→[電話を切る]

#### 通話を終了します.

#### かかってきた電話に出なかった場合は

- ◎ ステータスバーに「 ※ 」が表示されます。ステータスバーを下にスライド して通知パネルを開くと、着信のあった時間や連絡先に登録されている名 前が表示されます。
- ◎ スリープモード中は通知ランプが青色に点滅してお知らせします。
- 他の機能をご利用中に着信した場合は ◎ 声などを録音していた場合は、録音が中断されます。

### 自動応答するには

- 
- ◎ 着信があったときに、設定した時間が経過すると自動応答するように設定 <sub>福</sub>福彦 957∈U UI<br>できます(▶[P.26](#page-26-1))。

### ◎ 自動応答時はハンズフリー通話になります。

- 留守番電話で応答するには
- ◎ 着信があったときに、設定した時間が経過すると留守番電話で応答するよ <u>。</u><br>うに設定できます(▶[P.24](#page-24-2))。留守番電話で応答した場合は、ホーム画面 →「るすばん電話」で確認できます。発信元をタッチして「さいせい」をタッ チすると、録音されたメッセージが再生されます。

### <span id="page-33-0"></span>メッセージ

### <span id="page-33-1"></span>**+メッセージについて**

「+メッセージ(SMS)」アプリは、電話番号でメッセージのやりとりができるア プリケーションです。

auの電話番号宛だけでなく、国内他事業者(NTTドコモ、ソフトバンクなど)に もメッセージが送れます。 初めて起動したときは許可画面や利用規約などの確認画面が表示されます。内

- 容をご確認の上、画面に従って操作してください。 • 本製品では、連絡先に登録した相手とだけメッセージの送受信ができます。あ
- らかじめメッセージを送受信する相手の電話番号を連絡先に登録しておいて ください(z[P.22\)](#page-22-2)。
- ダウンロードできるスタンプの一部には、期間限定のスタンプもあります。ダ ウンロード済みであっても期限を超過すると、そのスタンプは利用できませ ん。

### <span id="page-33-2"></span>**メッセージを送信する**

漢字・ひらがな・カタカナ・英数字・記号・絵文字のメッセージ(メール本文)に加 え、スタンプや写真等のコンテンツを送信できます。

- ホーム画面→[プラメ]
	- [メッセージ]→メッセージ一覧画面が表示されます。 [スタンプ]→スタンプストア画面が表示されます。
- <mark>2</mark> [メッセージ]→[●]→[新しいメッセージ] 宛先の選択画面が表示されます。

### C **連絡先一覧から相手先を選択**

メッセージの作成画面が表示されます。 同じ相手にメッセージを送信するときは、メッセージ一覧画面で相手を選 択してもメッセージを作成できます。

#### D**「メッセージを入力」欄に本文を入力**

- 本文は、相手先が+メッセージを利用している場合、2,730文字相当ま で入力できます。
- SMSモード利用の場合、全角最大670/半角最大1,530文字まで入力 できます。

#### E**[ ]**

-<br>メッセージが送信されます。

送信したメッセージをロングタッチするとコピーや転送ができます。

### **■グループを作る・グループに送信する**

### **■ ホーム画面→[プラメ]**

- **P** [メッセージ]→[●]→[新しいグループメッセージ] 宛先の選択画面が表示されます。
- C **連絡先一覧から相手先を選択**
	- ※グループは100人まで選択できます。
- *L* [OK]
- E**「グループ名(入力スキップOK)」欄に任意の名称を入力** 「● |をタッチしてグループのプロフィール写真を設定することもできま す。
- F**[OK]**

### **7 メッセージを入力し、送信**

メッセージの送信方法について詳しくは[、「メッセージを送信する」](#page-33-2) (▶[P.33\)を](#page-33-2)ご参照ください。

- ◎ 連絡先に登録されていない相手がグループを作成した場合やグループに さんないことです。 アック・アーク ここぶる
- ◎ グループメッセージでは緊急連絡先に登録した電話番号であっても遠隔 操作はできません。

### **定型文を利用してメッセージを送信する**

- あらかじめ登録されている文を利用して、メッセージを送信します。
- **ホーム画面→[プラメ]**
- **P** [メッセージ]→[●]→[新しいメッセージ]
- <mark>←</mark> 連絡先一覧から相手先を選択→「メッセージを入力」欄をタッ **チ→[ ]→定型文をタッチ** 選択したメッセージが入力されます。
- D**[ ]**

### **メッセージを受信する**

- **1 メッセージを受信** ステータスバーに「【1】が表示されます。
- **2 ホーム画面→[プラメ]→[メッセージ]** 未読のメッセージがあるスレッドには保存件数に応じて「1」などが表示
- されます。 **R** 確認する相手をタッチ 受信したメッセージを含むスレッド内容表示画面が表示されます。

### **メッセージを返信する**

- **ホーム画面→[プラメ]→[メッセージ]**
- **2 返信する相手をタッチ**
- C**「メッセージを入力」欄をタッチ**
- **4 メッセージを入力**
- E**[ ]**

### **メッセージをバックアップ/復元する**

メッセージデータのバックアップや復元は、保護者メニューから行うことがで きます。

### **メッセージをバックアップする**

- <mark>1</mark> 保護者メニュー画面→[「+メッセージ」設定]
- **2 [メッセージ]→[バックアップ・復元]**
- <mark>←</mark>【バックアップを開始】→[端末本体のストレージ]

### **メッセージを復元する**

- **保護者メニュー画面→[「+メッセージ」設定**]
- $\blacksquare$  [メッセージ]→[バックアップ・復元]
- <mark>B</mark> [メッセージを復元する]→復元したいファイルを選択→[復元 **を開始]**

ţ

# 便利な機能

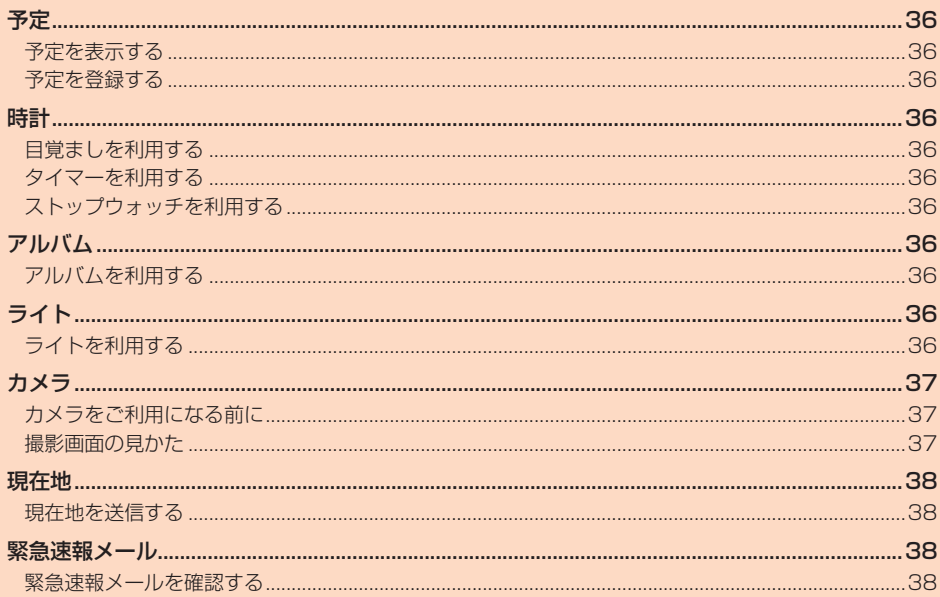

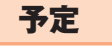

### <span id="page-36-4"></span>**予定を表示する**

#### **■ ホーム画面→[予定]**

- 予定の一覧が表示されます。
- •「もっと前を見る」をタッチすると、表示された日付よりも前の予定を確 認できます。
- •「もっと先を見る」をタッチすると、表示された日付よりも先の予定を確 認できます。

### **予定を登録する**

予定を登録できます。

#### **■ 保護者メニュー画面→[予定]→[+]**

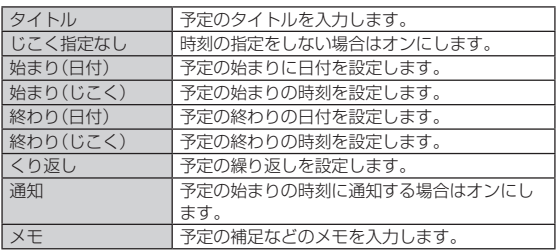

#### B**[ほぞん]**

#### ■予定を削除する

#### **■ 保護者メニュー画面→[予定]**

- **2 削除したい予定をタッチ→[/** ]→[さくじょ]→[はい]
	- •「くりかえし」を設定している予定は、「はい」をタッチします。繰り返し予 定全体が削除されます。
- ◎「編集許可設定」(▶[P.23\)](#page-23-4)で「予定」をオンにしている場合は、ホーム画 面→[予定]からも予定を登録・削除することができます。
- ◎ 登録/表示できる期間は2035年12月31日までです。
- ◎ 新たに制定された祝日の情報は反映されません。

新たに制定された祝日を手動で登録する場合は、祝日名をタイトルとして 設定し、「じこく指定なし」を「オン」にして登録することで予定として参照 することができます。また、新たに制定された祝日が毎年特定の日付の場 合は「くり返し」を「毎年」に設定することで、同じ日付に予定として登録で きます。

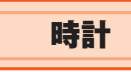

### **目覚ましを利用する**

指定した時刻に目覚まし音でお知らせします。

**■ ホーム画面→[時計]→[めざまし]** 

- **B** [ **●**]→「じこく」「くり返し」「音」を設定→[ほぞん] • 追加した目覚ましがオンになります。
- ◎ 目覚まし設定時刻に電源が入っていない場合は、目覚ましは動作しませ
- $h_{1a}$ ◎ 通話中に目覚まし設定時刻になると、目覚ましは動作せず「ききのがした めざまし」の通知が残ります。

### **■目覚ましを削除する**

- **ホーム画面→[時計]→[めざまし]**
- **P** 削除する目覚ましをタッチ→[さくじょ]→[はい]

### **タイマーを利用する**

指定した時間をタイマー音でお知らせできます。

- <mark>|</mark> ホーム画面→[時計]→[タイマー] タイマー画面が表示されます。
- **2 時間を設定**

**R** 「スタート]

カウントダウンが始まります。カウントダウンが終了すると、タイマー音 が鳴ります。「とめる」をタッチするとタイマー音は止まります。 タイマーを途中で停止する場合は「ストップ」をタッチします。「スタート」 をタッチするとカウントダウンを再開します。「リセット」をタッチすると タイマー設定がリセットされます。

### **ストップウォッチを利用する**

- <span id="page-36-2"></span><mark>1</mark> ホーム画面→[時計]→[ストップウォッチ]
	- ストップウォッチ画面が表示されます。

### B**[スタート]**

- 時間計測が始まります。 • 計測を停止する場合は「ストップ」をタッチします。「スタート」をタッチ すると計測を再開します。
- •「リセット」をタッチすると、計測がリセットされます。

### <span id="page-36-0"></span>アルバム

### **アルバムを利用する**

カメラで撮影した写真や動画を確認できます。

#### **■ ホーム画面→[アルバム]**

- 本製品に保存されている静止画/動画の一覧が表示されます。
- 選択したデータは静止画の場合は壁紙に設定や回転、削除ができ、動画の 場合は再生や回転、削除ができます。
- •選択削除をする場合は、「|」→[せんたくさくじょ]→削除する静止画/ - ニュール → コール → コール → コール → コール → コール → コール → コール → コール → コール → コール → コール → コール → コール → コール → コール → コール → コール → コール → コール → コール → コール → コール → コール → コール → コール → コール → コール → コール → コール → コール → コール → コール → コール → コール → コール →
- ◎本製品の空き容量が低下すると「おうちの人に見せましょう データを保 存する容量が少なくなっています。「アルバム」から不要な写真や動画を削 除してください。」と表示されます。静止画/動画などのデータを削除する かパソコンなどへデータを移動(▶[P.25](#page-25-4))してください。

静止画や動画などのデータは「内部共有ストレージ」の次のフォルダに保 存されています。

- •「DCIM」-「Camera」:撮影した写真(ファイルの先頭が「IMG」)、動画 (ファイル名の先頭が「MOV」)
- •「Pictures」:防犯ブザー作動時に撮影した画像(ファイル名の先頭が 「buzzer」)
- •「PlusMessage」-「Save\_Files」:+メッセージから個別保存した静止 画や動画(ファイル名の先頭が「saved\_file」)

◎ お買い上げ時に登録されている画像は削除できません。

<span id="page-36-3"></span>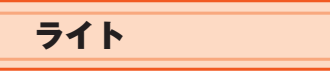

### **ライトを利用する**

#### **■ ホーム画面→[ライト]**

ライト画面が表示されます。

#### <span id="page-36-1"></span>B**[つける]/[けす]**

- •「 • |/「 • |をタッチすると、ライトの点灯/点滅を切り替えま す。
- ◎ ライトを目に近づけて点灯させないでください。また、ライト点灯時は発 光部を直視しないようにしてください。同様にライトを他の人の目に向け て点灯させないでください。視力低下などの障がいを起こす原因となりま  $\overline{d}$

◎ ライトを長時間点灯し続けていると、電池の消耗が早くなります。

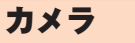

### <span id="page-37-1"></span>**カメラをご利用になる前に**

- レンズ部に指紋や油脂などが付くと、鮮明な静止画/動画を撮影できなくな ります。撮影する前に、柔らかい布などでレンズをきれいに拭いてください。 強くこするとレンズを傷付けるおそれがあります。
- カメラは非常に精密な部品から構成されており、中には常時明るく見える画 素や暗く見える画素もあります。また、非常に暗い場所での撮影では、青い点、 赤い点、白い点などが出ますのでご了承ください。
- レンズ部に直射日光等の強い光が長時間あたると、内部のカラーフィルター が変色して静止画/動画が変色することがあります。
- 本製品を暖かい場所に長時間置いた後に静止画/動画を撮影したり、保存し たりすると、静止画/動画が劣化することがあります。
- 太陽やランプなどの強い光源を直接撮影しようとすると、静止画/動画が暗 くなったり、静止画/動画が乱れたりすることがありますのでご注意くださ い。
- 次の場合は、カメラを使用できないことがあります。
- ・ 長時間の使用により本体の温度が上昇した場合
- ・ 冬場の屋外での使用など極端に温度が低い場合
- ・・。。<br>電池残量が少ない場合は、動画を撮影できません。カメラを使用する場合は - 1992年1999年 - 1992年 - 1993年<br>事前に十分な充電を行ってください。
- QRコードの読み取りはできません。ただし、eSIMプロファイルダウンロード のQRコードはSIM設定(▶[P.24](#page-24-6))から読み込めます。
- カメラ起動時など、カメラ動作中に微小な音が聞こえる場合がありますが、機 器の内部部品の動作音で、異常ではありません。
- 本製品のカメラで撮影した静止画/動画は、実際の被写体と色味が異なる場 合があります。撮影する被写体や、撮影時の光線のあたり具合によっては、レ ンズの特性により、部分的に暗く写ったり明るく写ったりする場合がありま す。また、被写体が一部ゆがんで写る場合がありますので、あらかじめご了承 ください。
- 撮影時にはレンズ部やライトに指や髪などがかからないようにご注意くださ い。
- 蛍光灯照明の室内で撮影する場合、蛍光灯のフリッカー(人の目では感じられ ない、ごく微妙なちらつき)を感知してしまい、画面に薄いしま模様が出る場 合がありますが、故障ではありません。
- お客さまが本製品のカメラ機能を利用して公衆に著しく迷惑をかける不良行 為などを行った場合、法律や条例/迷惑防止条例などに従って罰せられるこ とがあります。
- マナーモード設定中でも静止画撮影のシャッター音や動画撮影の開始音、終 了音は鳴ります。音量は変更できません。
- ライトを点灯して撮影したときに、レンズ周辺に指やカバーなどがあるとモ バイルライトの光が反射して、撮影した写真や動画が白っぽくなる場合があ ります。
- 動画を撮影する場合は マイクを指などでおおわないようにご注音ください また、撮影時の声の大きさや周囲の環境によって、マイクの音声の品質が悪く なる場合があります。
- 不安定な場所に本製品を置いて撮影を行うと、着信などでバイブレータが振 動するなどして本製品が落下するおそれがあります。
- 被写体がディスプレイに確実に表示されていることを確認してから、シャッ ター操作をしてください。カメラを動かしながらシャッター操作をすると、静 止画がぶれる原因となります。
- カメラ撮影時に衝撃を与えると、ピントがずれる場合があります。ピントがず れた場合はもう一度カメラを起動してください。
- 次のような被写体に対しては、ピントが合わないことがあります。 ・ 無地の壁などコントラストが少ない被写体
	- 強い逆光のもとにある被写体
	- ・ 光沢のあるものなど明るく反射している被写体
- ・ ブラインドなど、水平方向に繰り返しパターンのある被写体
- ・ カメラからの距離が異なる被写体がいくつもあるとき
- 暗い場所にある被写体
- 動きが速い被写体
- ライトを目に近付けて点灯させないでください。ライト点灯時は発光部を直 視しないようにしてください。また、他の人の目に向けて点灯させないでくだ さい。視力低下などの障がいを起こす原因となります。
- 動いている被写体を撮影するときや、明るい所から暗い所に移したときに、画 面が一瞬白くなったり、暗くなったりすることがあります。また、一瞬乱れる ことなどもあります。
- 暗い場所での撮影では、ノイズが増え、ざらついた静止画などになる可能性が あります。
- カメラの切り替え、カメラの設定変更などの直後は、明るさや色合いなどが最 適に表示されるまで時間がかかることがあります。
- カメラの設定や撮影環境によっては、本製品の内部温度が高くなり、撮影が停 止する場合があります。

### <span id="page-37-2"></span>**撮影画面の見かた**

<span id="page-37-0"></span>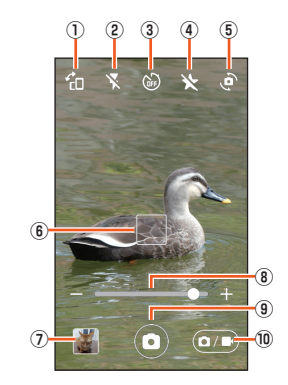

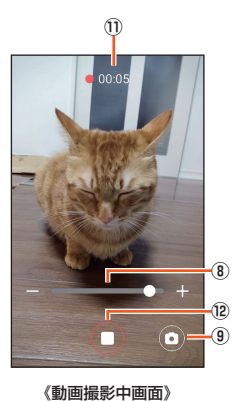

#### 《静止画撮影画面》

① 縦横切替 撮影画面の向き(縦/横)を切り替えます。

2 フラッシュ※1

ライトを使って撮影できます。 <sub>ラ・・・ ことって……。<br>|静止画撮影のときは「オート」(撮影時の明るさによってライトが点灯)と「オ</sub>

- ン」(撮影時に必ずライトが点灯)を選択できます。
- 動画撮影のときは「オン」(常時ライトが点灯)を選択できます。
- <sub>「オフ」を</sub>選択するとライトは点灯しません。
- 3 セルフタイマー※1※2
- タイマーを設定します。

### 4 スタンプ※2

- スタンプモードをオン/オフにします。 スタンプモードをオンにすると、選択したスタンプを被写体に重ね合わせて
- 表示します。 スタンプモードがオンの時にタッチすると、スタンプモードをオフにしま
- す。
- 5 カメラ切替
- メインカメラとサブ(イン)カメラを切り替えます。
- 6 フォーカス枠
- G 直前に撮影したデータ
	- 直前に撮影したデータのサムネイルを表示します。タッチするとデータの確 認などができます。
- 8 ズームバー
	- 撮影画面をピンチアウト/ピンチインして、ズーム倍率を調整できます。 • ピンチアウト/ピンチインして表示される調整バーをタッチしたり左右
- にスライドしたりすることでも倍率を調整できます。 9 静止画撮影
- 静止画を撮影します。
- 
- 10 静止画/動画撮影切替 静止画撮影と動画撮影を切り替えます。
- 11 撮影時間
- L 撮影開始/停止
- 
- 動画撮影を開始/停止します。 ■ <sub>→</sub><br>※1 サブ(イン)カメラでは利用できません。
- ※2 動画撮影では利用できません。

### **静止画を撮影する**

- **ホーム画面→[カメラ]**
- B **本製品のメインカメラ/サブ(イン)カメラを被写体に向ける**
	- 撮影画面の操作について詳しくは[、「撮影画面の見かた」\(](#page-37-2)▶P.37)を ご参照ください。
	- 被写体をタッチするとフォーカスを合わせることができます。フォーカ スが合っているとき、フォーカスは青色で表示されます。

#### C**[ ]**

- ◎ カメラのフォーカスは、主に被写体の色をもとに対象を検出します。その ため被写体の色が薄かったり、背景の色と似ていたりするときは、正しく 検出できないことがあります。 また、認識した被写体の顔などに合わせて自動で表示される場合がありま
- す。 ◎ スタンプで撮影するときはフラッシュを利用できません。

### **動画を撮影する**

- **1 ホーム画面→[カメラ]**
- B**[ ]**
- C **本製品のメインカメラ/サブ(イン)カメラを被写体に向ける** • 撮影画面の操作について詳しくは[、「撮影画面の見かた」\(](#page-37-2)zP.37)を ご参照ください。
- D**[ ]**
- E**[ ]**

#### <span id="page-38-1"></span>◎ 動画撮影開始前や撮影中に、被写体をタッチするとフォーカスを合わせる ことができます。

### **■スタンプを利用する**

- ホーム画面→[カメラ]
- **2** 【☆】→スタンプを選択
- C **本製品のメインカメラ/サブ(イン)カメラを被写体に向ける** • スタンプによっては被写体の顔を認識するとスタンプが表示されます。

D**[ ]**

<span id="page-38-0"></span>現在地

### **現在地を送信する**

[「安心ナビ」\(](#page-26-3)▶P.26)でパートナーに登録した相手に現在地情報を送信する ことができます。

- **ホーム画面→[げんざいち]**
- **2 居場所を知らせるパートナーをタッチ**

例) 画面上の「おかあさん」をタッチした場合、「おかあさんにどこにいるか しらせる?」と表示されます。

**B 表示されたパートナー名を確認して「はい」** 「いちをおしらせしています。」と表示され、お知らせが完了すると、通知が 完了したメッセージが表示されます。

### 緊急速報メール

### **緊急速報メールを確認する**

安心設定の「緊急速報メール」(▶[P.24](#page-24-7))の「受信許可」をオンに設定しておく <sub>ストムルビン</sup> 2.5kg/https://www.compan.com<br>ことで、緊急速報メールを受信することができます。</sub>

#### <mark>1</mark> ホーム画面→[きんきゅう]→[さいがいじょうほう]→[きん **きゅうそくほう]**

ー・・・・・・・-<br>緊急速報メールを確認できます。

# 設定メニュー

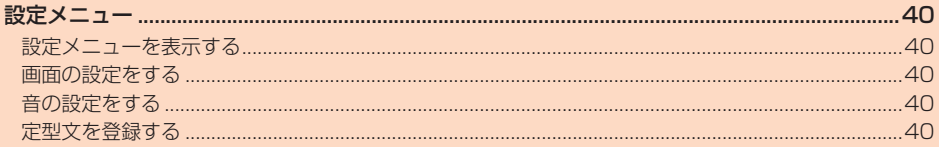

### <span id="page-40-1"></span>設定メニュー

### <span id="page-40-5"></span><span id="page-40-2"></span>**設定メニューを表示する**

設定メニューから各種機能を設定、管理します。壁紙や着信音のカスタマイズな **ビース**<br>どをすることができます。

### ■ ホーム画面→[せってい]

設定メニューが表示されます。

### ■ **設定メニュー項目一覧**

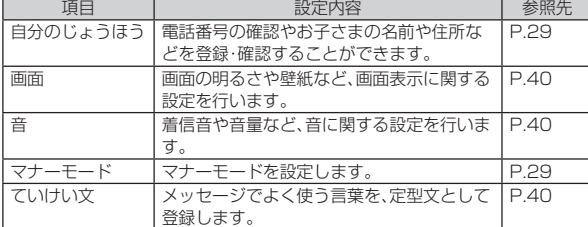

### <span id="page-40-0"></span>**画面の設定をする**

画面の明るさや壁紙の設定など、表示に関する設定を行います。

### **■ 設定メニュー→[画面]**

<span id="page-40-6"></span>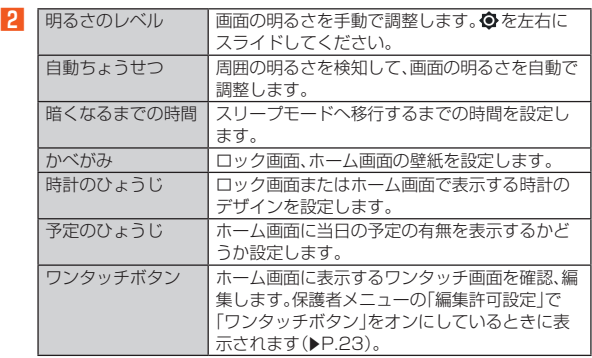

### <span id="page-40-3"></span>**音の設定をする**

着信音や音量など、音に関する設定を行います。

#### **■ 設定メニュー→[音]**

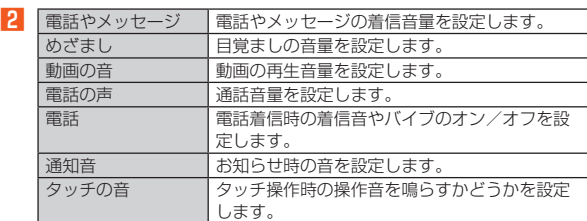

### <span id="page-40-4"></span>**定型文を登録する**

メッセージでよく使う言葉を、定型文として登録します。

- **設定メニュー→[ていけい文]** 登録した定型文一覧画面が表示されます。 B**[ ]**
- <mark>3</mark> 定型文を入力→[ほぞん]

### **定型文を編集する**

- **定型文一覧画面→編集したい定型文をタッチ**
- **P** 定型文を編集→[ほぞん]

#### ■ 定型文を削除する

- **1 定型文一覧画面→[ ]**
- B**[すべてさくじょ]**
- **3** [OK]

# ココセコムについて

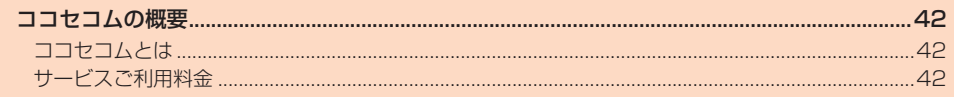

## <span id="page-42-2"></span><span id="page-42-0"></span>**ココセコムの概要**

### **ココセコムとは**

ココセコムとは、mamorino6 を利用しているお子さまの安全を 見守り、必要に応じて緊急対処員が駆けつけるサービスです。コ コセコムのご利用方法は、以下の 3 種類があります。

### ① 位置情報提供サービス

ご家族からの要請に基づき、mamorino6 のおおよその位置 を検索します。

② 通報サービス

mamorino6 の防犯ブザー用ストラップ(試供品)を引いて 防犯ブザースイッチをスライドさせることで、通報信号と位<br>置情報をココセコムオペレーションセンターへ送信します<sup>※ 1</sup>。

#### ③ 現場急行サービス

ご家族またはセコムへ登録している連絡先から要請があった<br>場合<sup>※ 2</sup> か、通報サービスでいずれの連絡先にも連絡がとれな い場合、緊急対処員が駆けつけ、mamorino6 を利用してい<br>るお子さまを探索します※ <sup>3</sup>。

- ※ 1 mamorino6 の「防犯ブザーの設定」の「連動発信」を「コ コセコム」にしているとき。
- ※ 2 お子さまから通報を受けていない場合でも、ご家族からの 要請で現場急行サービスをご利用いただけます(「防犯ブ ザーの設定」の「連動発信」を「緊急連絡先」にしている ときを含みます)。
- ※ 3 現場急行は mamorino6 のおおよその位置検索が可能で、 かつお子さまが高速移動中でないことを確認でき、検索可 能なエリアであった場合に限ります。歩行中は急行可能で す。

### **サービスご利用料金**

※ 料金については、変更する場合があります。最新の料金につい ては、ココセコムご契約者専用ホームページでご確認いただけ ます。

#### サービスご利用料金表 **\*\*\*\*\*\*\*\*\*\*\*\*\*\*\***

※ ココセコムの加入料金と月額基本料金は、セコム株式会社と KDDI 株式会社の協議によりお支払いを不要としています (通 報サービスを含みます)。

### ご利用ごとに発生する費用

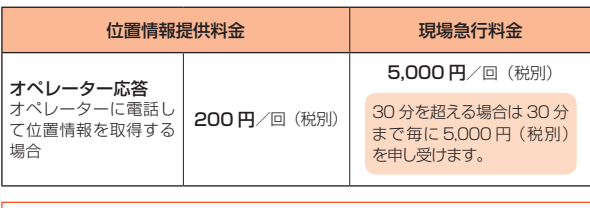

\* ココセコムオペレーションセンターへの電話料金は位置情報確認者のご負 担となります。

\* 位置情報をご提供できない場合は、位置情報提供料金はいただきません \* エー・・・・ こー・・・・ ここ … … ここ … … ここ … … ここ … … ここ … … ここ … ここ … ここ … ここ … ここ … ここ … ここ … ここ … ここ … ここ … ここ … ここ … どなたとも連絡がとれずセコムの判断で緊急対処員を現場に急行させた場 合の料金です。

### <span id="page-42-1"></span>●「ココセコム」お申し込みの流れ

mamorino6 で「申込番号」を取得の上、お手続きしてください。

*1* 以下の手順に従い、操作します。

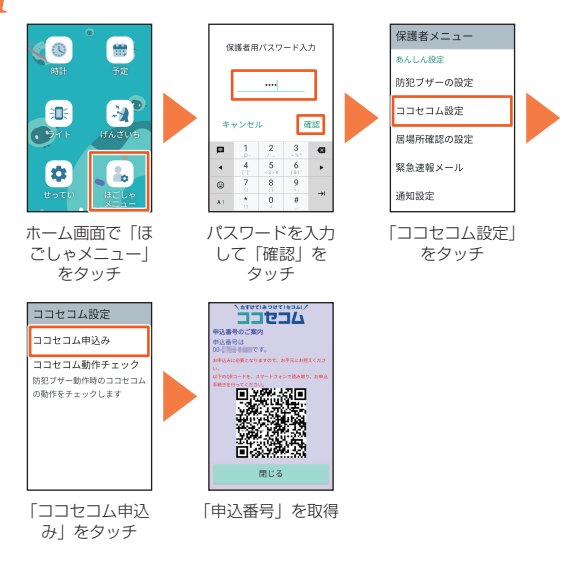

### *2* お申し込み画面に従いお客様情報等を入力し、お申し込 みを完了してください。

### (1)保護者のスマホ・パソコンでお手続き

#### スマホの場合 ················

mamorino6 の「申込番号」画面の「QR コード」を表示し、保 護者様のスマホで読み込むとお申し込み画面に移動します。

mamorino6 保護者様のスマホ

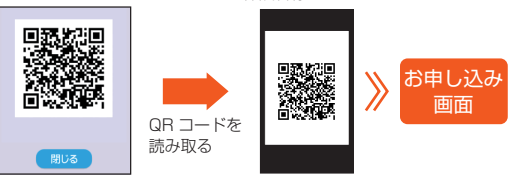

#### パソコンの場合 ···············································································

インターネットの「ココセコムオンライン申し込み用ホームペー ジ」よりお申し込みください。 ≪ホームページ≫

(www.855756.com/mobile-mamorino/)

#### (2)au Style/au ショップの店舗でお手続き

#### mamorino6 で動作チェックをしてください。

セコムの手続きが完了した後に(お申し込み後、約半日~1日か かります)、セコムからサービス開始のメールをご登録のメールア ドレスにお送りします。「ココセコム for au ガイドブック」をご 参照の上、動作チェックを行ってください。

#### 詳しくは

(1)ホームページ:www.855756.com/mobile-mamorino/ ②ココセコム for au ガイドブック:

www.cocosecom.com/coco/contents/members/guide/ guide\_for\_au.html

③お電話でのお問い合わせ:

0422-79-8807(営業時間 9:00 ~ 18:00 年中無休)

# 付録·索引

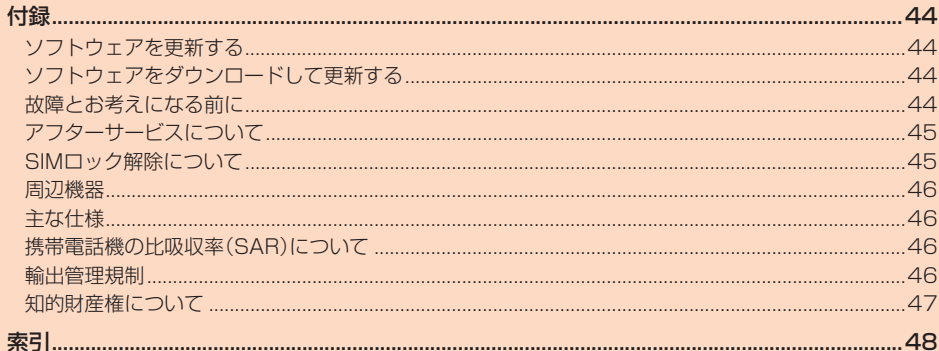

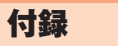

### <span id="page-44-0"></span>**ソフトウェアを更新する**

最新のソフトウェアに更新することで、最適なパフォーマンスやセキュリティ 向上を実現し、最新の拡張機能を入手できます。

#### ■ **ご利用上のご注意**

- ソフトウェアの更新が必要な場合は、auホームページなどでお客さまにご案 内させていただきます。詳細内容につきましては、au Style/auショップも 。<br>しくはお客さまセンター(157/通話料無料)までお問い合わせください。ま た、本製品をより良い状態でご利用いただくため、ソフトウェアの更新が必要 なお客さまに、auからのお知らせをお送りさせていただくことがあります。
- 更新前にデータのバックアップをされることをおすすめします。
- ソフトウェア更新を完了するには本製品の再起動が必要です。
- ソフトウェア更新に失敗したときや中止されたときは、ソフトウェア更新を 実行し直してください。
- ソフトウェア更新に失敗すると、本製品が使用できなくなる場合があります。 本製品が使用できなくなった場合は、au Style/auショップもしくはトヨタ au取扱店(一部ショップを除く)にお持ちください。
- 十分に充電してから更新してください。電池残量が少ない場合や、更新途中で 電池残量が不足するとソフトウェア更新に失敗します。
- 電波状態をご確認ください。電波の受信状態が悪い場所では、ソフトウェア更 新に失敗することがあります。
- ソフトウェアを更新しても、本製品に登録された各種データ(連絡先、+メッ セージ、静止画など)や設定情報は変更されません。ただし、本製品の状態(故 障・破損・水濡れなど)によってはデータの保護ができない場合もございます ので、あらかじめご了承ください。
- ソフトウェア更新実行中は、次のことは行わないでください
- ソフトウェアの更新中は、移動しないでください。

**ソフトウェアをダウンロードして更新する**

**■ ホーム画面→[ほごしゃメニュー]→パスワードを入力→[確 認]→[システム]→[ソフトウェア更新]→[更新の確認・実行]** ソフトウェア更新が必要な場合は、ソフトウェア更新用データをダウン ロードし、インストールすることができます。 以降は画面の指示に従って操作してください。

### **自動更新の設定をする**

ソフトウェアを自動で更新するように設定できます。

### **■ ホーム画面→[ほごしゃメニュー]→パスワードを入力→[確**

**認]→[システム]→[ソフトウェア更新]→[更新設定]**

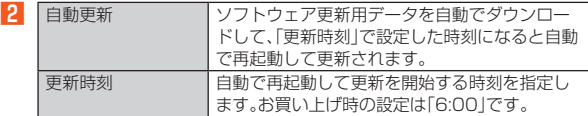

- ◎ 通知パネルに「ロソフトウェア更新 おうちの人に見せましょう」と表示 これている場合は、通知をタッチして画面に従って操作してください。
- ◎ ソフトウェア更新中は他の機能をご使用いただけません。 ◎ 本製品にソフトウェア更新の情報があったときや、ソフトウェアの更新が
- <sub>テムははファインエンス ………………………………</sup><br>完了したときなどに、登録した緊急連絡先にメッセージでお知らせするよ</sub> うに設定できます(▶[P.24](#page-24-8))。
- ◎ 次の場合は、自動更新が保留されます。
	- 電話中(発信/着信/通話中)
	- 防犯ブザー鳴動中
	- 電池残量不足
	- ココセコム緊急通報中
	- ココセコムブザー/バイブ鳴動中
	- 学校モード中

### **故障とお考えになる前に**

故障とお考えになる前に、以下のauホームページの「トラブル診断」で症状をご 確認ください。

(https://www.au.com/trouble-check/)

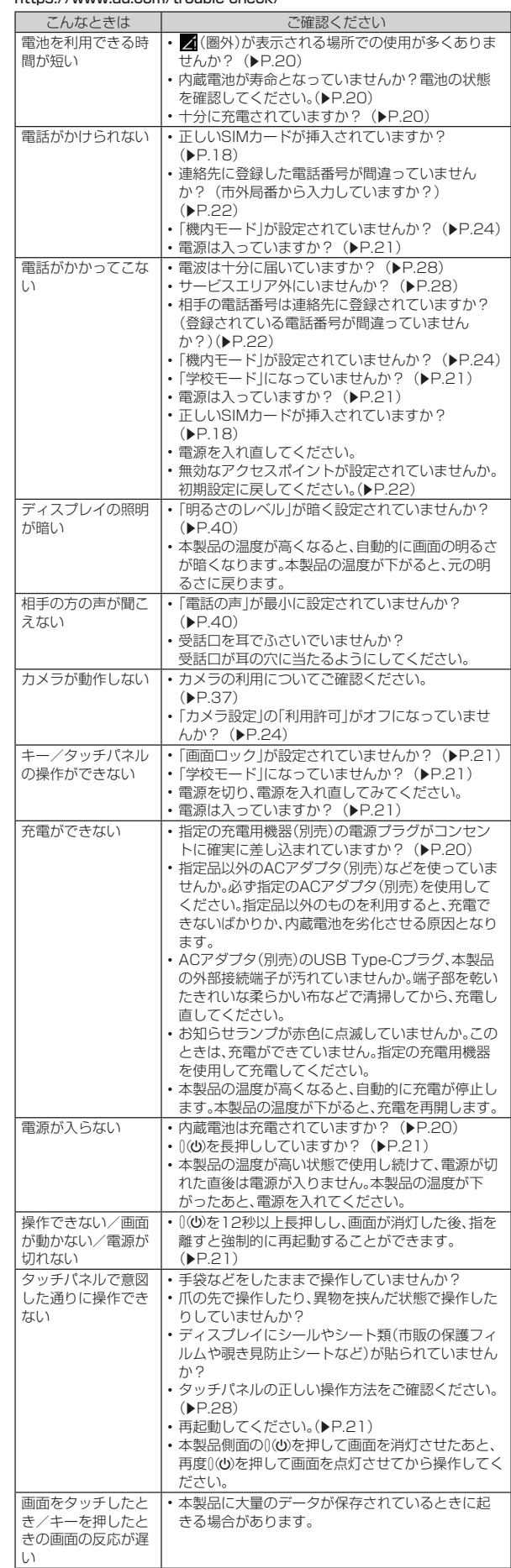

<span id="page-45-0"></span>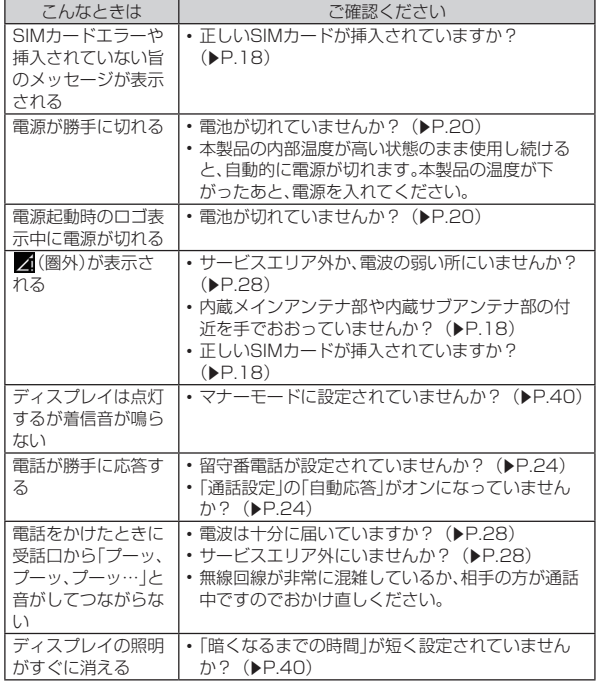

### **アフターサービスについて**

#### **■ 修理を依頼されるときは**

修理については故障紛失サポートセンターまでお問い合わせください。

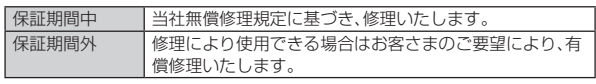

※保証期間は、本製品をお客さまが新規ご購入された日より1年間です。

- ◎ メモリの内容などは、修理する際に消えてしまうことがありますので、控 えておいてください。なお、メモリの内容などが変化・消失した場合の損害 および逸失利益に関して、当社では一切責任を負いかねますのであらかじ めご了承ください。
- ◎ 修理の際、当社の品質基準に適合した再利用部品を使用することがありま す。
- ◎ 交換用携帯電話機お届けサービスにて回収した今までお使いの端末は、再 生修理した上で交換用端末として再利用します。また、アフターサービス にて交換した機械部品は、当社にて回収しリサイクルを行います。そのた め、お客さまへ返却することはできません。
- ◎ 本製品を加工、改造、解析(ソフトウェアの改造、解析(ルート化などを含 む)、リバースエンジニアリング、逆コンパイル、または逆アセンブルを含 む)されたもの、または当社などが指定する正規の修理拠点以外で修理さ れたものは保証対象外または修理をお断りする場合があります。
- ◎ 本体内蔵の電池は消耗品のため、保証対象外となります。
- ◎ 本製品の本体以外の付属品や試供品は無償修理保証の対象外です。

### ■ **補修用性能部品について**

当社は本製品本体およびその周辺機器の補修用性能部品を、製造終了後4年間 保有しております。補修用性能部品とは、その製品の機能を維持するために必要 な部品です。

#### ■ **無償修理規定**

- 1. 修理受付時は、製造番号(IMEI番号)の情報をお知らせください。製造番号 (IMEI番号)は、本製品本体もしくは外装箱に貼付のシールなどで確認する ことができます。
- 保証期間内に、取扱説明書などの注意書きに従った正常な使用状態で機器 が故障した場合には、無償修理をさせていただきます。
- 3. 保証期間内でも、以下の場合には有償修理となります。(または、修理ができ ない場合があります。)
	- ① 取扱説明書に従った正しい使用がなされなかった場合。
	- B 不当な修理や改造による故障や損傷の場合。
	- C 当社などが指定する正規の修理拠点以外で修理された場合。 D 使用上、取り扱い上の過失または事故による故障や損傷の場合。また、落
	- ー、<br>下、水濡れ、湿気などの痕跡がある場合。 E 地震、風水害などの天災及び火災、塩害、異常電圧などによる故障や損
	- 傷。
- 4. 機器の損傷状況によっては、修理を承れない場合もあります。 5. 製品の機器が故障したことにより、発生した損害および損失利益に関して
- は負担いたしません。 6. 本製品を指定外の機器と接続して使用した場合、万一発生した事故につい
- ては、責任を負いかねます。 7. 出張による修理対応はお受けできません。
- 8. 本規定は、日本国内においてのみ有効です。(This warranty is valid only in Janan.)
- ※本保証は、上記に明示した期間、条件のもとで、無償修理をお約束するものです。従っ て、本保証によって保証責任者及び、それ以外の事業者に対するお客さまの法律上の 権利を制限するものではありません。

#### ■ **故障紛失サポートについて**

auの端末を長期間安心してご利用いただくために、月額会員アフターサービス 制度「故障紛失サポート」をご用意しています。故障や盗難・紛失など、あらゆる トラブルの補償を拡大するサービスです。月額利用料およびサービスの詳細に ついては、auホームページをご確認ください。

(https://www.au.com/mobile/service/kosho-funshitsu/) ※サービス内容は予告なく変更する場合があります。

#### ■ **au ICカード(SIMカード)について**

au ICカードは、auからお客さまにお貸し出ししたものになります。紛失・破損 の場合は、有償交換となりますので、ご注意ください。なお、故障と思われる場 合、盗難・紛失の場合は、au Style/auショップもしくはトヨタ au取扱店まで お問い合わせください。

### **SIMロック解除について**

本製品にはSIMロックはされておりません。

他社のSIMカードをご使用になる場合、一部サービス・機能などが制限される場 ーー・・・・・・・・・。<br>合があります。当社では一切の動作保証はいたしませんので、あらかじめご了承 ください。

詳しくは、auホームページをご参照ください。

https://www.au.com/support/service/mobile/procedure/simcard/

### <span id="page-46-2"></span><span id="page-46-1"></span>**周辺機器**

#### ■ **TypeC共通ACアダプタ02(0602PQA)(別売)**

◎ 周辺機器は、auオンラインショップでご購入いただけます。商品によって はお取り扱いを終了している場合がございます。 (https://onlineshop.au.com/)

### <span id="page-46-0"></span>**主な仕様**

#### ■ 本体

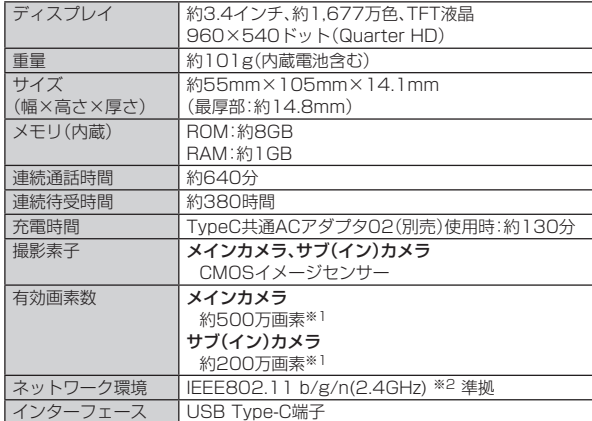

※1 撮影時にはすべての有効画素数を使用していません。

※2 MIMOは未対応です。

◎ 連続通話時間・連続待受時間は、充電状態・気温などの使用環境・使用場所 の電波状態・機能の設定などによって半分以下になることもあります。

### **携帯電話機の比吸収率(SAR)について**

この機種【SHF35】の携帯電話機は、国が定めた電波の人体吸収に関する技術 基準および電波防護の国際ガイドラインに適合しています。

この携帯電話機は、国が定めた電波の人体吸収に関する技術基準(※1)ならび に、これと同等な国際ガイドラインが推奨する電波防護の許容値を遵守するよ う設計されています。この国際ガイドラインは世界保健機関(WHO)と協力関 係にある国際非電離放射線防護委員会(ICNIRP)が定めたものであり、その許 容値は使用者の年齢や健康状況に関係なく十分な安全率を含んでいます。

国の技術基準および国際ガイドラインは電波防護の許容値を人体に吸収される 電波の平均エネルギー量を表す比吸収率(SAR:Specific Absorption Rate) で定めており、携帯電話機に対するSARの許容値は2.0W/kgです。この携帯電 話機の頭部におけるSARの最大値は1.577W/kg(※2)、身体に装着した場合の SARの最大値は0.721W/kg(※2)です。個々の製品によってSARに多少の差 異が生じることもありますが、いずれも許容値を満足しています。

携帯電話機は、携帯電話基地局との通信に必要な最低限の送信電力になるよう 設計されているため、実際に通話等を行っている状態では、通常SARはより小 さい値となります。一般的には、基地局からの距離が近いほど、携帯電話機の出 ーン・ニーン ファック<br>カは小さくなります。

この携帯電話機は、頭部以外の位置でも使用可能です。キャリングケース等のア クセサリをご使用するなどして、身体から1.5センチ以上離し、かつその間に金 属(部分)が含まれないようにしてください。このことにより、本携帯電話機が国 。<br>これは新基準および電波防護の国際ガイドラインに適合していることを確認して います。

世界保健機関は、『携帯電話が潜在的な健康リスクをもたらすかどうかを評価す るために、これまで20年以上にわたって多数の研究が行われてきました。今日 まで、携帯電話使用を原因とするいかなる健康影響も確立されていません。』と 表明しています。

さらに詳しい情報をお知りになりたい場合には世界保健機関のホームページを ご参照ください。

(https://www.who.int/news-room/fact-sheets/detail/

[electromagnetic-fields-and-public-health-mobile-phones](https://www.who.int/news-room/fact-sheets/detail/electromagnetic-fields-and-public-health-mobile-phones)) SARについて、さらに詳しい情報をお知りになりたい方は、下記のホームペー

○総務省のホームページ:

ジをご参照ください。

https://www.tele.soumu.go.jp/j/sys/ele/index.htm ○一般社団法人電波産業会のホームページ

https://www.arib-emf.org/01denpa/denpa02-02.html

○シャープのホームページ:

http://k-tai.sharp.co.jp/support/sar/ ○auのホームページ

https://www.au.com/mobile/product/sar-list/

※1 技術基準については、電波法関連省令(無線設備規則第14条の2)で規定されてい ます。

※2 この値は同時に使用可能な無線機能を含みます。

#### **輸出管理規制**

本製品および付属品は、日本輸出管理規制(「外国為替及び外国貿易法」およびそ の関連法令)の適用を受ける場合があります。また米国再輸出規制(Export Administration Regulations)の適用を受ける場合があります。本製品および 付属品を輸出および再輸出する場合は、お客さまの責任および費用負担におい て必要となる手続きをお取りください。詳しい手続きについては経済産業省ま たは米国商務省へお問い合わせください。

### <span id="page-47-0"></span>**知的財産権について**

#### ■ **商標について**

### 本書に記載している会社名、製品名は、各社の商標または登録商標です。

- USB Type-C®はUSB Implementers Forumの登録商標です。
- Wi-Fi®、Wi-Fi CERTIFIEDロゴはWi-Fi Alliance®の登録商標です。

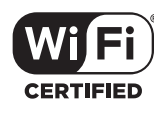

- Wi-Fi CERTIFIED™はWi-Fi Alliance®の商標です。
- Microsoft® Windows® の正式名称は、Microsoft® Windows® Operating System です。
- Microsoft®、Windows®は、米国Microsoft Corporationの米国およびその 他の国における商標または登録商標です。
- QRコードは株式会社デンソーウェーブの登録商標です。
- OracleとJavaは、Oracle Corporation 及びその子会社、関連会社の米国及 びその他の国における登録商標です。文中の社名、商品名等は各社の商標また は登録商標である場合があります。

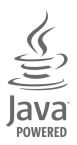

- •「mamorino」は、KDDI株式会社の商標または登録商標です。
- 文字変換は、オムロンソフトウェア株式会社のiWnnを使用しています。 iWnn © OMRON SOFTWARE Co., Ltd. 2008-2022 All Rights Reserved.

iWnn IME © OMRON SOFTWARE Co., Ltd. 2009-2022 All Rights Reserved.

- SECOMロゴ、セコム及びココセコムは、セコム株式会社の登録商標です。
- +メッセージは、株式会社NTTドコモ、KDDI株式会社、ソフトバンク株式会 社の登録商標です。

#### ■ **オープンソースソフトウェアについて**

• 本製品には、GNU General Public License(GPL)、GNU Lesser General Public License(LGPL)、その他のライセンスに基づくソフトウェアが含ま れています。

当該ソフトウェアのライセンスに関する詳細は、[ほごしゃメニュー]→パス ワードを入力→[確認]→[デバイス情報]→[法的情報]→[オープンソース ラ イセンス]をご参照ください。

• GPL、LGPL、Mozilla Public License(MPL)に基づくソフトウェアのソー スコードは、下記サイトで無償で開示しています。詳細は下記サイトをご参照 ください。

#### http://k-tai.sharp.co.jp/support/developers/oss/

#### ■ **License**

#### 【OpenSSL License】

Copyright © 1998-2009 The OpenSSL Project. All rights reserved.

This product includes software developed by the OpenSSL Project for use in the OpenSSL Toolkit. (http://www.openssl.org/)

THIS SOFTWARE IS PROVIDED BY THE OpenSSL PROJECT ''AS IS'' AND ANY EXPRESSED OR IMPLIED WARRANTIES, INCLUDING, BUT NOT LIMITED TO, THE IMPLIED WARRANTIES OF MERCHANTABILITY AND FITNESS FOR A PARTICULAR PURPOSE ARE DISCLAIMED. IN NO EVENT SHALL THE OpenSSL PROJECT OR ITS CONTRIBUTORS BE LIABLE FOR ANY DIRECT, INDIRECT, INCIDENTAL, SPECIAL, EXEMPLARY, OR CONSEQUENTIAL DAMAGES (INCLUDING, BUT NOT LIMITED TO, PROCUREMENT OF SUBSTITUTE GOODS OR SERVICES; LOSS OF USE, DATA, OR PROFITS; OR BUSINESS INTERRUPTION) HOWEVER CAUSED AND ON ANY THEORY OF LIABILITY, WHETHER IN CONTRACT, STRICT LIABILITY, OR TORT (INCLUDING NEGLIGENCE OR OTHERWISE) ARISING IN ANY WAY OUT OF THE USE OF THIS SOFTWARE, EVEN IF ADVISED OF THE POSSIBILITY OF SUCH DAMAGE.

【Original SSLeay License】

Copyright © 1995-1998 Eric Young (eay@cryptsoft.com) All rights reserved. This product includes cryptographic software written by Eric Young

#### (eay@cryptsoft.com)

THIS SOFTWARE IS PROVIDED BY ERIC YOUNG ''AS IS'' AND ANY EXPRESS OR IMPLIED WARRANTIES, INCLUDING, BUT NOT LIMITED TO, THE IMPLIED WARRANTIES OF MERCHANTABILITY AND FITNESS FOR A PARTICULAR PURPOSE ARE DISCLAIMED. IN NO EVENT SHALL THE AUTHOR OR CONTRIBUTORS BE LIABLE FOR ANY DIRECT, INDIRECT, INCIDENTAL, SPECIAL, EXEMPLARY, OR CONSEQUENTIAL DAMAGES (INCLUDING, BUT NOT LIMITED TO, PROCUREMENT OF SUBSTITUTE GOODS OR SERVICES; LOSS OF USE, DATA, OR PROFITS; OR BUSINESS INTERRUPTION) HOWEVER CAUSED AND ON ANY THEORY OF LIABILITY, WHETHER IN CONTRACT, STRICT LIABILITY, OR TORT (INCLUDING NEGLIGENCE OR OTHERWISE) ARISING IN ANY WAY OUT OF THE USE OF THIS SOFTWARE, EVEN IF ADVISED OF THE POSSIBILITY OF SUCH DAMAGE.

#### ■ **Windowsの表記について**

本書では各OS(日本語版)を以下のように略して表記しています。

- Windows 11は、Microsoft® Windows® 11(Home、Pro、Enterprise、 Education)の略です。
- Windows 10は、Microsoft<sup>®</sup> Windows<sup>®</sup> 10(Home、Pro、Enterprise、 Education)の略です。
- Windows 8.1は、Microsoft® Windows® 8.1、Microsoft® Windows® 8.1 Pro、Microsoft® Windows® 8.1 Enterpriseの略です。

#### ■ **その他**

本製品に搭載されているソフトウェアまたはその一部につき、改変、翻訳・翻案、 ームは10月11日にマジック・フェク 5.10.5.05 コンピュース・2.35人 155人<br>リバース・エンジニアリング、逆コンパイル、逆アッセンブルを行ったり、それに 関与してはいけません。

• 本製品は、AVCポートフォリオライセンスに基づき、お客様が個人的に、且つ 非商業的な使用のために(i)AVC規格準拠のビデオ(以下「AVCビデオ」と記 載します)を符号化するライセンス、および/または(ii)AVCビデオ(個人的 で、且つ商業的活動に従事していないお客様により符号化されたAVCビデ オ、および/またはAVCビデオを提供することについてライセンス許諾され ているビデオプロバイダーから入手したAVCビデオに限ります)を復号する ライセンスが許諾されております。その他の使用については、黙示的にも一切 のライセンス許諾がされておりません。さらに詳しい情報については、MPEG LA, L.L.C.から入手できる可能性があります。 http://www.mpegla.comをご参照ください。

• User shall not remove or alter any of the copyright or other notices contained in the TPS Solution.

# 索引

### 教字/アルファベット

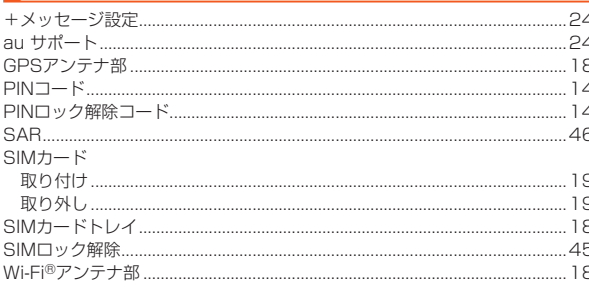

# あ

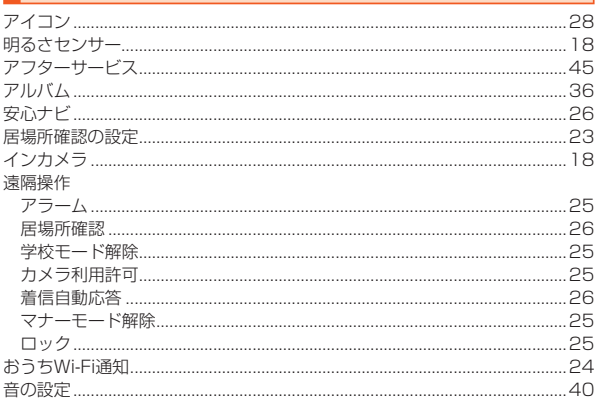

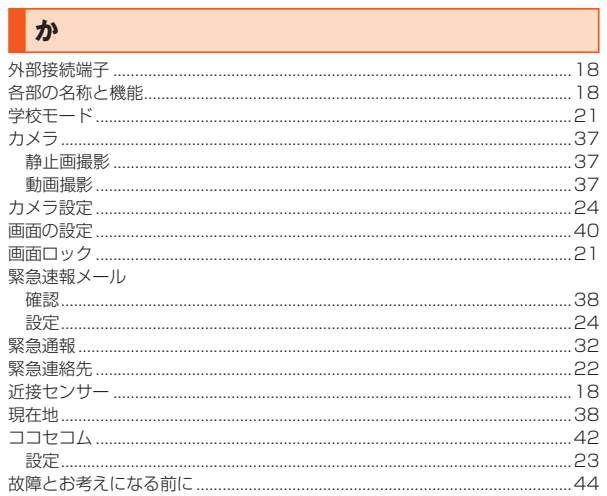

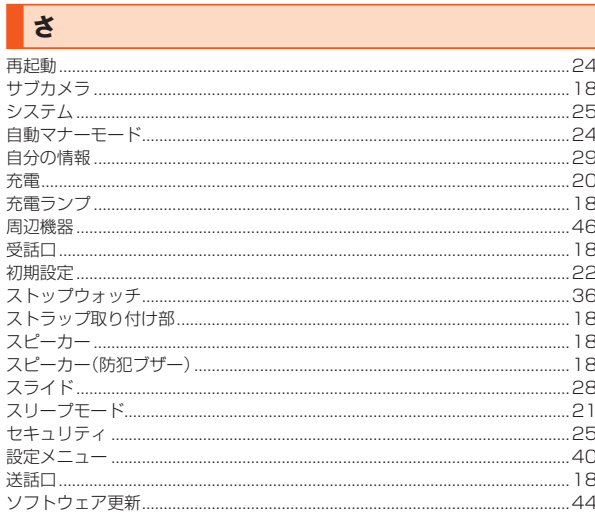

<span id="page-48-0"></span>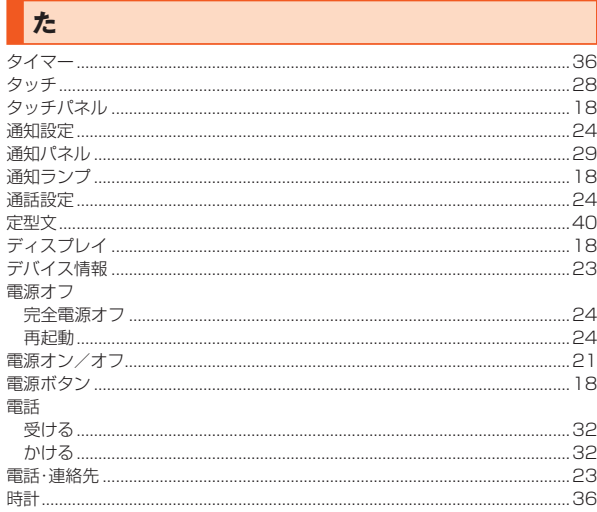

## な

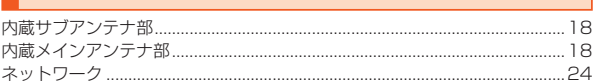

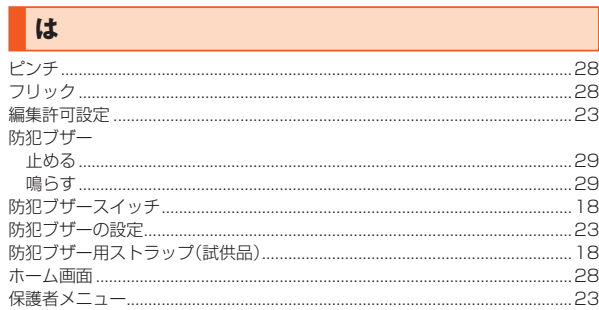

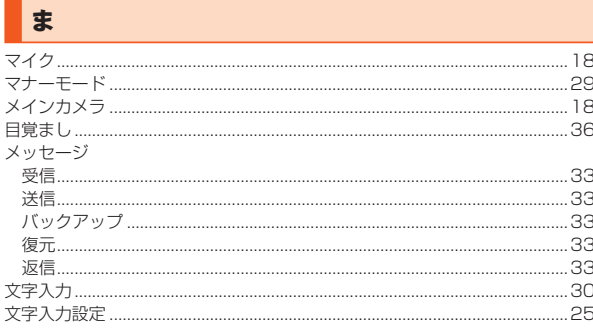

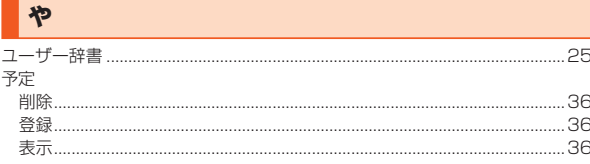

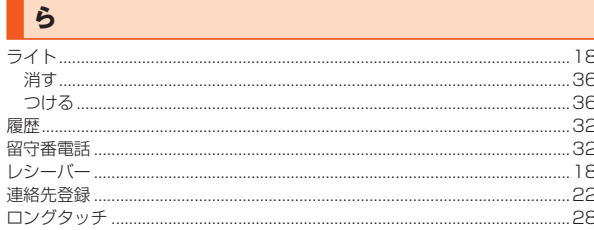

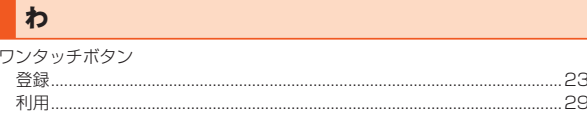

### **【お客様各位】**

このたびは、mamorino(マモリーノ)6をお買い上げいただき、誠にありがとうございました。 mamorino(マモリーノ)6 かんたん操作ガイドの記載内容に変更がございましたので、お知らせさせていただきます。

#### **■第1.1版の変更内容**

- •「ご利用の準備」-「充電する」-「充電について」([20ペ](#page-20-2)ージ)
- 変更前) ◎ 充電/通知ランプが赤色に点滅したときは、強制的に電源を切り([▶P.21](#page-21-1))、電源を入れ直してください。それでも点滅する場合は、充電を中止して、au Style/auショップもしくは故障紛失サポートセンターまでご連絡ください。
- **変更後)**◎ 充電/通知ランプが赤色に点滅したときは、一度指定のACアダプタ(別売)を外部接続端子から抜いて、強制的に再起動([▶P.21](#page-21-1))させてください。それで も点滅する場合は、au Style/auショップもしくは故障紛失サポートセンターまでご連絡ください。
- •「安心ナビ」-「安心ナビのご利用にあたって |-「■ お手続き方法 | ([26](#page-26-4)ページ) 手順1 「〈^o^〉 ニュース・o^ こっこ!』,,,,,こo,こっこ!!■ ○・」。。<br>|**追加)・**ログイン画面で「初めての方はこちら」を選択
- •「安心ナビ」-「安心ナビのご利用にあたって」-「■ お手続き方法」([26](#page-26-4)ページ) 手順3 変更前) • 保護者の方の端末から「安心ナビ」のパートナー追加で探される方のお名前と電話番号を入力 **交更後) •** 保護者の方の端末からパートナー登録で探す方の電話番号を入力
	- • 探される方のお名前とmamorino6の電話番号を入力

•「安心ナビ」-「子育てをサポートする7つの機能」-「■ いますぐサーチ[」\(26ペ](#page-26-5)ージ) 。<br>**変更前)** 保護者の方の端末からお子さまのmamorino6の位置を、地図や住所で確認することができます。 変更後) 保護者の方の端末からお子さまのmamorino6の位置を、地図で確認することができます。

- •「安心ナビ」-「子育てをサポートする7つの機能」-「■ 見つけてお知らせ[」\(26ペ](#page-26-6)ージ)
- 変更前) お子さまのmamorino6の電源が入っていないときや、電波の届かないところにいるときなど、「いますぐサーチ」でお子さまの居場所がわからない場合、居場所 がわかった時点でお知らせします。
- 変更後) お子さまのmamorino6の電源が入っていないときや、電波の届かないところにいるときなど、お子さまの居場所がわからない場合、居場所がわかった時点でそ の位置をメールでお知らせします。
- •「安心ナビ」-「子育てをサポートする7つの機能」-「■ タイマーでお知らせ」([26](#page-26-7)ページ) 変更前) 設定した時間になると、お子さまの居場所を自動的にお知らせします。 変更後) あらかじめ設定した時間帯になると、測位開始をメールでお知らせします。設定した時間の全体経路は履歴からご確認いただけます。

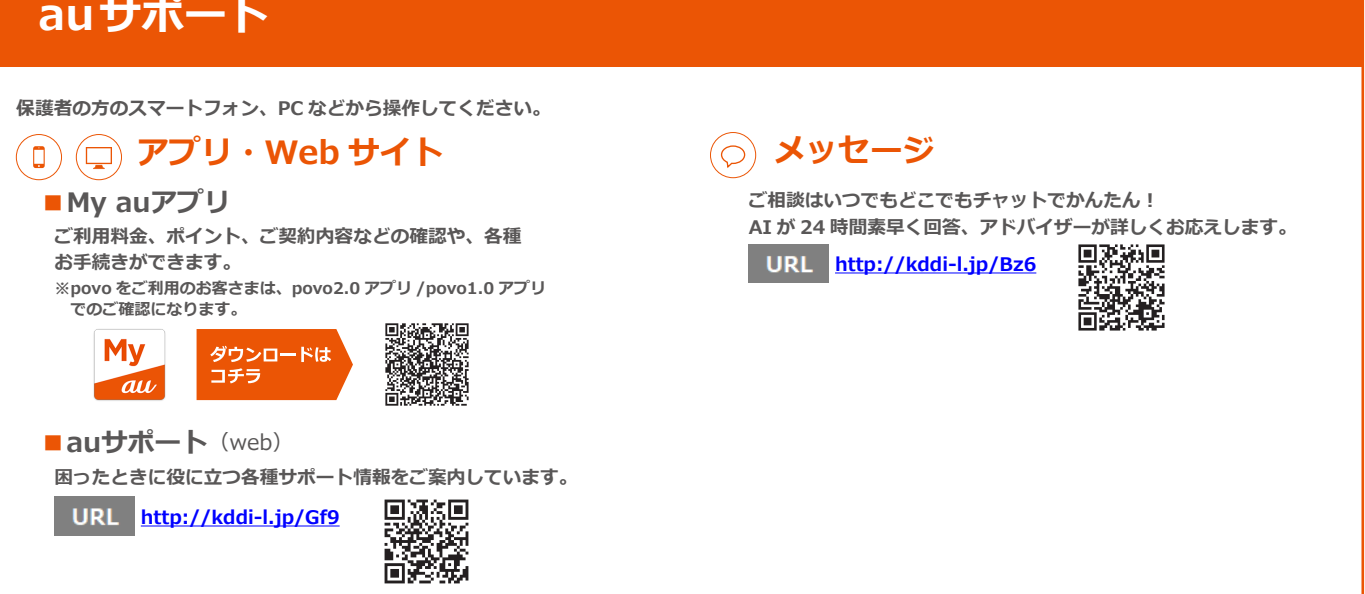

# **故障紛失サポート会員向けサービス**

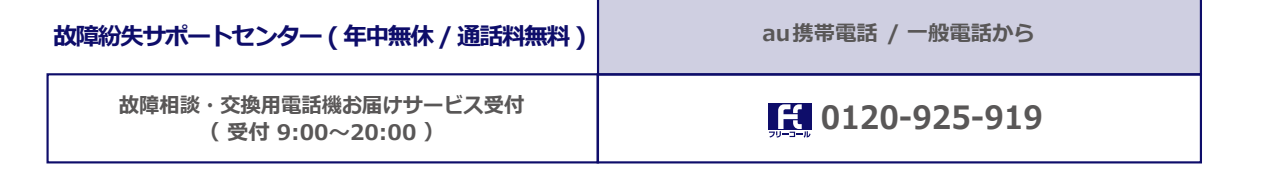

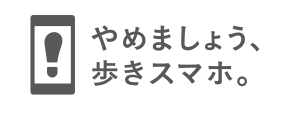

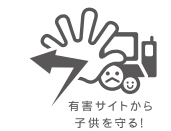

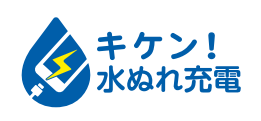

濡れた状態での充電は、 異常な発熱・焼損などの原因となり 大変危険です。

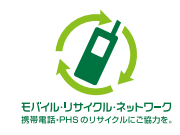

携帯電話・PHS事業者は、環境を保護し、貴重な資源を再利用 するためにお客様が不要となってお持ちになる電話機・電池・ 充電器を、ブランド・メーカーを問わず (グ) マークのあるお 店で回収し、リサイクルを行っています。

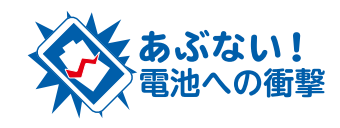

衝撃や過度な外圧を加えると、電池 の破損・変形等により発煙・発火等 の原因となり大変危険です。